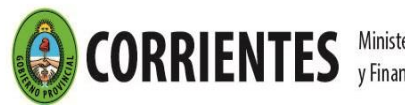

**CORRIENTES** *Ministerio de Hacienda* » RENTAS CORRIENTES *"Las Malvinas* 

#### **Anexo I – R.G. N° 231/2022**

#### **1 - Ingresos Brutos**

# 1.01 Inscripción en el Impuesto sobre los Ingresos Brutos - Régimen Local

#### **REQUISITOS**

- Poseer Nº de CUIT / CUIL.
- El trámite deberá ser iniciado por el titular o apoderado munido de la documentación que acredita tal condición.
- Poseer Clave de Acceso Virtual
- Adhesión al Domicilio Fiscal Electrónico [\(Resolución General Nº 178/2018](http://www.dgrcorrientes.gov.ar/rentascorrientes/consultarContenido.do?categoria=255&idContenido=2673) Resolución General [226/2022\).](http://www.dgrcorrientes.gov.ar/rentascorrientes/consultarContenido.do?categoria=277&idContenido=3817)

Deberán acreditar "Domicilio Fiscal", aquellos Contribuyentes que no se adhieran al Domicilio Fiscal electrónico.

*Únicamente Quedarán relevados de la obligación de constituir el domicilio fiscal electrónico, cuando se encuentren en imposibilidad técnica, social o económica de acceder a los canales de comunicación electrónicos, debiendo comunicarlo por escrito a la DGR. (RG 226/22 DGR)*

#### **DOCUMENTACION A PRESENTAR:**

- **[Formulario 2013](http://www.dgrcorrientes.gov.ar/rentascorrientes/contenidos/formularios_www/F2013%20Solicitud%20de%20Inscripcion1.pdf)** de "Solicitud de Inscripción en el Impuesto sobre los Ingresos Brutos" debidamente integrado y por duplicado.
- Acreditación de domicilio fiscal:
	- o último recibo de agua, servicio de internet, luz o teléfono fijo del mes en curso abonado a su nombre, presentando copia recibo y comprobante de pago o
	- o Copia contrato de alquiler vigente, o
	- o Certificado de Domicilio por escribano público, o
	- o Constancia de domicilio original expedido por la Policía la Provincia de Corrientes dirigido a la Dirección General de Rentas, que no supere los 30 días de haberse emitido.
- [Acreditación de personería](http://www.dgrcorrientes.gov.ar/rentascorrientes/consultarContenido.do?categoria=136&breadcrumbTrack=undefined)

#### **Canal no Presencial**:

- Correo electrónico de [tramitesvirtuales@dgrcorrientes.gov.ar](mailto:tramitesvirtuales@dgrcorrientes.gov.ar)
- WhatsApp 3795-575150

#### **Canal Presencial:**

[Puestos de Atención al Contribuyente: Centro Integral de Atención al Contribuyente-](http://www.dgrcorrientes.gov.ar/rentascorrientes/consultarContenido.do?categoria=17&idContenido=1659) Delegación Capital [Federal y Receptorías del Interior de la Provincia.](http://www.dgrcorrientes.gov.ar/rentascorrientes/consultarContenido.do?categoria=17&idContenido=1659)

#### **OBLIGACIONES POSTERIORES:**

• Presentación y Pago DDJJ mensuales y anuales (Art. 135, 137 y 138 del Código Fiscal y Art. 10 de la Ley Tarifaria).

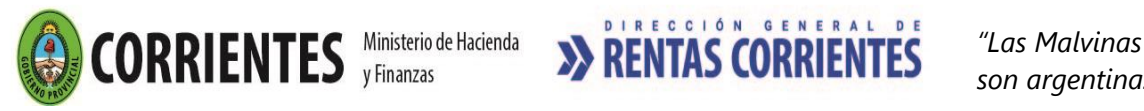

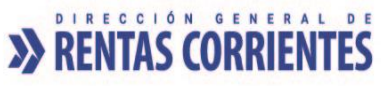

# 1.02 Alta de Actividad

## **REQUISITOS:**

- Estar inscripto en el Impuesto sobre los Ingresos Brutos Régimen Local
- El trámite deberá ser iniciado por el titular o apoderado munido de la documentación que acredita dicha condición.
- Poseer Clave de Acceso Virtual
- Adhesión al Domicilio Fiscal Electrónico [\(Resolución General Nº 178/2018](http://www.dgrcorrientes.gov.ar/rentascorrientes/consultarContenido.do?categoria=255&idContenido=2673) [Resolución General](http://www.dgrcorrientes.gov.ar/rentascorrientes/consultarContenido.do?categoria=277&idContenido=3817)  [226/2022\).](http://www.dgrcorrientes.gov.ar/rentascorrientes/consultarContenido.do?categoria=277&idContenido=3817)

Deberán acreditar "Domicilio Fiscal", aquellos Contribuyentes que no se adhieran al Domicilio Fiscal electrónico.

*Únicamente Quedarán relevados de la obligación de constituir el domicilio fiscal electrónico, cuando se encuentren en imposibilidad técnica, social o económica de acceder a los canales de comunicación electrónicos, debiendo comunicarlo por escrito a la DGR. (RG 226/22 DGR)*

#### **DOCUMENTACION A PRESENTAR:**

- **[Formulario 2013](http://www.dgrcorrientes.gov.ar/rentascorrientes/contenidos/formularios_www/F2013%20Solicitud%20de%20Inscripcion1.pdf)** de "Solicitud de Alta de actividades en el Impuesto sobre los Ingresos Brutos" debidamente integrado y por duplicado.
- Acreditación de domicilio fiscal:
	- o último recibo de agua, servicio de internet, luz o teléfono fijo del mes en curso abonado a su nombre, presentando copia recibo y comprobante de pago, o
	- o Contrato de alquiler vigente, o
	- o Certificado e Domicilio por escribano público, o
	- o Constancia de domicilio original expedido por la Policía la Provincia de Corrientes dirigido a la Dirección General de Rentas, que no supere los 30 días de haberse emitido.

*Únicamente quedarán relevados de la obligación de acreditar domicilio fiscal con la documentación descripta, los Contribuyentes que posean constituidos el Domicilio Fiscal Electrónico- DFE*

• [Acreditación de personería](http://www.dgrcorrientes.gov.ar/rentascorrientes/consultarContenido.do?categoria=136&breadcrumbTrack=undefined)

#### **Canal no Presencial**:

- Correo electrónico de [tramitesvirtuales@dgrcorrientes.gov.ar](mailto:tramitesvirtuales@dgrcorrientes.gov.ar)
- WhatsApp 3795-575150

#### **Canal Presencial:**

[Puestos de Atención al Contribuyente: Centro Integral de Atención al Contribuyente-](http://www.dgrcorrientes.gov.ar/rentascorrientes/consultarContenido.do?categoria=17&idContenido=1659) Delegación Capital [Federal y Receptorías del Interior de la Provincia.](http://www.dgrcorrientes.gov.ar/rentascorrientes/consultarContenido.do?categoria=17&idContenido=1659)

# 1.03 Cese de Actividad

#### **REQUISITOS:**

- Estar inscripto en el Impuesto sobre los Ingresos Brutos Régimen Local
- Poseer más de una Actividad Vigente.
- El trámite deberá ser iniciado por el titular o apoderado munido de la documentación que acredita dicha condición.
- Poseer Clave de Acceso Virtual

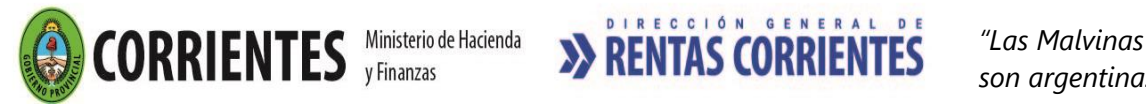

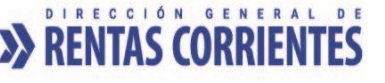

Adhesión al Domicilio Fiscal Electrónico [\(Resolución General Nº 178/2018](http://www.dgrcorrientes.gov.ar/rentascorrientes/consultarContenido.do?categoria=255&idContenido=2673) - Resolución General [226/2022\).](http://www.dgrcorrientes.gov.ar/rentascorrientes/consultarContenido.do?categoria=277&idContenido=3817)

Deberán acreditar "Domicilio Fiscal", aquellos Contribuyentes que no se adhieran al Domicilio Fiscal electrónico.

*Únicamente Quedarán relevados de la obligación de constituir el domicilio fiscal electrónico, cuando se encuentren en imposibilidad técnica, social o económica de acceder a los canales de comunicación electrónicos, debiendo comunicarlo por escrito a la DGR. (RG 226/22 DGR)*

#### **DOCUMENTACION A PRESENTAR**

- **[Formulario 2013](http://www.dgrcorrientes.gov.ar/rentascorrientes/contenidos/formularios_www/F2013%20Solicitud%20de%20Inscripcion1.pdf)** de "Solicitud de Cese de actividad en el Impuesto sobre los Ingresos Brutos" debidamente integrado y por duplicado.
- Acreditación de domicilio fiscal:
	- o último recibo de agua, servicio de internet, luz o teléfono fijo del mes en curso abonado a su nombre, presentando copia recibo y comprobante de pago, o
	- o Contrato de alquiler vigente, o
	- o Certificado e Domicilio por escribano público, o
	- $\circ$  Constancia de domicilio original expedido por la Policía la Provincia de Corrientes dirigido a la Dirección General de Rentas, que no supere los 30 días de haberse emitido.

*Únicamente quedarán relevados de la obligación de acreditar domicilio fiscal con la documentación descripta, los Contribuyentes que posean constituidos el Domicilio Fiscal Electrónico- DFE*

• [Acreditación de personería](http://www.dgrcorrientes.gov.ar/rentascorrientes/consultarContenido.do?categoria=136&breadcrumbTrack=undefined)

#### **Canal no Presencial**:

- Correo electrónico de [tramitesvirtuales@dgrcorrientes.gov.ar](mailto:tramitesvirtuales@dgrcorrientes.gov.ar)
- WhatsApp 3795-575150

#### **Canal Presencial:**

[Puestos de Atención al Contribuyente: Centro Integral de Atención al Contribuyente-](http://www.dgrcorrientes.gov.ar/rentascorrientes/consultarContenido.do?categoria=17&idContenido=1659) Delegación Capital [Federal y Receptorías del Interior de la Provincia.](http://www.dgrcorrientes.gov.ar/rentascorrientes/consultarContenido.do?categoria=17&idContenido=1659)

## 1.04 Reinscripción en el Impuesto sobre los Ingresos Brutos - Régimen Local

#### **REQUISITOS**

- El trámite deberá ser iniciado por el titular o apoderado munido de la documentación que acredita dicha condición.
- No poseer inscripciones activas en el Impuesto sobre los Ingresos Brutos.
- Poseer Clave de Acceso Virtual
- Adhesión al Domicilio Fiscal Electrónico [\(Resolución General Nº 178/2018](http://www.dgrcorrientes.gov.ar/rentascorrientes/consultarContenido.do?categoria=255&idContenido=2673) [Resolución General](http://www.dgrcorrientes.gov.ar/rentascorrientes/consultarContenido.do?categoria=277&idContenido=3817)  [226/2022\).](http://www.dgrcorrientes.gov.ar/rentascorrientes/consultarContenido.do?categoria=277&idContenido=3817)

Deberán acreditar "Domicilio Fiscal", aquellos Contribuyentes que no se adhieran al Domicilio Fiscal electrónico.

*Únicamente Quedarán relevados de la obligación de constituir el domicilio fiscal electrónico, cuando se encuentren en imposibilidad técnica, social o económica de acceder a los canales de comunicación electrónicos, debiendo comunicarlo por escrito a la DGR. (RG 226/22 DGR)*

#### **DOCUMENTACION A PRESENTAR:**

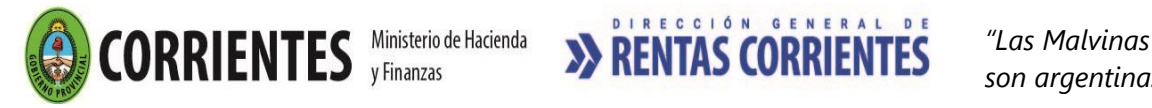

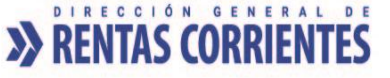

- **[Formulario 2013](http://www.dgrcorrientes.gov.ar/rentascorrientes/contenidos/formularios_www/F2013%20Solicitud%20de%20Inscripcion1.pdf)** de "Solicitud de Reinscripción en el Impuesto sobre los Ingresos Brutos" debidamente integrado y por duplicado.
- Acreditación de domicilio fiscal:
	- o último recibo de agua, servicio de internet, luz o teléfono fijo del mes en curso abonado a su nombre, presentando copia recibo y comprobante de pago, o
	- o Contrato de alquiler vigente, o
	- o Certificado e Domicilio por escribano público, o
	- o Constancia de domicilio original expedido por la Policía la Provincia de Corrientes dirigido a la Dirección General de Rentas, que no supere los 30 días de haberse emitido.
- [Acreditación de personería](http://www.dgrcorrientes.gov.ar/rentascorrientes/consultarContenido.do?categoria=136&breadcrumbTrack=undefined)

#### **Canal no Presencial**:

- Correo electrónico de [tramitesvirtuales@dgrcorrientes.gov.ar](mailto:tramitesvirtuales@dgrcorrientes.gov.ar)
- WhatsApp 3795-575150

#### **Canal Presencial:**

[Puestos de Atención al Contribuyente: Centro Integral de Atención al Contribuyente-](http://www.dgrcorrientes.gov.ar/rentascorrientes/consultarContenido.do?categoria=17&idContenido=1659) Delegación Capital [Federal y Receptorías del Interior de la Provincia.](http://www.dgrcorrientes.gov.ar/rentascorrientes/consultarContenido.do?categoria=17&idContenido=1659)

#### **OBLIGACIONES POSTERIORES:**

• Presentación y Pago DDJJ mensuales y anuales (Art. 135, 137 y 138 del Código Fiscal y Art. 10 de la Ley Tarifaria).

# 1.05 Solicitud de Régimen Especial de Tributación - Impuesto Fijo

#### **REQUISITOS**

- Estar inscripto en el Impuesto sobre los Ingresos Brutos Régimen Local.
- Poseer Clave de Acceso Virtual.
- Adhesión al Domicilio Fiscal Electrónico [\(Resolución General Nº 178/2018](http://www.dgrcorrientes.gov.ar/rentascorrientes/consultarContenido.do?categoria=255&idContenido=2673) Resolución General [N° 226/2022\).](http://www.dgrcorrientes.gov.ar/rentascorrientes/consultarContenido.do?categoria=277&idContenido=3817)
- *Encuadrar dentro de las previsiones del Art. 123 bis del Código Fiscal y Art. 11 de la Ley Tarifaria:*
	- \* Ejercer actividades de Artesanía, Servicios Personales y Comercio al Por menor directamente a consumidor Final.
	- \* Actividad desarrollada sin empleados.
	- \* Activo Fijo, excepto inmuebles afectados a la explotación que no superen \$15.000.
	- \* Ventas anuales que no superen los \$60.000. (demostrado mediante la presentación de la DDJJ anual del año inmediato anterior).
	- \* No revestir la condición de Responsable Inscripto en el Impuesto al Valor Agregado.
	- \* No comprende a Sociedades ni Asociaciones de ningún tipo.
	- \* No comprende a quienes se encuentren incluidos en el Régimen Simplificado para Pequeños Contribuyentes establecido por la Administración Federal de Ingresos

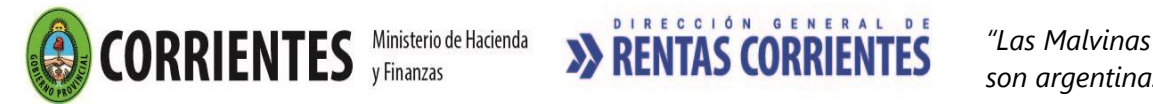

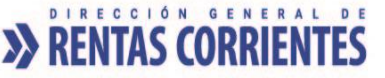

 Públicos en una categoría cuyo parámetro respecto de los ingresos brutos anuales sea superior al importe fijado por la Ley Tarifaria.

• Abonar ciento treinta y cinco (\$135) por tasa de actuación administrativa - Art. 21 Inc. 1 de la Ley Tarifaria. (tasa que se obtiene desde el módulo de solicitud del "Régimen Especial de Tributación").

#### **Canal no presencial**

- **Contribuyentes con Clave de Acceso Virtual**
	- o A través del sitio web institucional, el contribuyente ingresa con su Clave de Acceso Virtual, opción "Régimen Especial de Tributación", seleccionando "Acogimiento Régimen Especial".
	- o Abonar ciento treinta y cinco (\$135) por tasa de actuación administrativa Art. 21 inc. 1 de la Ley Tarifaria (tasa web que se obtiene desde el módulo de solicitud del "Régimen Especial de Tributación).

En caso de incumplir alguno de los requisitos se emitirá una constancia de Rechazo de Régimen Especial, indicando el motivo del mismo.

- Correo electrónico de [tramitesvirtuales@dgrcorrientes.gov.ar](mailto:tramitesvirtuales@dgrcorrientes.gov.ar)
- WhatsApp 3795-575150

#### **Canal Presencial:**

[Puestos de Atención al Contribuyente: Centro Integral de Atención al Contribuyente-](http://www.dgrcorrientes.gov.ar/rentascorrientes/consultarContenido.do?categoria=17&idContenido=1659) Delegación Capital [Federal y Receptorías del Interior de la Provincia.](http://www.dgrcorrientes.gov.ar/rentascorrientes/consultarContenido.do?categoria=17&idContenido=1659)

#### **OBLIGACIONES POSTERIORES**

- Tributar mensualmente el importe fijo establecido en la Ley Tarifaria, exhibiendo la Credencial del Régimen Especial en los lugares de pagos habilitados.
- Presentar únicamente DDJJ anuales.
- Comunicar a la Dirección dentro de los quince (15) días hábiles de verificado cualquier cambio en su situación que pueda dar origen a nuevos hechos imponibles. *(Art. 24 Inc. 3 - y Art. 96 del Código Fiscal).*

#### **SOLICITUD DEL RÉGIMEN ESPECIAL DE TRIBUTACION – VIGENCIA:**

- Cuando se diera cumplimiento a las formalidades exigidas, el Régimen Especial se otorgará a partir del día de la inscripción en el impuesto si el pedido del régimen especial fue realizado dentro de los 30 días de su inscripción, sino su validez será desde el mes siguiente a dicha solicitud.
- El Régimen Especial de Tributación tendrá vigencia hasta el 31 de diciembre de cada año.

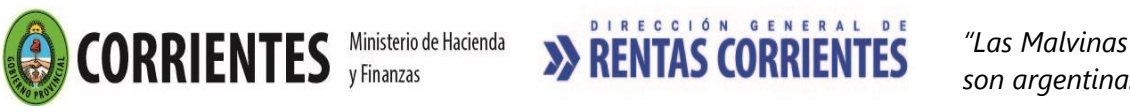

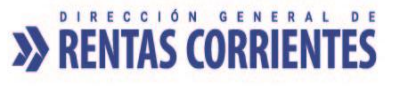

# 1.06 Ratificación del Régimen Especial de Tributación - Impuesto Fijo

## **REQUISITOS**

- Estar inscripto en el Impuesto sobre los Ingresos Brutos Régimen Local.
- Poseer Clave de Acceso Virtual
- Adhesión al Domicilio Fiscal Electrónico [\(Resolución General Nº 178/2018](http://www.dgrcorrientes.gov.ar/rentascorrientes/consultarContenido.do?categoria=255&idContenido=2673) Resolución General [N° 226/2022\).](http://www.dgrcorrientes.gov.ar/rentascorrientes/consultarContenido.do?categoria=277&idContenido=3817)
- Poseer Régimen Especial en el período fiscal inmediato anterior.
- *Encuadrar dentro de las previsiones del Art. 123 bis del Código Fiscal, Art. 11 de la Ley Tarifaria:*
	- \* La permanencia dentro del Régimen Especial deberá ser solicitada hasta el vencimiento de la DDJJ anual del Impuesto sobre los Ingresos Brutos correspondiente al periodo fiscal inmediato anterior.
	- \* Ejercer actividades de Artesanía, Servicios Personales y Comercio al Por menor directamente a consumidor Final.
	- \* Actividad desarrollada sin empleados.
	- \* Activo Fijo, excepto inmuebles afectados a la explotación que no superen \$15.000.
	- \* Ventas anuales que no superen los \$60.000. (demostrado mediante la presentación de la DDJJ anual del año inmediato anterior).
	- \* No revestir la condición de Responsable Inscripto en el Impuesto al Valor Agregado.
	- \* No comprende a Sociedades ni Asociaciones de ningún tipo.
	- \* No comprende a quienes se encuentren incluidos en el Régimen Simplificado para Pequeños Contribuyentes establecido por la Administración Federal de Ingresos Públicos en una categoría cuyo parámetro respecto de los ingresos brutos anuales sea superior al importe fijado por la Ley Tarifaria.
	- \* Abonar ciento treinta y cinco (\$135) por tasa de actuación administrativa *Art. 21 Inc. 1 de la Ley Tarifaria (tasa web).*

#### **Canal no presencial**

- **Contribuyentes con Clave de Acceso Virtual**
	- o A través del sitio web institucional, el contribuyente ingresa con su Clave de Acceso Virtual, opción "Régimen Especial de Tributación", seleccionando "Acogimiento Régimen Especial".
	- $\circ$  Abonar ciento treinta y cinco (\$135) por tasa de actuación administrativa Art. 21 inc. 1 de la Ley Tarifaria (tasa web que se obtiene desde el módulo de solicitud del "Régimen Especial de Tributación).

En caso de incumplir alguno de los requisitos se emitirá una constancia de Rechazo de Régimen Especial, indicando el motivo del mismo.

- Correo electrónico de [tramitesvirtuales@dgrcorrientes.gov.ar](mailto:tramitesvirtuales@dgrcorrientes.gov.ar)
- WhatsApp 3795-575150

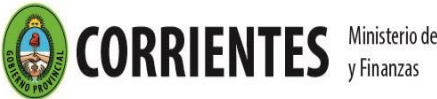

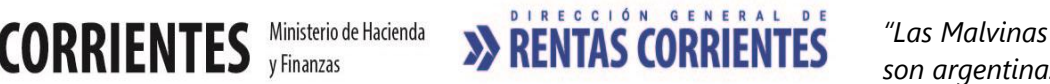

#### **Canal Presencial:**

[Puestos de Atención al Contribuyente: Centro Integral de Atención al Contribuyente-](http://www.dgrcorrientes.gov.ar/rentascorrientes/consultarContenido.do?categoria=17&idContenido=1659) Delegación Capital [Federal y Receptorías del Interior de la Provincia](http://www.dgrcorrientes.gov.ar/rentascorrientes/consultarContenido.do?categoria=17&idContenido=1659)

#### **OBLIGACIONES POSTERIORES**

- Tributar mensualmente el importe fijo establecido en la Ley Tarifaria, exhibiendo Credencial del Régimen Especial en los lugares de pagos habilitados.
- Presentar únicamente DDJJ anuales.
- Comunicar a la Dirección dentro de los quince (15) días hábiles de verificado cualquier cambio en su situación que pueda dar origen a nuevos hechos imponibles. *(Art. 24 Inc. 3 - y Art. 96 del Código Fiscal).*

#### **RATIFICACION SOLICITADA FUERA DE TÉRMINO:**

La solicitud presentada con posterioridad a la fecha de vencimiento de la DDJJ anual, será considerada como una nueva Solicitud.

# 1.07 Inscripción en el Impuesto sobre los Ingresos Brutos - Régimen Convenio Multilateral

#### **REQUISITOS:**

- Realizar el alta en Registro Único Tributario-Padrón Federal (RUT), debe realizarse desde el sitio web - AFIP [www.afip.gob.ar](http://www.afip.gob.ar/) (vigente a partir del 01/11/2020). Para conocer como es el procedimiento y las precisiones del RUT, así como las consultas vinculadas a la funcionalidad ingrese [aquí.](https://www.afip.gob.ar/registro-unico-tributario/ayuda/guias.asp)
- Poseer Clave de Acceso Virtual
- Adhesión al Domicilio Fiscal Electrónico [\(Resolución General Nº 178/2018](http://www.dgrcorrientes.gov.ar/rentascorrientes/consultarContenido.do?categoria=255&idContenido=2673) Resolución General [N° 226/2022\).](http://www.dgrcorrientes.gov.ar/rentascorrientes/consultarContenido.do?categoria=277&idContenido=3817)

Los trámites efectuados por el Registro Único Tributario-Padrón Federal no requieren la confirmación en los puestos de atención de este Organismo.

Las modificaciones retroactivas que no puedan hacerse por el Registro Único Tributario-Padrón Federal se harán a través de la página de la Comisión Arbitral [www.ca.gov.ar](http://www.ca.gov.ar/) sin necesidad de confirmación en los puestos de atención de este Organismo.

#### **OBLIGACIONES POSTERIORES:**

#### Presentación de Declaraciones Juradas:

- o La generación se realiza por medio del SIFERE WEB (RG 11/2014 CM). El ingreso se realiza con la autenticación de clave fiscal de AFIP y el servicio "Convenio Multilateral – SIFERE WEB – DDJJ". Para mayor información sobre la generación consultar en"[AYUDA -](http://www.dgrcorrientes.gov.ar/rentascorrientes/consultarContenido.do?categoria=196&breadcrumbTrack=undefined) Consultas frecuente – [Impuesto sobre los Ingresos Brutos -](http://www.dgrcorrientes.gov.ar/rentascorrientes/consultarContenido.do?categoria=196&breadcrumbTrack=undefined) Declaraciones Juradas [Régimen Convenio Multilateral"](http://www.dgrcorrientes.gov.ar/rentascorrientes/consultarContenido.do?categoria=196&breadcrumbTrack=undefined)
- o Para obtener los acuses de recibo de la presentación de declaraciones juradas, los usuarios deberán verificar el estado de sus declaraciones juradas ingresando a [www.sifereweb.gov.ar-](http://www.sifereweb.gov.ar/) Módulo Consultas.

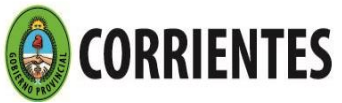

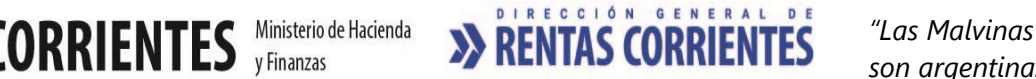

o Comunicar a la Dirección dentro de los quince (15) días - hábiles – de verificado cualquier cambio en su situación que pueda dar origen a nuevos hechos imponibles. *(Art. 24 Inc. 3 - y Art. 96 del Código Fiscal.)*

#### Pagos:

- o Se realiza a través del Sistema de Pago Electrónico (VEP), el cuál es es de carácter obligatorio para todos los contribuyentes de Convenio Multilateral a partir del 1 de enero de 2021. El mismo se materializa través de la emisión de los respectivos formularios y archivos que se generan por el Aplicativo Si.Fe.Re WEB y el Volante de Pago Electrónico (VEP).
- o La cancelación del Volante de Pago Electrónico (VEP) se efectiviza a través de una transferencia electrónica de fondos desde una cuenta bancaria abierta en las Entidades Bancarias autorizadas.
- o La metodología de utilización del nuevo procedimiento de pago se detalla en el Anexo I de la RG 14/2020 de la Comisión Arbitral.

# 1.08 Reinscripción en el Impuesto sobre los Ingresos Brutos - Régimen Convenio Multilateral

## **REQUISITOS:**

- Realizar el trámite en el **[Registro único Tributario](https://www.afip.gob.ar/registro-unico-tributario/registro/objetivo.asp)** AFIP para Contribuyentes de Convenio Multilateral" (vigente a partir del 01/11/2020) **.** Para conocer como es el procedimiento y las precisiones del RUT, así como las consultas vinculadas a la funcionalidad ingrese [aquí.](https://www.afip.gob.ar/registro-unico-tributario/ayuda/guias.asp)
- Poseer Clave de Acceso Virtual
- Adhesión al Domicilio Fiscal Electrónico [\(Resolución General Nº 178/2018](http://www.dgrcorrientes.gov.ar/rentascorrientes/consultarContenido.do?categoria=255&idContenido=2673) Resolución General [N° 226/2022\).](http://www.dgrcorrientes.gov.ar/rentascorrientes/consultarContenido.do?categoria=277&idContenido=3817)

Los trámites efectuados por el Registro Único Tributario-Padrón Federal no requieren la confirmación en los puestos de atención de este Organismo.

Las modificaciones retroactivas que no puedan hacerse por el Registro Único Tributario-Padrón Federal se harán a través de la página de la Comisión Arbitral [www.ca.gov.ar](http://www.ca.gov.ar/) sin intervención de este Organismo.

#### **OBLIGACIONES POSTERIORES**

Presentación Declaraciones Juradas:

- o La generación se realiza por medio del SIFERE WEB (RG 11/2014 CM). El ingreso se realiza con la autenticación de clave fiscal de AFIP y el servicio "Convenio Multilateral – SIFERE WEB – DDJJ". Para mayor información sobre la generación consultar en "[AYUDA -](http://www.dgrcorrientes.gov.ar/rentascorrientes/consultarContenido.do?categoria=196&breadcrumbTrack=undefined) Consultas frecuente – [Impuesto sobre los Ingresos Brutos -](http://www.dgrcorrientes.gov.ar/rentascorrientes/consultarContenido.do?categoria=196&breadcrumbTrack=undefined) Declaraciones Juradas [Régimen Convenio Multilateral"](http://www.dgrcorrientes.gov.ar/rentascorrientes/consultarContenido.do?categoria=196&breadcrumbTrack=undefined)
- o Para obtener los acuses de recibo de la presentación de declaraciones juradas, los usuarios deberán verificar el estado de sus declaraciones juradas ingresando a [www.sifereweb.gov.ar-](http://www.sifereweb.gov.ar/) Módulo Consultas.
- $\circ$  Comunicar a la Dirección dentro de los quince (15) días hábiles de verificado cualquier cambio en su situación que pueda dar origen a nuevos hechos imponibles. *(Art. 24 Inc. 3 - y Art. 96 del Código Fiscal.)*

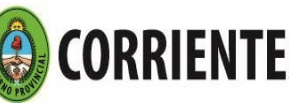

Pagos:

- o Se realiza a través del Sistema de Pago Electrónico (VEP), el cuál es de carácter obligatorio para todos los contribuyentes de Convenio Multilateral a partir del 1 de enero de 2021. El mismo se materializa través de la emisión de los respectivos formularios y archivos que se generan por el Aplicativo Si.Fe.Re WEB y el Volante de Pago Electrónico (VEP).
- o La cancelación del Volante de Pago Electrónico (VEP) se efectiviza a través de una transferencia electrónica de fondos desde una cuenta bancaria abierta en las Entidades Bancarias autorizadas.
- o La metodología de utilización del nuevo procedimiento de pago se detalla en el Anexo I de la RG 14/2020 de la Comisión Arbitral.

# 1.09 Inscripción como Agente de Retención / Percepción de Ingresos Brutos

### **REQUISITOS:**

- Estar inscripto en el Impuesto sobre los Ingresos Brutos Régimen Local o Régimen Convenio Multilateral.
- Poseer Clave de acceso virtual.
- Adhesión al Domicilio Fiscal Electrónico [\(Resolución General Nº 178/2018](http://www.dgrcorrientes.gov.ar/rentascorrientes/consultarContenido.do?categoria=255&idContenido=2673) [Resolución General](http://www.dgrcorrientes.gov.ar/rentascorrientes/consultarContenido.do?categoria=277&idContenido=3817)  [N° 226/2022\).](http://www.dgrcorrientes.gov.ar/rentascorrientes/consultarContenido.do?categoria=277&idContenido=3817)

Deberán acreditar "Domicilio Fiscal", aquellos Contribuyentes que no se adhieran al Domicilio Fiscal electrónico.

*Únicamente Quedarán relevados de la obligación de constituir el domicilio fiscal electrónico, cuando se encuentren en imposibilidad técnica, social o económica de acceder a los canales de comunicación electrónicos, debiendo comunicarlo por escrito a la DGR. (RG 226/22 DGR).*

- Encuadrar dentro de las previsiones del Art. 3 de la Resolución 165/00, y anexos I y II que forma parte de la misma*,* modificada por la [RG N° 192/2019.](http://www.dgrcorrientes.gov.ar/rentascorrientes/consultarContenido.do?categoria=257&idContenido=3195)
- Encuadrar dentro de las previsiones de la [Resolución General N° 202/2020:](http://www.dgrcorrientes.gov.ar/rentascorrientes/consultarContenido.do?categoria=270&idContenido=3325) Régimen Especial de Retención sobre los Ingresos Brutos y su modificatoria por [Resolución General N° 203/2020.](http://www.dgrcorrientes.gov.ar/rentascorrientes/consultarContenido.do?categoria=270&idContenido=3324)
- Encuadrar dentro de las previsiones de la **Resolución General N° 205/2020**: Régimen de Percepción del Impuesto sobre los Ingresos Brutos, que se aplicará respecto de la Mera Compra.
- El trámite deberá ser iniciado por el titular o apoderado munido de la documentación que acredita dicha condición.

#### **DOCUMENTACION A PRESENTAR:**

- [Formulario 2301](http://www.dgrcorrientes.gov.ar/rentascorrientes/contenidos/formularios_www/F%202301%20inscripcion%20ret-perc%20ingresos%20brutos_3112.pdf) de "Solicitud de inscripción como Agente de Retención y/o Percepción Ingresos Brutos" debidamente integrado y por duplicado.
- [Acreditación de personería.](http://www.dgrcorrientes.gov.ar/rentascorrientes/consultarContenido.do?categoria=136&breadcrumbTrack=undefined)

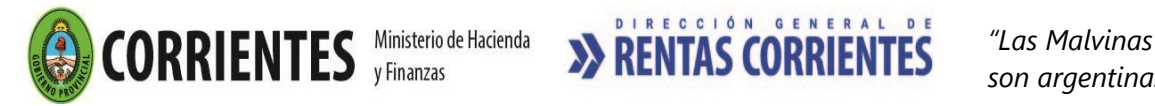

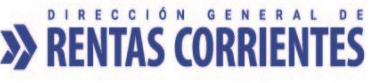

#### **Canal no Presencial**:

- Correo electrónico de [tramitesvirtuales@dgrcorrientes.gov.ar](mailto:tramitesvirtuales@dgrcorrientes.gov.ar)
- WhatsApp 3795-575150

#### **Canal Presencial:**

[Puestos de Atención al Contribuyente: Centro Integral de Atención al Contribuyente-](http://www.dgrcorrientes.gov.ar/rentascorrientes/consultarContenido.do?categoria=17&idContenido=1659) Delegación Capital [Federal y Receptorías del Interior de la Provincia](http://www.dgrcorrientes.gov.ar/rentascorrientes/consultarContenido.do?categoria=17&idContenido=1659)

#### **OBLIGACIONES POSTERIORES:**

- Efectuar la retención / percepción a través del Sitio web institucional de la DGR, ingresando con CAV (Clave de Acceso Virtual), a la opción "Servicios / Agentes-Ingresos Brutos"
- Generar y presentar la declaración jurada como agente de percepción a través del Sitio WEB, ingresando con CAV (Clave de Acceso Virtual), a la opción "Servicios / Agentes-Ingresos Brutos"
- Presentación y Pago DDJJ (Art. 10 y Art. 19 Resolución 165/2000) Resolución General N° 202- 203 y 205/2020.
- Comunicar a la Dirección dentro de los quince (15) días hábiles de verificado cualquier cambio en su situación que pueda dar origen a nuevos hechos imponibles. *(Art. 24 Inc. 3 - y Art. 96 del Código Fiscal).*

# 1.10 Modificación de Datos Contribuyentes de Ingresos Brutos - Régimen Local

#### **REQUISITOS:**

- Poseer inscripción en la Dirección de Rentas.
- Los datos a modificar deberán referirse a:
	- **\*** Denominación Social (sin modificación de CUIT)
	- \* Integrantes de Sociedades
	- \* Domicilios
- Poseer Clave de Acceso Virtual.
- Adhesión al Domicilio Fiscal Electrónico [\(Resolución General Nº 178/2018](http://www.dgrcorrientes.gov.ar/rentascorrientes/consultarContenido.do?categoria=255&idContenido=2673) Resolución General [N° 226/2022\).](http://www.dgrcorrientes.gov.ar/rentascorrientes/consultarContenido.do?categoria=277&idContenido=3817)

Deberán acreditar "Domicilio Fiscal", aquellos Contribuyentes que no se adhieran al Domicilio Fiscal electrónico.

*Únicamente Quedarán relevados de la obligación de constituir el domicilio fiscal electrónico, cuando se encuentren en imposibilidad técnica, social o económica de acceder a los canales de comunicación electrónicos, debiendo comunicarlo por escrito a la DGR. (RG 226/22 DGR).*

#### **DOCUMENTACION A PRESENTAR:**

- **[Formulario 2013](http://www.dgrcorrientes.gov.ar/rentascorrientes/contenidos/formularios_www/F2013%20Solicitud%20de%20Inscripcion1.pdf)** de "Solicitud de Modificación de datos" debidamente integrado y por duplicado.
- [Acreditación de personería.](http://www.dgrcorrientes.gov.ar/rentascorrientes/consultarContenido.do?categoria=136&breadcrumbTrack=undefined)

Cuando se solicita **Modificación del Domicilio Fiscal**, además de la documentación mencionada anteriormente, deberá acreditar el domicilio de la siguiente manera:

• Acreditación de domicilio fiscal:

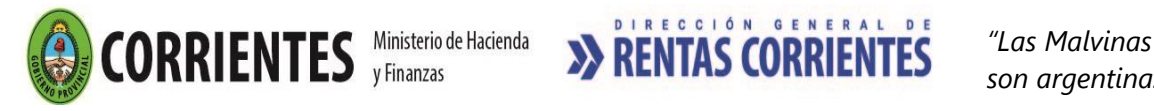

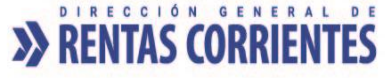

- o último recibo de agua, servicio de internet, luz o teléfono fijo del mes en curso abonado a su nombre, presentando copia recibo y correspondiente de pago abonado a su nombre, o
- o Contrato de alquiler vigente, o Certificado e Domicilio por escribano público, o
- o Constancia de domicilio original expedido por la Policía la Provincia de Corrientes dirigido a la Dirección General de Rentas, que no supere los 30 días de haberse emitido

#### **Canal no presencial**

- **Contribuyentes con Clave de Acceso Virtual:** Modificación de Domicilios y correo electrónico a través del sitio web institucional, accediendo con Clave de Acceso Virtual".
- Correo electrónico d[e tramitesvirtuales@dgrcorrientes.gov.ar](mailto:tramitesvirtuales@dgrcorrientes.gov.ar)
- WhatsApp 3795-575150

### **Canal Presencial:**

[Puestos de Atención al Contribuyente: Centro Integral de Atención al Contribuyente-](http://www.dgrcorrientes.gov.ar/rentascorrientes/consultarContenido.do?categoria=17&idContenido=1659) Delegación Capital [Federal y Receptorías del Interior de la Provincia](http://www.dgrcorrientes.gov.ar/rentascorrientes/consultarContenido.do?categoria=17&idContenido=1659)

# 1.11 Modificación de Datos relacionados con la identificación del Contribuyente del Régimen Convenio Multilateral.

## **REQUISITOS:**

- Realizar las modificaciones de datos en el **[Registro único Tributario](https://www.afip.gob.ar/registro-unico-tributario/registro/objetivo.asp)** AFIP para Contribuyentes de Convenio Multilateral", desde el sitio web - AFIP [www.afip.gob.ar.](http://www.afip.gob.ar/) (vigente a partir del 01/11/2020). Para conocer como es el procedimiento y las precisiones del RUT, así como las consultas vinculadas a la funcionalidad ingrese [aquí.](https://www.afip.gob.ar/registro-unico-tributario/ayuda/guias.asp)
- Poseer Clave de Acceso Virtual
- Adhesión al Domicilio Fiscal Electrónico [\(Resolución General Nº 178/2018](http://www.dgrcorrientes.gov.ar/rentascorrientes/consultarContenido.do?categoria=255&idContenido=2673) [Resolución General](http://www.dgrcorrientes.gov.ar/rentascorrientes/consultarContenido.do?categoria=277&idContenido=3817)  [N° 226/2022\).](http://www.dgrcorrientes.gov.ar/rentascorrientes/consultarContenido.do?categoria=277&idContenido=3817)

Los trámites efectuados por el Registro Único Tributario-Padrón Federal no requieren la confirmación en los puestos de atención de este Organismo.

Las modificaciones retroactivas que no puedan hacerse por el Registro Único Tributario-Padrón Federal se harán a través de la página de la Comisión Arbitral [www.ca.gov.ar](http://www.ca.gov.ar/) sin necesidad de confirmación en los puestos de atención de este Organismo.

# 1.12 Modificación de Datos relacionados con las actividades y de las Jurisdicciones del Contribuyente del Régimen de Convenio Multilateral.

- Realizar las modificaciones de datos en el **[Registro único Tributario](https://www.afip.gob.ar/registro-unico-tributario/registro/objetivo.asp)** AFIP para Contribuyentes de Convenio Multilateral", desde el sitio web - AFIP www.afip.gob.ar. (vigente a partir del 01/11/2020). Para conocer como es el procedimiento y las precisiones del RUT, así como las consultas vinculadas a la funcionalidad ingrese [aquí.](https://www.afip.gob.ar/registro-unico-tributario/ayuda/guias.asp)
- Poseer Clave de Acceso Virtual
- Adhesión al Domicilio Fiscal Electrónico [\(Resolución General Nº 178/2018](http://www.dgrcorrientes.gov.ar/rentascorrientes/consultarContenido.do?categoria=255&idContenido=2673) [Resolución](http://www.dgrcorrientes.gov.ar/rentascorrientes/consultarContenido.do?categoria=277&idContenido=3817)  [General N° 226/2022\).](http://www.dgrcorrientes.gov.ar/rentascorrientes/consultarContenido.do?categoria=277&idContenido=3817)

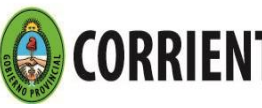

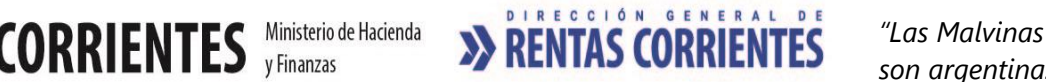

Las modificaciones efectuadas por el Registro Único Tributario-Padrón Federal no requieren la confirmación en los puestos de atención de este Organismo.

Las modificaciones retroactivas que no puedan hacerse por el Registro Único Tributario-Padrón Federal se harán a través de la página de la Comisión Arbitral [www.ca.gov.ar](http://www.ca.gov.ar/) sin necesidad de confirmación en los puestos de atención de este Organismo.

# 1.13 Cambio de Régimen: de Convenio Multilateral al Impuesto sobre los Ingresos Brutos - Régimen Local.

El trámite denominado cambio de Régimen consiste en el cese en el Impuesto sobre los Ingresos Brutos - Régimen de Convenio Multilateral y al mismo momento el alta en el Impuesto sobre los Ingresos Brutos

- Régimen Local.

#### **REQUISITOS**

- Realizar la baja de Convenio Multilateral en el Registro Único Tributario-Padrón Federal (RUT), desde el sitio web – AFIP [www.afip.gob.ar](http://www.afip.gob.ar/) (vigente a partir del 01/11/2020). Para conocer como es el procedimiento y las precisiones del RUT, así como las consultas vinculadas a la funcionalidad ingrese [aquí.](https://www.afip.gob.ar/registro-unico-tributario/ayuda/guias.asp)
- Cese de Jurisdicción parcial, total o transferencia de fondos de comercio, fusión o escisión. (Excepto Ceses extemporáneos, más de un mes).
- Poseer Clave de Acceso Virtual
- Adhesión al Domicilio Fiscal Electrónico [\(Resolución General Nº 178/2018](http://www.dgrcorrientes.gov.ar/rentascorrientes/consultarContenido.do?categoria=255&idContenido=2673) Resolución General [N° 226/2022\).](http://www.dgrcorrientes.gov.ar/rentascorrientes/consultarContenido.do?categoria=277&idContenido=3817)

Deberán acreditar "Domicilio Fiscal", aquellos Contribuyentes que no se adhieran al Domicilio Fiscal electrónico.

*Únicamente Quedarán relevados de la obligación de constituir el domicilio fiscal electrónico, cuando se encuentren en imposibilidad técnica, social o económica de acceder a los canales de comunicación electrónicos, debiendo comunicarlo por escrito a la DGR. (RG 226/22 DGR).*

Los trámites efectuados en el Registro Único Tributario-Padrón Federal no requieren la confirmación en los puestos de atención de este Organismo.

Las modificaciones retroactivas que no puedan hacerse por el Registro Único Tributario-Padrón Federal se harán a través de la página de la Comisión Arbitral [www.ca.gov.ar](http://www.ca.gov.ar/) sin necesidad de confirmación en los puestos de atención de este Organismo.

#### **DOCUMENTACION A PRESENTAR:**

**Persona humana y jurídica:**

- o Constancia de baja por el Registro Único Tributario-Padrón Federal.
- o **[Formulario 2013](http://www.dgrcorrientes.gov.ar/rentascorrientes/contenidos/formularios_www/F2013%20Solicitud%20de%20Inscripcion1.pdf)** de "Solicitud de Inscripción en el Impuesto sobre los Ingresos Brutos" debidamente integrado y por duplicado.
- o Acreditación de domicilio fiscal:
	- último recibo de agua, servicio de internet, luz o teléfono fijo del mes en curso abonado a su nombre, presentando copia recibo y comprobante de pago o
	- o Copia contrato de alquiler vigente, o

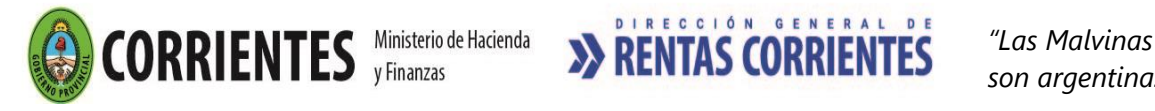

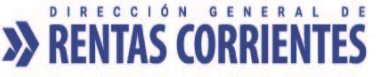

- o Certificado de Domicilio por escribano público, o
- $\circ$  Constancia de domicilio original expedido por la Policía la Provincia de Corrientes dirigido a la Dirección General de Rentas, que no supere los 30 días de haberse emitido.
- o [Acreditación de personería](http://www.dgrcorrientes.gov.ar/rentascorrientes/consultarContenido.do?categoria=136&breadcrumbTrack=undefined)

#### **Para inscripción como Contribuyente local:**

#### **Canal no Presencial**:

- Correo electrónico de [tramitesvirtuales@dgrcorrientes.gov.ar](mailto:tramitesvirtuales@dgrcorrientes.gov.ar)
- WhatsApp 3795-575150

#### **Canal Presencial:**

[Puestos de Atención al Contribuyente: Centro Integral de Atención al Contribuyente-](http://www.dgrcorrientes.gov.ar/rentascorrientes/consultarContenido.do?categoria=17&idContenido=1659) Delegación Capital [Federal y Receptorías del Interior de la Provincia](http://www.dgrcorrientes.gov.ar/rentascorrientes/consultarContenido.do?categoria=17&idContenido=1659)

#### **OBLIGACIONES POSTERIORES:**

- $\circ$  Presentación y Pago DDJJ mensuales y anuales (Art. 135, 137 y 138 del Código Fiscal y Art. 10 de la Ley Tarifaria).
- $\circ$  Comunicar a la Dirección dentro de los quince (15) días hábiles de verificado cualquier cambio en su situación que pueda dar origen a nuevos hechos imponibles. *(Art. 24 Inc. 3 - y Art. 96 del Código Fiscal).*

#### **Importante**

- o Cuando la solicitud de cese en el Régimen de Convenio Multilateral es mayor a los (15) días - hábiles - de producido el mismo. (24 inc. 3 del C. Fiscal), deberá cumplimentar con los requisitos del punto 1.21.
- o Los Contribuyentes que se encuentren exentos o grabados a alícuota cero, deberá iniciar nuevamente el pedido de exención o alícuota cero según el punto 5.07 o 5.08.

# 1.14 Cambio de Régimen: del Impuesto sobre los Ingresos Brutos - Régimen Local al Régimen de Convenio Multilateral

El trámite denominado cambio de Régimen consiste en el cese en el Impuesto sobre los Ingresos Brutos –Régimen Local y al mismo momento el alta en el Régimen de Convenio Multilateral.

#### **REQUISITOS:**

- Realizar el alta en Convenio Multilateral en el Registro Único Tributario-Padrón Federal (RUT), desde el sitio web – AFIP [www.afip.gob.ar](http://www.afip.gob.ar/) (vigente a partir del 01/11/2020). Para conocer como es el procedimiento y las precisiones del RUT, así como las consultas vinculadas a la funcionalidad ingrese [aquí.](https://www.afip.gob.ar/registro-unico-tributario/ayuda/guias.asp) Para conocer como es el procedimiento y las precisiones del RUT, así como las consultas vinculadas a la funcionalidad ingrese [aquí.](https://www.afip.gob.ar/registro-unico-tributario/ayuda/guias.asp)
- Poseer Clave de Acceso Virtual

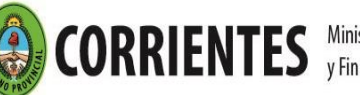

Adhesión al Domicilio Fiscal Electrónico [\(Resolución General Nº 178/2018](http://www.dgrcorrientes.gov.ar/rentascorrientes/consultarContenido.do?categoria=255&idContenido=2673) - Resolución General [N° 226/2022\).](http://www.dgrcorrientes.gov.ar/rentascorrientes/consultarContenido.do?categoria=277&idContenido=3817)

Los trámites efectuados por el Registro Único Tributario-Padrón Federal no requieren la confirmación en los puestos de atención de este Organismo.

Las modificaciones retroactivas que no puedan hacerse por el Registro Único Tributario-Padrón Federal se harán a través de la página de la Comisión Arbitral [www.ca.gov.ar](http://www.ca.gov.ar/) sin necesidad de confirmación en los puestos de atención de este Organismo.

# 1.15 Cambio de Régimen: Régimen Especial de Tributación al Impuesto sobre los Ingresos Brutos - Régimen Local.

## **REQUISITOS**

- Hallarse comprendido en el Régimen Especial de Tributación en el periodo fiscal que solicita la exclusión.
- Falta de cumplimiento de algún requisito establecido en el 123 bis del Código Fiscal y Art. 11 de la Ley Tarifaria previstos para el acogimiento o ratificación.
- Poseer Clave de Acceso Virtual.
- Adhesión al Domicilio Fiscal Electrónico [\(Resolución General Nº 178/2018](http://www.dgrcorrientes.gov.ar/rentascorrientes/consultarContenido.do?categoria=255&idContenido=2673) Resolución General [N° 226/2022\).](http://www.dgrcorrientes.gov.ar/rentascorrientes/consultarContenido.do?categoria=277&idContenido=3817)

#### **Canal no presencial**

• **Contribuyentes con Clave de Acceso Virtual**

A través del sitio web institucional, el contribuyente ingresa con su Clave de Acceso Virtual, opción "Régimen Especial de Tributación", seleccionando "Exclusión régimen Especial". Indicar la causal de dicha exclusión, y el período a partir del cual la misma comienza a operar.

- Correo electrónico de [tramitesvirtuales@dgrcorrientes.gov.ar](mailto:tramitesvirtuales@dgrcorrientes.gov.ar)
- WhatsApp 3795-575150

#### **Canal Presencial:**

**[Puestos de Atención al Contribuyente: Centro Integral de Atención al Contribuyente-](http://www.dgrcorrientes.gov.ar/rentascorrientes/consultarContenido.do?categoria=17&idContenido=1659) Delegación Capital [Federal y Receptorías del Interior de la Provincia](http://www.dgrcorrientes.gov.ar/rentascorrientes/consultarContenido.do?categoria=17&idContenido=1659)**

## 1.16 Solicitud de Estado de Cuenta en el Impuesto sobre los Ingresos Brutos

## **REQUISITOS:**

- Estar inscripto en el Impuesto sobre los Ingresos Brutos.
- Iniciar Expediente en Puestos de Atención al Contribuyente.
- Poseer Clave de Acceso Virtual
- Adhesión al Domicilio Fiscal Electrónico [\(Resolución General Nº 178/2018](http://www.dgrcorrientes.gov.ar/rentascorrientes/consultarContenido.do?categoria=255&idContenido=2673) Resolución General [N° 226/2022\).](http://www.dgrcorrientes.gov.ar/rentascorrientes/consultarContenido.do?categoria=277&idContenido=3817)

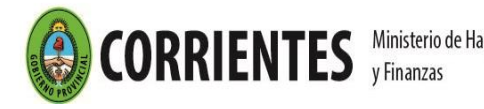

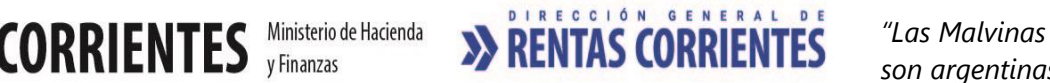

#### **DOCUMENTACION A PRESENTAR:**

- $\circ$  [Formulario Nº 70028](https://www.dgrcorrientes.gov.ar/rentascorrientes/contenidos/formularios_www/F%2070.028%20formulario%20de%20usos%20multiples_3112.pdf) de "Usos Múltiples" debidamente integrado y por duplicado.
- o Comprobante de pago de la tasa de actuación administrativa de ciento treinta y cinco (\$135)- Art. 21 Inc. 1 de la Ley Tarifaria (tasa web).
- o Comprobante de pago de la tasa de actuación administrativa de cuatrocientos cinco (\$405) -Art. 23 Inc. 2 de la Ley Tarifaria (tasa web).

#### **REQUISITOS PARA RETIRAR EL ESTADO DE CUENTA:**

o [Acreditación de Personería](http://www.dgrcorrientes.gov.ar/rentascorrientes/consultarContenido.do?categoria=136&breadcrumbTrack=undefined)

**La documentación detallada es obligatoria para retirar los Estados de Cuentas solicitados. Las mismas deberán ser agregadas al expediente respectivo.**

**Canal Presencial:**

**[Puestos de Atención al Contribuyente: Centro Integral de Atención al Contribuyente-](http://www.dgrcorrientes.gov.ar/rentascorrientes/consultarContenido.do?categoria=17&idContenido=1659) Delegación Capital [Federal y Receptorías del Interior de la Provincia](http://www.dgrcorrientes.gov.ar/rentascorrientes/consultarContenido.do?categoria=17&idContenido=1659)**

## 1.19 Cese en el Impuesto sobre los Ingresos Brutos - Régimen Local

**REQUISITOS:**

- Iniciar Expediente en Puestos de Atención al Público.
- No tener deudas exigibles ni planes de pago pendientes de cancelación vinculadas al impuesto sobre los Ingresos Brutos, a la fecha de solicitud de Cese. *(Art. 128 Inc. 1 del C. Fiscal).*
- Comunicar el Cese Total a la Dirección dentro de los quince (15) días hábiles de producido el mismo. *(Art. 24 Inc. 3 del C. Fiscal).*
- Poseer Clave de Acceso Virtual
- Adhesión al Domicilio Fiscal Electrónico [\(Resolución General Nº 178/2018](http://www.dgrcorrientes.gov.ar/rentascorrientes/consultarContenido.do?categoria=255&idContenido=2673) [Resolución](http://www.dgrcorrientes.gov.ar/rentascorrientes/consultarContenido.do?categoria=277&idContenido=3817)  [General N° 226/2022\).](http://www.dgrcorrientes.gov.ar/rentascorrientes/consultarContenido.do?categoria=277&idContenido=3817)

#### **DOCUMENTACION A PRESENTAR:**

- $\circ$  [Formulario 2014](https://www.dgrcorrientes.gov.ar/rentascorrientes/contenidos/formularios_www/F2.014%20Solicitud%20de%20Baja%20de%20Inscripcion_interactivo.pdf) de "Solicitud de Baja de Inscripción y Cambio de Régimen" debidamente integrado y por duplicado.
- o Fotocopia de la Constancia de Baja de Actividad del Organismo Municipal o fotocopia de la Constancia de No Inscripción Municipal. Esta documentación NO será exigible para los profesionales que desarrollen actividad liberal y para quienes desarrollen actividades primarias
- o Comprobante de pago de la tasa de actuación administrativa de ciento treinta y cinco (\$135) Art. 21 Inc. 1 de la Ley Tarifaria (tasa web).
- o [Acreditación de Personería](http://www.dgrcorrientes.gov.ar/rentascorrientes/consultarContenido.do?categoria=136&breadcrumbTrack=undefined)

#### **OBLIGACIONES POSTERIORES:**

o **Presentar la declaración jurada anual del año en que se produce el cese definitivo.**

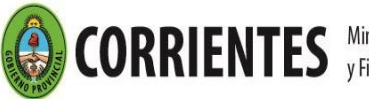

#### **BAJA RETROACTIVA EN INGRESOS BRUTOS**

o En caso de que la solicitud de baja se efectúe con posterioridad a los 15 días – hábiles – de producido el mismo. (Art. 24 Inc. 3 del C. Fiscal), deberá abonar la multa correspondiente.

#### **Canal Presencial:**

**[Puestos de Atención al Contribuyente: Centro Integral de Atención al Contribuyente-](http://www.dgrcorrientes.gov.ar/rentascorrientes/consultarContenido.do?categoria=17&idContenido=1659) Delegación Capital [Federal y Receptorías del Interior de la Provincia](http://www.dgrcorrientes.gov.ar/rentascorrientes/consultarContenido.do?categoria=17&idContenido=1659)**

## 1.20 Cese en el Impuesto sobre los Ingresos Brutos - Régimen Convenio **Multilateral**

#### **REQUISITOS:**

- Realizar el Cese de Jurisdicción parcial, total o transferencia de fondos de comercio, fusión o escisión. (Excepto Ceses extemporáneos, más de un mes), en el **[Registro único](https://www.afip.gob.ar/registro-unico-tributario/registro/objetivo.asp)  [Tributario](https://www.afip.gob.ar/registro-unico-tributario/registro/objetivo.asp)** AFIP para Contribuyentes de Convenio Multilateral", desde el sitio web – AFIP [www.afip.gob.ar](http://www.afip.gob.ar/) (vigente desde el 01/11/2020).
- No tener deudas exigibles ni planes de pago pendientes de cancelación vinculadas al impuesto sobre los Ingresos Brutos, a la fecha de solicitud de Cese. *(Art. 128 Inc. 1 del C. Fiscal).*
- Comunicar el Cese Total a la Dirección dentro de los quince (15) días hábiles de producido el mismo. *(24 Inc. 3 del C. Fiscal).*
- Poseer Clave de Acceso Virtual
- Adhesión al Domicilio Fiscal Electrónico [\(Resolución General Nº 178/2018](http://www.dgrcorrientes.gov.ar/rentascorrientes/consultarContenido.do?categoria=255&idContenido=2673) Resolución [General N° 226/2022\).](http://www.dgrcorrientes.gov.ar/rentascorrientes/consultarContenido.do?categoria=277&idContenido=3817)

Los trámites efectuados por el Registro Único Tributario-Padrón Federal no requieren la confirmación en los puestos de atención de este Organismo (con excepción de cese retroactivo - punto 1.21).

## 1.21 Solicitud de Cese Retroactivo en Convenio Multilateral

Esta situación aplica en aquellos casos en los cuales el contribuyente no realizo oportunamente la comunicación del Cese dentro de los 15 días hábiles de haberse producido el mismo (24 Inc. 3 del C. Fiscal).

#### **REQUISITOS**:

- Iniciar Expediente en Puestos de Atención al Público.
- Poseer inscripción en el Impuesto sobre los Ingresos Brutos régimen de Convenio Multilateral en la Jurisdicción de Corrientes (905).
- No tener deudas exigibles ni planes de pago pendientes de cancelación vinculadas al impuesto sobre los Ingresos Brutos, a la fecha de solicitud de Cese. (Art. 128 inc. 1 del C. Fiscal).
- Poseer Clave de Acceso Virtual
- Adhesión al Domicilio Fiscal Electrónico [\(Resolución General Nº](http://www.dgrcorrientes.gov.ar/rentascorrientes/consultarContenido.do?categoria=255&idContenido=2673)  [178/2018](http://www.dgrcorrientes.gov.ar/rentascorrientes/consultarContenido.do?categoria=255&idContenido=2673) – [Resolución General N° 226/2022\).](http://www.dgrcorrientes.gov.ar/rentascorrientes/consultarContenido.do?categoria=277&idContenido=3817)

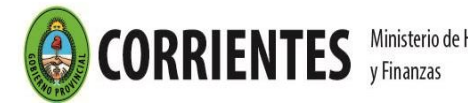

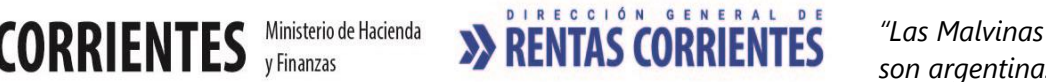

#### **DOCUMENTACION A PRESENTAR:**

- o Nota en carácter de declaración jurada, informando los motivos de la baja retroactiva y especificando lo siguiente:
	- \* Teléfono de contacto
	- \* Correo electrónico del titular o responsable
	- \* Dirección del firmante
- Constancia / documento donde se verifique la baja en Registro Único Tributario-Padrón Federal. (Las modificaciones retroactivas que no puedan hacerse por el Registro Único Tributario-Padrón Federal se harán a través de la página de la Comisión Arbitral [www.ca.gov.ar\)](http://www.ca.gov.ar/)
- o Fotocopia de la Constancia de Baja de Actividad del Organismo Municipal o fotocopia de la Constancia de No Inscripción Municipal de la jurisdicción en la cual se haya desarrollado la explotación comercial. Esta documentación NO será exigible para los profesionales que desarrollen actividad liberal y para quienes desarrollen actividades primarias.
- o Deberá acompañar la DJ Anual- CM05 del año en que cesa, independientemente de producido o no su vencimiento.
- o [Acreditación de Personería](http://www.dgrcorrientes.gov.ar/rentascorrientes/consultarContenido.do?categoria=136&breadcrumbTrack=undefined)
- $\circ$  Comprobante de pago de la tasa de actuación administrativa de ciento treinta y cinco (\$135) (Art. 21 inc. 1 de la Ley Tarifaria).

**Para los contribuyentes de otras Jurisdicciones a través de e-mail: [padronweb@comarb.gov.ar.](mailto:padronweb@comarb.gov.ar) (Sujeto a aprobación de todas las jurisdicciones que tuvieran adheridas); o en [Registro único Tributario](https://www.afip.gob.ar/registro-unico-tributario/registro/objetivo.asp) AFIP para Contribuyentes de Convenio Multilateral", desde el sitio web – AFIP [www.afip.gob.ar.](http://www.afip.gob.ar/)**

# 1.22 Solicitud de Baja como Agente de Retención y /o Percepción de Ingresos Brutos

#### **REQUISITOS:**

- o Iniciar Expediente en Puestos de Atención al Público.
- $\circ$  No se den durante los tres últimos periodos fiscales, las causales que motivaron su Inscripción:
	- Los que hubiesen obtenido, en el año calendario inmediato anterior, ingresos brutos operativos (gravados, no gravados y exentos) en todo el país, por un importe igual o superior a PESOS TREINTA Y SIETE MILLONES OCHOCIENTOS MIL CON CERO CENTAVOS, (\$ 37.800.000,00).
	- Cualquiera fuese su domicilio principal o legal, actuarán como agentes quienes efectúen ventas gastos, compras y/o contratación de locaciones de obras o servicios en el territorio o con sustento territorial en la Provincia de Corrientes.
	- Sujetos comprendidos en los Anexos I y II de la Resolución 165/2000.
- o Haber Cesado definitivamente la/s actividad/es.
- o No tener deudas exigibles ni planes de pago pendientes de cancelación como Agente de Retención y/o Percepción de Ingresos Brutos, a la fecha de solicitud de Cese.
- o Comunicar el Cese Total a la Dirección dentro de los quince (15) días hábiles de producido el mismo. *(24 Inc. 3 del C. Fiscal).*

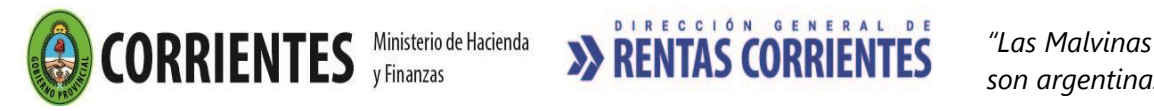

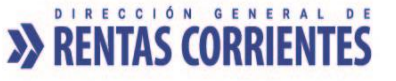

- o Poseer Clave de Acceso Virtual
- $\circ$  Adhesión al Domicilio Fiscal Electrónico [\(Resolución General Nº 178/2018](http://www.dgrcorrientes.gov.ar/rentascorrientes/consultarContenido.do?categoria=255&idContenido=2673) Resolución [General N° 226/2022\).](http://www.dgrcorrientes.gov.ar/rentascorrientes/consultarContenido.do?categoria=277&idContenido=3817)

#### **DOCUMENTACION A PRESENTAR:**

- $\circ$  [Formulario 2014](https://www.dgrcorrientes.gov.ar/rentascorrientes/contenidos/formularios_www/F2014%20solicitud%20baja%20inscripcion.pdf) de "Solicitud de Baja de Inscripción y Cambio de Régimen" debidamente integrado y por duplicado.
- o Comprobante de pago de la tasa de actuación administrativa de ciento treinta y cinco (\$135)- Art. 21 Inc. 1 de la Ley Tarifaria (tasa web).
- o [Acreditación de Personería](http://www.dgrcorrientes.gov.ar/rentascorrientes/consultarContenido.do?categoria=136&breadcrumbTrack=undefined)

#### **Canal Presencial:**

**[Puestos de Atención al Contribuyente: Centro Integral de Atención al Contribuyente-](http://www.dgrcorrientes.gov.ar/rentascorrientes/consultarContenido.do?categoria=17&idContenido=1659) Delegación Capital [Federal y Receptorías del Interior de la Provincia](http://www.dgrcorrientes.gov.ar/rentascorrientes/consultarContenido.do?categoria=17&idContenido=1659)**

# 1.23 Inscripción como Agente de Percepción Consignatarios / Rematadores de Hacienda

#### **REQUISITOS:**

- Realizar actividades de intermediación en la comercialización de productos pecuarios de la Provincia de Corrientes, con destino a otra jurisdicción, deberán inscribirse en el Régimen de Percepción del Impuesto sobre los Ingresos Brutos para Consignatarios / Rematadores de Hacienda (Art. 1, 2 de la Resolución 126/2014).
- Estar inscripto en el Impuesto sobre los Ingresos Brutos.
- El trámite deberá ser iniciado por el titular o apoderado munido de la documentación que acredita dicha condición.
- Poseer Clave de Acceso Virtual
- Adhesión al Domicilio Fiscal Electrónico [\(Resolución General Nº 178/2018](http://www.dgrcorrientes.gov.ar/rentascorrientes/consultarContenido.do?categoria=255&idContenido=2673) Resolución [General N° 226/2022\).](http://www.dgrcorrientes.gov.ar/rentascorrientes/consultarContenido.do?categoria=277&idContenido=3817)

#### **DOCUMENTACION A PRESENTAR:**

- o [Formulario 2301 Inscripción Agente de Percepción y Percepción de Ingresos](http://www.dgrcorrientes.gov.ar/rentascorrientes/contenidos/formularios_www/F%202301%20inscripcion%20ret-perc%20ingresos%20brutos_3112.pdf)  [Brutos](http://www.dgrcorrientes.gov.ar/rentascorrientes/contenidos/formularios_www/F%202301%20inscripcion%20ret-perc%20ingresos%20brutos_3112.pdf) debidamente integrado por duplicado.
- o [Acreditación de Personería](http://www.dgrcorrientes.gov.ar/rentascorrientes/consultarContenido.do?categoria=136&breadcrumbTrack=undefined)

#### **Canal no Presencial**:

- Correo electrónico de [tramitesvirtuales@dgrcorrientes.gov.ar](mailto:tramitesvirtuales@dgrcorrientes.gov.ar)
- WhatsApp 3795-575150

#### **Canal Presencial:**

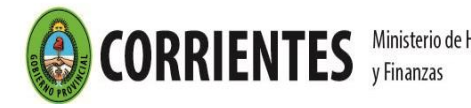

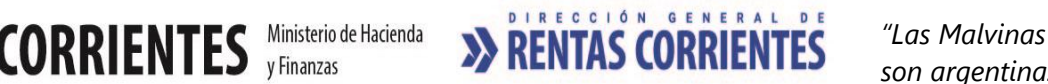

#### **OBLIGACIONES POSTERIORES:**

- o Efectuar la percepción a través del Sitio web institucional de la DGR, ingresando con CAV (Clave de Acceso Virtual), a la opción "Servicios / Agentes-Ingresos Brutos"
- o Generar y presentar la declaración jurada como agente de percepción a través del Sitio WEB, ingresando con CAV (Clave de Acceso Virtual), a la opción "Servicios / Agentes-Ingresos Brutos"
- o Comunicar a la Dirección dentro de los quince (15) días hábiles de verificado cualquier cambio en su situación que pueda dar origen a nuevos hechos imponibles (Art. 24 inc. 3 - y Art. 96 del Código Fiscal).

## 1.24 Inscripción Agente de Percepción Bancaria de Ingresos Brutos

#### **REQUISITOS:**

- Estar inscripto en el Impuesto sobre los Ingresos Brutos Régimen Local o Régimen Convenio Multilateral. Esta obligatoriedad es para Contribuyentes de Impuestos de la Provincia de Corrientes, o Agentes de o Agentes de Recaudación, de Retención o de Percepción de contribuyentes comprendidos en Convenio Multilateral, quedando comprendida la totalidad de las sucursales, filiales, etc., cualquiera sea el asiento territorial de las mismas. En este sentido, deberán formalizar su inscripción desde el momento de su inscripción en el impuesto principal.
- Estar inscripto Agente de Percepción Bancaria SIRCREB.
- Estar inscripto como Agente de Retención de Sellos, siempre que se encuadre dentro de las previsiones del art 196º del Código Fiscal de la Prov. de Corrientes.
- Poseer Clave de Acceso Virtual
- Adhesión al Domicilio Fiscal Electrónico [\(Resolución General Nº 178/2018](http://www.dgrcorrientes.gov.ar/rentascorrientes/consultarContenido.do?categoria=255&idContenido=2673) Resolución General [N° 226/2022\).](http://www.dgrcorrientes.gov.ar/rentascorrientes/consultarContenido.do?categoria=277&idContenido=3817)
- Encuadrar dentro de las previsiones de la Ley 21.543 para Entidades Financieras y/o Decreto 75/2003 con sus modificatorias y reglamentaciones (Régimen de Percepciones Bancarias Locales).
- El trámite deberá ser iniciado por el titular o apoderado munido de la documentación que acredita dicha condición.

#### **DOCUMENTACION A PRESENTAR:**

- [Formulario 2301](http://www.dgrcorrientes.gov.ar/rentascorrientes/contenidos/formularios_www/F%202301%20inscripcion%20ret-perc%20ingresos%20brutos_3112.pdf) de "Solicitud de inscripción como Agente de Retención y/o Percepción Ingresos Brutos" debidamente integrado y por duplicado.
- [Acreditación de personería.](http://www.dgrcorrientes.gov.ar/rentascorrientes/consultarContenido.do?categoria=136&breadcrumbTrack=undefined)

#### **Canal no Presencial**:

- Correo electrónico de [tramitesvirtuales@dgrcorrientes.gov.ar](mailto:tramitesvirtuales@dgrcorrientes.gov.ar)
- WhatsApp 3795-575150

#### **Canal Presencial:**

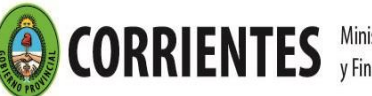

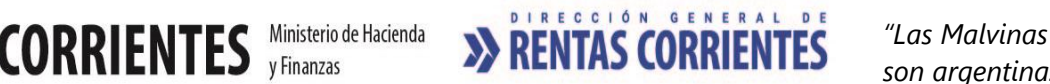

#### **OBLIGACIONES POSTERIORES:**

- Efectuar la retención / percepción a través del Sitio web institucional de la DGR, ingresando con CAV (Clave de Acceso Virtual), a la opción "Servicios / Agentes-Ingresos Brutos"
- Generar y presentar la declaración jurada como agente de percepción a través del Sitio WEB, ingresando con CAV (Clave de Acceso Virtual), a la opción "Servicios / Agentes-Ingresos Brutos"
- Presentación y Pago DDJJ (Decreto N°75/2003 y sus modificatorias y complementarias.
- Comunicar a la Dirección dentro de los quince (15) días hábiles de verificado cualquier cambio en su situación que pueda dar origen a nuevos hechos imponibles. *(Art. 24 Inc. 3 - y Art. 96 del Código Fiscal).*

### **2 - Sellos**

# 2.01 Inscripción como Agente de Retención - Impuesto de Sellos - **Escribanos**

#### **REQUISITOS:**

- Ser escribano adscripto o titular de registro habilitante.
- Poseer Clave de Acceso Virtual
- Inscripción en el Impuesto sobre los Ingresos Brutos
- Adhesión al Domicilio Fiscal Electrónico [\(Resolución General Nº 178/2018](http://www.dgrcorrientes.gov.ar/rentascorrientes/consultarContenido.do?categoria=255&idContenido=2673) [Resolución](http://www.dgrcorrientes.gov.ar/rentascorrientes/consultarContenido.do?categoria=277&idContenido=3817)  [General N° 226/2022\).](http://www.dgrcorrientes.gov.ar/rentascorrientes/consultarContenido.do?categoria=277&idContenido=3817)

#### **DOCUMENTACION A PRESENTAR:**

- o [Formulario 10.001](https://www.dgrcorrientes.gov.ar/rentascorrientes/contenidos/formularios_www/F10.001%20Formulario%20de%20Inscripcion%20-%20Sellos_interactivo.pdf) "Solicitud de Inscripción como Agente de Retención del Impuesto debidamente integrado y por duplicado.
- o Fotocopia Certificada de la Constancia emitida por el Colegio de Escribanos de la Provincia de Corrientes que exprese la fecha a partir de la cual se procedió con la Habilitación del Protocolo o del Libro de Certificación de Firmas (para el caso de los Escribanos con Registro); o bien; fecha a partir del juramento de toma posesión del cargo, momento a partir del cual el Escribano - Adscripto- puede autorizar Escrituras en el Protocolo del Titular del Registro, independientemente de no tener habilitado el Libro Personal de Certificaciones de Firmas (para el caso de los Escribanos Adscriptos)
- o Presentación de documentación que acredite personería.

#### **Canal no Presencial**:

- Correo electrónico de [tramitesvirtuales@dgrcorrientes.gov.ar](mailto:tramitesvirtuales@dgrcorrientes.gov.ar)
- WhatsApp 3795-575150

#### **Canal Presencial:**

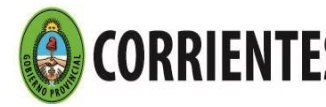

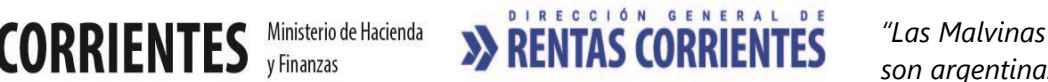

#### **OBLIGACIONES DE CUMPLIMIENTO MENSUAL**

- o Presentar sin excepción, en el plazo fijado (mensual), las Declaraciones Juradas mensuales, aún en los casos en que no se produzcan retenciones. En tal caso se considerará cumplido el deber formal, colocando en el formulario de DDJJ la leyenda "Sin Movimiento" (RG Nº 29 / 1998).
- o Ingresar las Retenciones practicadas en el plazo fijado (quincenal) por la normativa aplicable mediante la Boleta de Depósito correspondiente:

- Por el total de retenciones practicadas del día 1 al 15 de cada mes, hasta el día 25 del mismo mes, o día hábil inmediato siguiente si éste fuera inhábil.

- Por el total de retenciones practicadas del día 16 al último día de cada mes, hasta el día 10 del mes siguiente, o día hábil inmediato siguiente si éste fuera inhábil.

#### **OBLIGACIONES POSTERIORES**

**El Escribano titular y adscripto deberán declarar por separado sus actos protocolares y extraprotocolares en que intervengan, así como el ingreso de las retenciones realizadas.**

# 2.02 Inscripción como Agente de Retención - Impuesto de Sellos - Otros Agentes: Bancos, Cías. de Seguro, Titulares de Registro del Automotor, Otros Agentes.

#### **REQUISITOS:**

- Iniciar Expediente en Puestos de Atención al Público.
- Que el movimiento operativo del solicitante justifique su inscripción como agente de Retención del Impuesto de Sellos.
- Inscripción en el Impuesto sobre los Ingresos Brutos
- Poseer Clave de acceso virtual.
- Adhesión al Domicilio Fiscal Electrónico [\(Resolución General Nº 178/2018](http://www.dgrcorrientes.gov.ar/rentascorrientes/consultarContenido.do?categoria=255&idContenido=2673) Resolución [General N° 226/2022\).](http://www.dgrcorrientes.gov.ar/rentascorrientes/consultarContenido.do?categoria=277&idContenido=3817)

#### **DOCUMENTACION A PRESENTAR:**

- o [Formulario](https://www.dgrcorrientes.gov.ar/rentascorrientes/contenidos/formularios_www/F10.001%20Formulario%20de%20Inscripcion%20-%20Sellos_interactivo.pdf) 10.001 "Solicitud de Inscripción como Agente de Retención del Impuesto debidamente integrado y por duplicado.
- o [Acreditación de Personería](http://www.dgrcorrientes.gov.ar/rentascorrientes/consultarContenido.do?categoria=136&breadcrumbTrack=undefined)
- o Para Agentes del Registro Nacional Automotor, deberá adjuntar Decreto y/u otra documentación equivalente de designación como encargado titular del mismo.
- o Comprobante de pago de la tasa de actuación administrativa de ciento treinta y cinco (\$135) - Art. 21 punto 1 de la Ley Tarifaria (tasa web).

#### **Canal Presencial:**

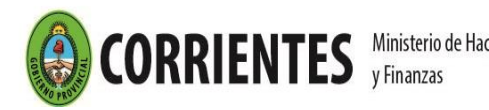

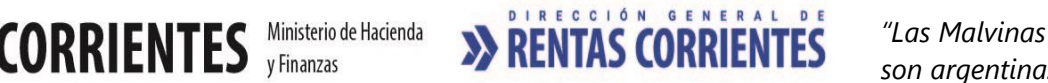

[Puestos de Atención al Contribuyente: Centro Integral de Atención al Contribuyente-](http://www.dgrcorrientes.gov.ar/rentascorrientes/consultarContenido.do?categoria=17&idContenido=1659) Delegación Capital [Federal y Receptorías del Interior de la Provincia](http://www.dgrcorrientes.gov.ar/rentascorrientes/consultarContenido.do?categoria=17&idContenido=1659)

#### **OBLIGACIONES DE CUMPLIMIENTO MENSUAL / QUINCENAL**

- o Presentar sin excepción, en el plazo fijado (mensual), las Declaraciones Juradas mensuales, aún en los casos en que no se produzcan retenciones. En tal caso se considerará cumplido el deber formal, colocando en el formulario de DDJJ la leyenda "Sin Movimiento" (RG Nº 29 / 1998).
- o Ingresar las Retenciones practicadas en el plazo fijado (quincenal) por la normativa aplicable mediante la Boleta de Depósito correspondiente:

- Por el total de retenciones practicadas del día 1 al 15 de cada mes, hasta el día 25 del mismo mes, o día hábil inmediato siguiente si éste fuera inhábil.

- Por el total de retenciones practicadas del día 16 al último día de cada mes, hasta el día 10 del mes siguiente, o día hábil inmediato siguiente si éste fuera inhábil.

## 2.03 Modificación de Datos de Agentes de Retención del Impuesto de Sellos

### **REQUISITOS:**

- o Poseer inscripción en la Dirección de Rentas.
- o Los datos a modificar deberán referirse a:
	- Denominación Social (sin modificación de CUIT)
	- Domicilios
- $\circ$  Adhesión al Domicilio Fiscal Electrónico [\(Resolución General Nº 178/2018](http://www.dgrcorrientes.gov.ar/rentascorrientes/consultarContenido.do?categoria=255&idContenido=2673) Resolución [General N° 226/2022\).](http://www.dgrcorrientes.gov.ar/rentascorrientes/consultarContenido.do?categoria=277&idContenido=3817)

#### **DOCUMENTACION A PRESENTAR:**

o **[Formulario 2013](http://www.dgrcorrientes.gov.ar/rentascorrientes/contenidos/formularios_www/F2013%20Solicitud%20de%20Inscripcion1.pdf)** de "Solicitud de Modificación de datos" debidamente integrado y por duplicado.

#### **Canal no presencial**

- **Contribuyentes con Clave de Acceso Virtual:** Modificación de Domicilios y correo electrónico a través del sitio web institucional, accediendo con Clave de Acceso Virtual".
- Correo electrónico d[e tramitesvirtuales@dgrcorrientes.gov.ar](mailto:tramitesvirtuales@dgrcorrientes.gov.ar)
- WhatsApp 3795-575150

#### **Canal Presencial:**

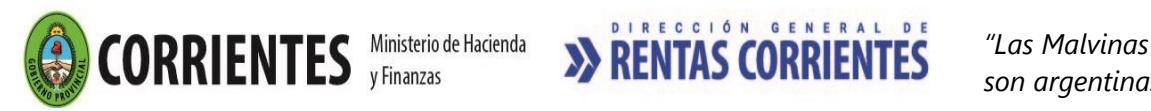

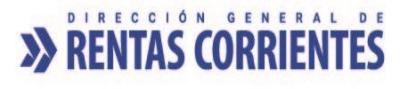

# 2.04 Cambio de Categoría de Escribano a Agente de Retención del Impuesto de Sellos

## **REQUISITOS:**

- o Ser escribano colegiado, adscripto o titular de registro habilitante inscripto como Agente de Retención del Impuesto de Sellos.
- o Cambio de Categoría de Escribano Colegiado Habilitado con Libro de Firmas a Titular de Registro o Adscripto a Registro; y de Cambio de Categoría de Escribano Adscripto a Registro Notarial a Titular de Registro
- $\circ$  Adhesión al Domicilio Fiscal Electrónico [\(Resolución General Nº 178/2018](http://www.dgrcorrientes.gov.ar/rentascorrientes/consultarContenido.do?categoria=255&idContenido=2673) Resolución [General N° 226/2022\).](http://www.dgrcorrientes.gov.ar/rentascorrientes/consultarContenido.do?categoria=277&idContenido=3817)

## **DOCUMENTACION A PRESENTAR:**

- o [Formulario 10.001](https://www.dgrcorrientes.gov.ar/rentascorrientes/contenidos/formularios_www/F10.001%20Formulario%20de%20Inscripcion%20-%20Sellos_interactivo.pdf) "Solicitud de Inscripción como Agente de Retención del Impuesto debidamente integrado por duplicado, en el cual figurará la nueva categoría, la fecha de alta y el número de inscripción.
- o Fotocopia Certificada de la Constancia emitida por el Colegio de Escribanos de la Provincia de Corrientes de la toma de posesión del cargo o Fotocopia Certificada del Acta de juramento de toma de posesión del cargo
- o Fotocopia Certificada del Decreto del Poder Ejecutivo que aprueba el cambio de categoría para Nuevos Adscriptos y Titulares de Registros.
- o Acreditación de Personería Persona Humana

#### **Canal no presencial**

- Correo electrónico d[e tramitesvirtuales@dgrcorrientes.gov.ar](mailto:tramitesvirtuales@dgrcorrientes.gov.ar)
- WhatsApp 3795-575150

#### **Canal Presencial:**

[Puestos de Atención al Contribuyente: Centro Integral de Atención al Contribuyente-](http://www.dgrcorrientes.gov.ar/rentascorrientes/consultarContenido.do?categoria=17&idContenido=1659) Delegación Capital [Federal y Receptorías del Interior de la Provincia](http://www.dgrcorrientes.gov.ar/rentascorrientes/consultarContenido.do?categoria=17&idContenido=1659)

## 2.05 Solicitud de Estado de Cuenta - Agentes de Retención de Sellos

#### **REQUISITOS:**

- o Estar inscripto como Agentes de Retención del Impuesto de Sellos.
- o Iniciar Expediente en Puestos de Atención al Contribuyente.
- $\circ$  Adhesión al Domicilio Fiscal Electrónico [\(Resolución General Nº 178/2018](http://www.dgrcorrientes.gov.ar/rentascorrientes/consultarContenido.do?categoria=255&idContenido=2673) Resolución [General N° 226/2022\).](http://www.dgrcorrientes.gov.ar/rentascorrientes/consultarContenido.do?categoria=277&idContenido=3817)

#### **DOCUMENTACION A PRESENTAR:**

o [Formulario Nº 70028](https://www.dgrcorrientes.gov.ar/rentascorrientes/contenidos/formularios_www/F%2070.028%20formulario%20de%20usos%20multiples_3112.pdf) de "Usos Múltiples "debidamente integrado.

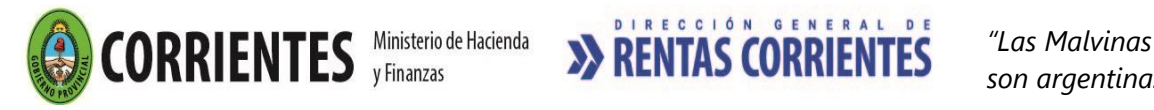

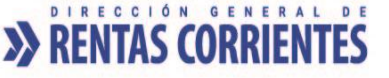

- o Comprobante de pago de la tasa de actuación administrativa de ciento treinta y cinco (\$135)- Art. 21 Inc. 1 de la Ley Tarifaria (tasa web).
- o Comprobante de pago de la tasa de actuación administrativa de cuatrocientos cinco (\$405) -Art. 23 Inc. 2 de la Ley Tarifaria (tasa web).

### **REQUISITOS PARA RETIRAR EL ESTADO DE CUENTA:**

o [Acreditación de Personería](http://www.dgrcorrientes.gov.ar/rentascorrientes/consultarContenido.do?categoria=136&breadcrumbTrack=undefined)

### **Canal Presencial:**

[Puestos de Atención al Contribuyente: Centro Integral de Atención al Contribuyente-](http://www.dgrcorrientes.gov.ar/rentascorrientes/consultarContenido.do?categoria=17&idContenido=1659) Delegación Capital [Federal y Receptorías del Interior de la Provincia](http://www.dgrcorrientes.gov.ar/rentascorrientes/consultarContenido.do?categoria=17&idContenido=1659)

**La documentación detallada es obligatoria para retirar los Estados de Cuentas solicitados. Las mismas deberán ser agregadas al expediente respectivo.**

# 2.06 Exención del Impuesto de Sellos

### **REQUISITOS:**

- o Iniciar Expediente en Puestos de Atención al Público, dentro del plazo de 10 días hábiles a contar desde el día siguiente del otorgamiento del acto, de su perfeccionamiento de acuerdo con las normas de este Código o del cumplimento de efectos determinantes de la aplicación del Impuesto de Sellos. *(Art. 207 del Código Fiscal).*
- o *E*ncontrarse comprendido en la exención establecida en el *Art. 194 del Código Fiscal u otra norma específica que la contemple.*
- o No adeudar tributo alguno a la Dirección General de Rentas. *(Art. 97 in fine y 98 del Código Fiscal).*
- $\circ$  Poseer Clave de acceso virtual (todas las partes que figuren en el instrumento)
- $\circ$  Adhesión al Domicilio Fiscal Electrónico [\(Resolución General Nº 178/2018](http://www.dgrcorrientes.gov.ar/rentascorrientes/consultarContenido.do?categoria=255&idContenido=2673) Resolución [General N° 226/2022\).](http://www.dgrcorrientes.gov.ar/rentascorrientes/consultarContenido.do?categoria=277&idContenido=3817) (todas las partes que figuren en el instrumento).

#### **DOCUMENTACION GENERAL A PRESENTAR:**

- o [Formulario 70.011,](https://www.dgrcorrientes.gov.ar/rentascorrientes/contenidos/formularios_www/F70.011%20Solicitud%20de%20Exencion%20%20Alicuota%20Cero_interactivo.pdf) debidamente integrado, por duplicado.
- o Fotocopia certificada del Instrumento por el que solicita la exención en el impuesto.
- o Cuando el solicitante fuere el Escribano interviniente en la escritura objeto de la solicitud de exención, no se requerirá la presentación del Poder.
- o Comprobante de pago de la tasa de actuación administrativa de ciento treinta y cinco (\$135)- Art. 21 Inc. 1 de la Ley Tarifaria (tasa web).
- o Comprobante de pago de la tasa de actuación administrativa de cuatrocientos cinco (\$405) -Art. 23 Inc. 3 de la Ley Tarifaria (tasa web).
- o [Acreditación de Personería](http://www.dgrcorrientes.gov.ar/rentascorrientes/consultarContenido.do?categoria=136&breadcrumbTrack=undefined)

#### **DOCUMENTACION ADICIONAL:**

o Exención Ley Provincial Nº 4539/91: Fotocopia certificada del Informe del Registro de la Propiedad Inmueble sobre la situación del adquirente de la vivienda.

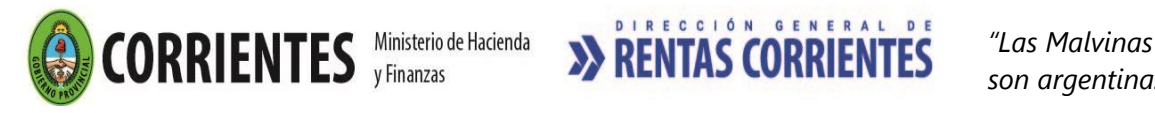

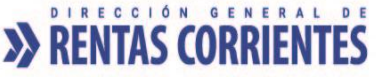

- o Exención Ley Provincial Nº 5276/98: Fotocopia certificada del Informe del Registro de la Propiedad Inmueble sobre la situación del comprador y/o vendedor de la vivienda. Y cumplimentar los requisitos de la Resolución General 129/99.
- o Entidades comprendidas en el Art. 194 inciso b) del Código Fiscal:

- Fotocopia certificada del Estatuto, Acta Constitutiva o documento similar, exhibiendo el documento original. (a fin de probar que sus réditos y patrimonio social se destinan exclusivamente a los fines de su creación).

- Fotocopia certificada del Acta o constancia pertinente donde se establezcan las autoridades de la entidad peticionante.

 - Fotocopia certificada del instrumento mediante el cual se hubiera otorgado la Personería Jurídica, Gremial ó reconocimiento o autorización por autoridad competente.

### **Canal Presencial:**

[Puestos de Atención al Contribuyente: Centro Integral de Atención al Contribuyente-](http://www.dgrcorrientes.gov.ar/rentascorrientes/consultarContenido.do?categoria=17&idContenido=1659) Delegación Capital [Federal y Receptorías del Interior de la Provincia](http://www.dgrcorrientes.gov.ar/rentascorrientes/consultarContenido.do?categoria=17&idContenido=1659)

# 2.07 Solicitud de Baja como Agente de Retención - Impuesto de Sellos

### **REQUISITOS:**

- o Poseer inscripción como agente de retención de sellos.
- o No poseer deuda como agente de retención de sellos.
- o Encontrarse dentro de las causales para solicitar baja (para el caso de escribanos: renuncia, licencia por tiempo indeterminado, destitución, suspensión por tiempo indeterminado, Fallecimiento).
- o Iniciar expediente en los puestos de atención al contribuyente.
- o Poseer Clave de acceso virtual
- $\circ$  Adhesión al Domicilio Fiscal Electrónico [\(Resolución General Nº 178/2018](http://www.dgrcorrientes.gov.ar/rentascorrientes/consultarContenido.do?categoria=255&idContenido=2673) Resolución [General N° 226/2022\).](http://www.dgrcorrientes.gov.ar/rentascorrientes/consultarContenido.do?categoria=277&idContenido=3817)

#### **DOCUMENTACION A PRESENTAR:**

- $\circ$  [Formulario 2014](https://www.dgrcorrientes.gov.ar/rentascorrientes/contenidos/formularios_www/F2.014%20Solicitud%20de%20Baja%20de%20Inscripcion_interactivo.pdf) de "Solicitud de Baja de Inscripción y Cambio de Régimen" debidamente integrado, por duplicado.
- $\circ$  Comprobante de pago de la tasa de actuación administrativa de ciento treinta y cinco (\$135) -Art. 21 inc. 1 de la Ley Tarifaria (tasa web).
- o Adjuntar las pruebas pertinentes:

Persona Humana:

- Fotocopia de la Resolución emitida por el Colegio de Escribanos de la Provincia de Corrientes, en la que se exprese la fecha a partir del cual procedió al cierre del Libro de Certificación de Firmas e Impresiones Digitales (si es colegiado); o bien; fecha a partir del cual ceso en el Registro (Escribanos con Registro) o documento equivalente que justifique su pedido; Certificado de Defunción o Constancia de Fallecimiento emitida por el Colegio de Escribano.
- Resolución de Baja como Titular de Registro Automotor.

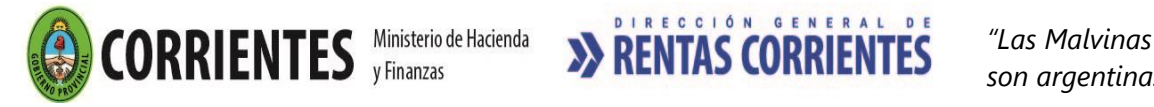

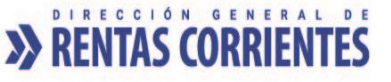

Persona Jurídica:

- Acta de directorio de donde surja que la Sociedad deja de existir como tal, o documento equivalente, donde se indique la razón o causal de cese de actividad (fusión, escisión o absorción).
- Aseguradoras: Constancia emitida por la Superintendencia de Seguros de la Nación.
- [Acreditación de Personería](http://www.dgrcorrientes.gov.ar/rentascorrientes/consultarContenido.do?categoria=136&breadcrumbTrack=undefined)

#### **Canal Presencial:**

[Puestos de Atención al Contribuyente: Centro Integral de Atención al Contribuyente-](http://www.dgrcorrientes.gov.ar/rentascorrientes/consultarContenido.do?categoria=17&idContenido=1659) Delegación Capital [Federal y Receptorías del Interior de la Provincia](http://www.dgrcorrientes.gov.ar/rentascorrientes/consultarContenido.do?categoria=17&idContenido=1659)

# 2.08 Formulario 08 - Transferencia de Automóviles a Título Gratuito (Donación y Otros) - Solicitud de Constancia de No Alcanzado por el Impuesto.

#### **REQUISITOS:**

o Demostrar que la transferencia de titularidad de un automóvil ha sido realizada a título gratuito (donación).

#### **DOCUMENTACION A PRESENTAR PARA SU OBTENCION:**

- o El Formulario 08 (del Registro Nacional de la Propiedad del Automotor) deberá integrarse en su totalidad, sin omitir datos del automotor, del donante (transmitente) y donatario (adquirente). Original y Fotocopia simple.
- o En el espacio reservado al "precio de compra", deberá indicarse: **DONACION.**
- o Las firmas del donante (transmitente) y donatario (adquirente) deberán estar certificadas por Escribano Público Nacional o por el Registro de la Propiedad del Automotor.
- o En la Certificación, el Escribano deberá especificar el carácter de los requirentes (en carácter de donante y de donatario respectivamente). Original y Fotocopia simple.
- o Presentación del original y copia del Título de Propiedad del Automotor a efectos de constatar la titularidad. Si estuviere extraviado, el interesado deberá presentar Cédula de identificación del automotor y/o informe de dominio que acredite la titularidad y los datos del automotor y/o del motovehículo, y la correspondiente denuncia policial por extravío en donde conste el nombre del titular del documento extraviado. Adicionalmente, el hecho deberá constar en el Formulario 08 en el espacio reservado para Observaciones. Original y Fotocopia simple.
- o Escritura Pública de donación.
- o Cuando el donante (transmitente) fuera una persona jurídica, deberán cumplirse los siguientes requisitos adicionales:

- Fotocopia certificada del Instrumento constitutivo (Acta Constitutiva, Contrato Social, Estatuto, Norma/Resolución Gubernamental o documento equivalente) de donde surja quien ejerce la representación de la misma, y de su designación.

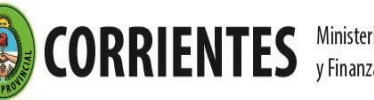

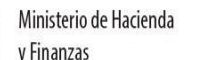

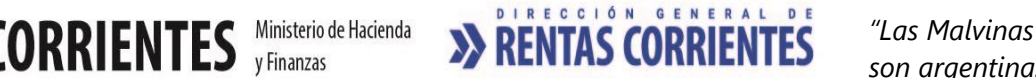

- Copia autenticada del Acta de Reunión del Directorio a través del cual se faculte al presidente o al Gerente General (S.A. – S.R.L.) a realizar transferencias de bienes a título gratuito.

*Este requisito no será necesario verificar cuando la donación de bienes haya sido expresamente contemplada en el objeto social de la sociedad transmitente.*

- Poder Especial, cuando el firmante del Formulario 08 (en carácter de donante) fuera una persona distinta del Presidente o Gerente General, en cuyo caso el interesado deberá demostrar que el Presidente y/o el Gerente General están apoderados a otorgar un Poder para dicho acto.

Personas jurídicas teniendo en cuenta lo que dispone el Digesto de Normas Técnico Registrales para el caso que la personería este acreditada por el Escribano en la certificación o escritura: NO será necesaria la presentación de la documentación que acredite Personería para el caso de "Manifestación del certificante en la que consten el carácter del firmante y que éste cuenta con facultades suficientes. Deberá mencionar detalladamente la documentación que ha tenido a la vista para certificar la personería y las facultades suficientes para disponer del bien. Se hará constar la fecha, número, folio y tomo de las escrituras públicas, o actas de Asamblea o de Directorio, u otros datos individualizantes si los hubiere, de modo tal que cualquiera que lo desee pueda compulsar los originales."

- o Cuando la Transferencia tramitada en el Formulario 08 proviniera de una adjudicación por sucesión, la parte interesada deberá presentar Fotocopia certificada de la Resolución Judicial u oficio que transcriba la misma a través de la cual, el Juez dispone la inscripción del automóvil a nombre del heredero. Original y Fotocopia simple.
- o Cuando la Transferencia tramitada en el Formulario 08 proviniera de una sentencia de divorcio, u oficio que transcriba la misma, la parte interesada deberá presentar Fotocopia certificada de la Resolución Judicial a través de la cual, el Juez dispone la inscripción del automóvil a nombre del beneficiario. Original y Fotocopia simple.
- Comprobante de pago de la tasa de actuación administrativa de cuatrocientos cinco (\$405) -Art. 23 Inc. 3 de la Ley Tarifaria (tasa web).

## **Canal Presencial:**

[Puestos de Atención al Contribuyente: Centro Integral de Atención al Contribuyente-](http://www.dgrcorrientes.gov.ar/rentascorrientes/consultarContenido.do?categoria=17&idContenido=1659) Delegación Capital [Federal y Receptorías del Interior de la Provincia](http://www.dgrcorrientes.gov.ar/rentascorrientes/consultarContenido.do?categoria=17&idContenido=1659)

2.09 Cesión de Derechos de Factura de Adquisición de Automotor o Moto vehículo a título Gratuito - Solicitud de Constancia de No Alcanzado por el Impuesto

## **REQUISITOS:**

o Demostrar que la cesión de derechos sobre la factura de adquisición ha sido realizada a título gratuito.

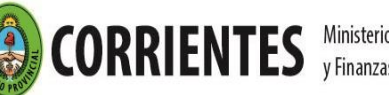

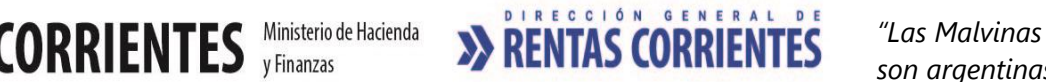

#### **DOCUMENTACION A PRESENTAR PARA SU OBTENCION:**

- o Instrumento que perfeccione el contrato de cesión de derechos de factura, identificando datos de las partes y el carácter en que intervienen; datos del automotor o moto vehículo, debiendo constar expresamente la gratuidad de los derechos cedidos. Original y Fotocopia simple.
- o Si fuere instrumentado bajo forma privada, las firmas del cedente (transmitente) y cesionario (adquirente) deberán estar certificadas por Escribano Público Nacional.
- o En la Certificación, el Escribano deberá especificar el carácter de los requirentes (Cedente /Cesionario respectivamente). Original y Fotocopia simple.
- o Cuando el Cedente (transmitente) fuera una persona jurídica, deberán cumplirse los siguientes requisitos adicionales:

- Fotocopia certificada del Instrumento constitutivo (Acta Constitutiva, Contrato Social, Estatuto, Norma/Resolución Gubernamental o documento equivalente.) de donde surja quien ejerce la representación de la misma, y de su designación.

- Copia autenticada del Acta de Reunión del Directorio a través del cual se faculte al Presidente o al Gerente General (S.A. – S.R.L.) a realizar la cesión de los derechos de factura de adquisición de los bienes a título gratuito.

 *Este requisito no será necesario verificar cuando la cesión de bienes bajo cualquier título, haya sido expresamente contemplada en el objeto social de la sociedad transmitente.*

- Poder Especial, cuando el firmante de la cesión (en carácter de cedente) fuera una persona distinta del Presidente o Gerente General, en cuyo caso el interesado deberá demostrar que el Presidente y/o el Gerente General están apoderados a otorgar un Poder para dicho acto.

Personas jurídicas teniendo en cuenta lo que dispone el Digesto de Normas Técnico Registrales para el caso que la personería este acreditada por el Escribano en la certificación o escritura: NO será necesaria la presentación de la documentación que acredite Personería para el caso de "Manifestación del certificante en la que consten el carácter del firmante y que éste cuenta con facultades suficientes. Deberá mencionar detalladamente la documentación que ha tenido a la vista para certificar la personería y las facultades suficientes para disponer del bien. Se hará constar la fecha, número, folio y tomo de las escrituras públicas, o actas de Asamblea o de Directorio, u otros datos individualizantes si los hubiere, de modo tal que cualquiera que lo desee pueda compulsar los originales."

o Comprobante de pago de la tasa de actuación administrativa de cuatrocientos cinco (\$405) -Art. 23 Inc. 3 de la Ley Tarifaria (tasa web).

#### **Canal Presencial:**

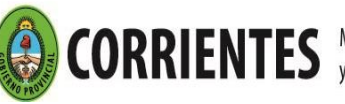

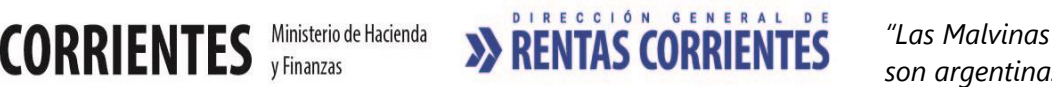

# 2.10 Liquidación del Impuesto de Sellos

## **REQUISITOS**

- o Estar comprendido en alguno de los supuestos establecidos en el Título IV del Código Fiscal (Art. 155 y subsiguientes del Código Fiscal). Incluye liquidación de Inscripción Inicial de automotores o moto vehículos -Formulario 01; Transferencia de automotores o moto vehículos – Formulario 08 y Contratos Prendarios- Formulario 03.
- o Poseer Nº de CUIT / CUIL de las partes involucradas en el instrumento.
- o Original y copia del/los instrumento/s para la liquidación del Impuesto. Los instrumentos deben estar debidamente perfeccionados (poseer fecha de creación del instrumento, identificación unívoca de todas las partes intervinientes en el acto instrumentado, que los instrumentos estén debidamente rubricados por todas las partes, etc.). En caso de órdenes de compra o facturas emitidas al Estado, deberán estar autorizadas por la entidad contratante. Una copia deberá quedar en poder de la DGR.

*Los actos y contratos a que se refiere la presente ley quedarán sujetos al Impuesto por la sola creación y existencia material de los instrumentos respectivos, con abstracción de su validez, eficacia jurídica o posterior cumplimiento (Art 159° del Código Fiscal).*

### **DOCUMENTACION A PRESENTAR PARA SU OBTENCION**

- o Original y copia del/los instrumento/s debidamente perfeccionados.
- o Entidades comprendidas en el Art. 194 inciso b) del Código Fiscal:

- Fotocopia certificada del Estatuto, Acta Constitutiva o documento similar, exhibiendo el documento original. (a fin de probar que sus réditos y patrimonio social se destinan exclusivamente a los fines de su creación).

- Fotocopia certificada del Acta o constancia pertinente donde se establezcan las autoridades de la entidad peticionaste.

 - Fotocopia certificada del instrumento mediante el cual se hubiera otorgado la Personería Jurídica, Gremial ó reconocimiento o autorización por autoridad competente.

*\*Por única vez al momento de solicitar la primera solicitud de Liquidación de Sellos* 

#### **Canal no presencial**

- Correo electrónico d[e tramitesvirtuales@dgrcorrientes.gov.ar](mailto:tramitesvirtuales@dgrcorrientes.gov.ar)
- WhatsApp 3795-575150

#### **Canal Presencial:**

[Puestos de Atención al Contribuyente: Centro Integral de Atención al Contribuyente-](http://www.dgrcorrientes.gov.ar/rentascorrientes/consultarContenido.do?categoria=17&idContenido=1659) Delegación Capital [Federal y Receptorías del Interior de la Provincia](http://www.dgrcorrientes.gov.ar/rentascorrientes/consultarContenido.do?categoria=17&idContenido=1659)

#### **OBLIGACIONES ASOCIADAS A ESTE IMPUESTO**

o Pagar el impuesto dentro del plazo de diez (10) días hábiles, a contar desde el día siguiente del otorgamiento del acto, de su perfeccionamiento de acuerdo con las normas

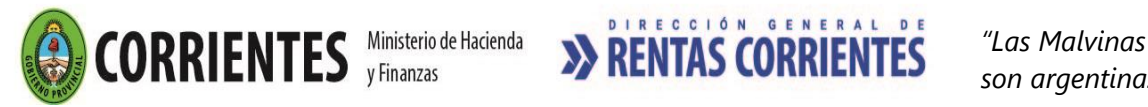

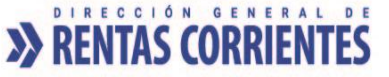

de este Código o del cumplimiento de efectos determinantes de la aplicación del Impuesto de sellos (Art. 207 Código Fiscal).

- o Los instrumentos que se abonen fuera del término legal establecido, se deberán pagar con recargos y multas (Art. 40 del Código Fiscal).
- o La aplicación de la multa por simple mora en el pago del Impuesto a que se refiere el artículo 40 del Código Fiscal será automática y no requerirá pronunciamiento alguno debiendo hacerse efectiva juntamente con el pago del Impuesto identificándose la imputación a dicho concepto (Art. 201 del Código Fiscal).

#### **3- Marcas y Señales**

# 3.01 Concesión del Título de Marcas y Señales

#### **REQUISITOS**

- o Iniciar Expediente en Puestos de Atención al Público.
- o El trámite deberá ser iniciado por el titular o cotitular, para el caso de que existiera-, o bien por su representante o representantes. guardando los recaudos especificados para la suscripción de la firma en el Formulario 30.010 y Anexo correspondiente, según se describe en el apartado DOCUMENTACION A PRESENTAR PARA SU OBTENCIÒN, previsto para los casos de que existiera un cotitular o más de un cotitular-
- o Acreditar Personería Jurídica.
- o Poseer Inscripción en el Impuesto sobre los Ingresos Brutos en la actividad relacionada.
- o El trámite es obligatorio para toda aquella persona que posea más de 5 animales de ganado mayor o más de 10 animales ganado menor (requisito obligatorio- Art.142 y 143 del Código Fiscal). Es opcional para quienes posean menor cantidad de animales a las antes indicadas.
- Acreditar el carácter en que se hace uso del campo o de los campos, donde se encuentra/n radicado el Establecimiento o los Establecimientos, declarado/dos para el Título de Marca y Señal. No debiendo registrarse deuda en el Impuesto Inmobiliario Rural, respecto del mismo o de los mismos, para el caso de ser el propietario o copropietario del Título de Marca y Señal, a su vez, propietario, usufructuario o poseedor a título de dueño del campo en cuestión (Art. 28 del Código Fiscal).
- o Informar el RENSPA correspondiente al Establecimiento, en caso de poseer esta información. -
- En los casos en que se incorporen a las actuaciones, instrumentos públicos o privados que guarden relación con el trámite de Marca y Señal, formalizando actos, contratos, operaciones de carácter oneroso, que se hallen sujetos al impuesto de sellos, deberá de encontrarse cumplimentado el pago de esta obligación fiscal. -
- o Abonar la Tasa correspondiente al trámite. Integrada por Tasa de Marcas y Señales Art. 13, Tasas Administrativas Art. 21.1 Pesos ciento treinta y cinco (\$ 135) y Art. 23.8 Pesos cuatrocientos cinco (\$ 405 de la Ley tarifaria vigente.
- o Adhesión al Domicilio Fiscal Electrónico [\(Resolución General Nº 178/2018](http://www.dgrcorrientes.gov.ar/rentascorrientes/consultarContenido.do?categoria=255&idContenido=2673) [Resolución General N°](http://www.dgrcorrientes.gov.ar/rentascorrientes/consultarContenido.do?categoria=277&idContenido=3817)  [226/2022\).](http://www.dgrcorrientes.gov.ar/rentascorrientes/consultarContenido.do?categoria=277&idContenido=3817)

#### **DOCUMENTACION A PRESENTAR PARA SU OBTENCION**

o Formulario 30.010 y Anexo I, que se encuentra disponible en los puestos de atención al contribuyente y en el sitio web de la DGR, en original y copia, debidamente integrado, para el trámite de Concesión de Marcas y Señales consignando el dibujo de la marca propuesta; una marca alternativa; la señal de ganado mayor y/o menor y la cantidad de animales de su propiedad, a la fecha de solicitud de Concesión. (Art. 146 del Código Fiscal).

En caso de que el trámite sea efectuado por el titular o representante legal, para el caso de las Personas Jurídicas, este deberá firmar el Formulario 30.010 y Anexo I de Concesión en presencia del Agente de Atención al Público de la Dirección, quien procederá con la certificación debida en el espacio reservado al efecto en el Formulario y Anexo indicado. En caso de existir cotitular o cotitulares, deberá requerirse también la firma del mismo o de los mismos.

En caso de que el trámite sea efectuado por un tercero, apoderado, este deberá firmar el Formulario 30.010 y Anexo I de Concesión en presencia del Agente de Atención al Público de la Dirección, quien procederá con la certificación debida en el espacio reservado al efecto en el Formulario y Anexo indicado. –

También podrá presentarse el Formulario 30.010 Anexo I, con la firma del titular – y cotitular o cotitulares, si existieran-, o del representante legal para el caso de Personas Jurídicas, la cual deberá estar certificada,

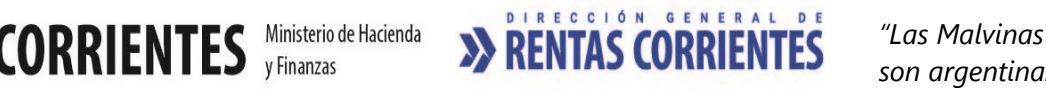

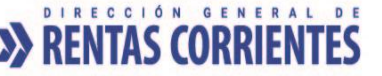

por el Agente de Atención, Escribano, Juez de Paz, en espacio reservado al efecto en el Formulario 30.010 y Anexo I. Indicando la persona autorizada para la gestión particular del trámite. -

Guía de Ganado (original) que ampare la hacienda inicial declarada, visada por la Policía respectiva. Casos Particulares:

I - Beneficiarios del Proyecto de Ley Ovina - Ley Caprina: en reemplazo de la Guía de Ganado, para la Concesión de la Señal Menor, podrán presentar Certificado de Existencia de Ganado Menor emitida por la Unidad Ejecutora de la Ley Ovina - Caprina dependiente del Ministerio de Producción de la Provincia. II- Adjudicación de ganado por Sucesiones: se admitirá el oficio/resolución/ mandamiento/hijuela judicial en la cual el Juez ordene o resuelva la adjudicación del ganado, perteneciente al causante o a los causantes, a favor del solicitante de la Concesión, en reemplazo a la guía de ganado, siempre y cuando no haya traslado de los mismos. Esta documental deberá ser acompañada en original o copia debidamente certificada. -

- o Documentación necesaria para la acreditación de Personería Jurídica.
- o Documentación necesaria para la acreditación del Establecimiento.

#### **REQUISITOS PARA RETIRAR EL TÍTULO DE MARCAS Y SEÑALES**

- o Acreditar personería. El título solo podrá ser retirado por el titular, cotitular o cotitulares (para el caso de existir) - o la persona debidamente autorizada para realizar el trámite.
- o En caso de no haberlo agregado al trámite, al momento de iniciarlo, el contribuyente deberá de entregar el Comprobante de pago en Banco (Ticket original) de la Tasa pagada correspondiente al aviso de vencimiento entregado en los puestos de atención al contribuyente al iniciar el trámite. Integrada por Tasa de Marcas y Señales Art. 13, Tasas Administrativas Art. 21.1 Pesos ciento treinta y cinco (\$ 135) y Art. 23.8 Pesos cuatrocientos cinco (\$ 405 de la Ley tarifaria vigente.

#### **OBLIGACIONES POSTERIORES**

- o Una vez obtenido el Título de Marcas y Señales, éste deberá registrarse en las Receptorías y Comisarías Departamentales o de Distrito de la Jurisdicción en que se hallare el ganado. (Art. 148 del Código Fiscal).
- o Presentación de DDJJ anual –Manifestación de Ganado (Art. 149 del Código Fiscal).

Comunicar a la Dirección dentro de los quince (15) días - hábiles – de verificado cualquier cambio en su situación registrada en el título. (Art. 24 Inc. 3 - y Art. 96 del Código Fiscal).

#### **Canal Presencial:**

[Puestos de Atención al Contribuyente: Centro Integral de Atención al Contribuyente-](http://www.dgrcorrientes.gov.ar/rentascorrientes/consultarContenido.do?categoria=17&idContenido=1659) Delegación Capital [Federal y Receptorías del Interior de la Provincia](http://www.dgrcorrientes.gov.ar/rentascorrientes/consultarContenido.do?categoria=17&idContenido=1659)

## 3.02 Concesión de Marca o Señal (en títulos existentes)

#### **REQUISITOS**

- o Iniciar Expediente en Puestos de Atención al Público.
- o El trámite deberá ser iniciado por el titular o cotitular, para el caso de que existiera-, o bien por su representante o representantes.
- o Acreditar Personería Jurídica.
- o Poseer Inscripción en el Impuesto sobre los Ingresos Brutos en actividad relacionada.
- o Poseer Titulo de Marcas y Señales.
- o El trámite es obligatorio para toda aquella persona que posea más de 5 animales de ganado mayor o más de 10 animales ganado menor (requisito obligatorio- Art.142 y 143 del Código Fiscal). Es opcional para quienes posean menor cantidad de animales a las antes indicadas.
- o Encontrarse al día con todos los pagos y las presentaciones de las DDJJ Anuales de Manifestación de Ganado, anteriores, vencidas a la fecha de solicitud de la Concesión de Marca o Señal (en título existente). (Art. 149 del Código Fiscal).
- o Acreditar el carácter en que se hace uso del campo o de los campos, donde se encuentra/n radicado el Establecimiento o los Establecimientos, declarado/dos para el Título de Marca y Señal. No debiendo registrarse deuda en el Impuesto Inmobiliario Rural, respecto del mismo o de los mismos, para el caso der el

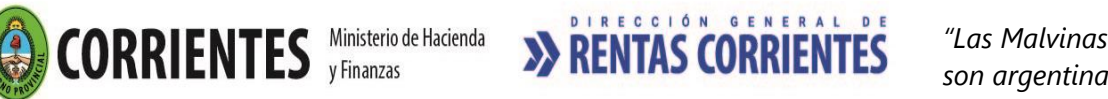

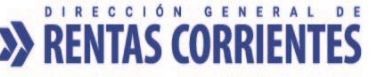

propietario o copropietario del Título de Marca y Señal, a su vez, propietario, usufructuario o poseedor a título de dueño del campo en cuestión (Art. 28 del Código Fiscal).

- o Informar el RENSPA correspondiente al Establecimiento, en caso de poseer esta información. -
- o En los casos en que se incorporen a las actuaciones, instrumentos públicos o privados que guarden relación con el trámite de Marca y Señal, formalizando actos, contratos, operaciones de carácter oneroso, que se hallen sujetos al impuesto de sellos, deberá de encontrarse cumplimentado el pago de esta obligación fiscal. -
- o Abonar la Tasa correspondiente al trámite. Integrada por Tasa de Marcas y Señales Art. 13, Tasas Administrativas Art. 21.1 Pesos ciento treinta y cinco (\$ 135) y Art. 23.8 Pesos cuatrocientos cinco (\$ 405 de la Ley tarifaria vigente.
- o Adhesión al Domicilio Fiscal Electrónico [\(Resolución General Nº 178/2018](http://www.dgrcorrientes.gov.ar/rentascorrientes/consultarContenido.do?categoria=255&idContenido=2673) [Resolución General N°](http://www.dgrcorrientes.gov.ar/rentascorrientes/consultarContenido.do?categoria=277&idContenido=3817)  [226/2022\).](http://www.dgrcorrientes.gov.ar/rentascorrientes/consultarContenido.do?categoria=277&idContenido=3817)

#### **DOCUMENTACION A PRESENTAR PARA SU OBTENCION**

o Formulario 30.010 y Anexo I, que se encuentra disponible en los puestos de atención al contribuyente y en el sitio web de la DGR, en original y copia, debidamente integrado, para el trámite de Concesión de Marcas y Señales consignando el dibujo de la marca propuesta; una marca alternativa; la señal de ganado mayor y/o menor y la cantidad de animales de su propiedad, a la fecha de solicitud de Concesión. (Art. 146 del Código Fiscal).

En caso de que el trámite sea efectuado por el titular o representante legal, para el caso de las Personas Jurídicas, este deberá firmar el Formulario 30.010 y Anexo I de Concesión en presencia del Agente de Atención al Público de la Dirección, quien procederá con la certificación debida en el espacio reservado al efecto en el Formulario y Anexo indicado.

En caso de que el trámite sea efectuado por un tercero, apoderado, este deberá firmar Formulario 30.010 y Anexo I de Concesión en presencia del Agente de Atención al Público de la Dirección, quien procederá con la certificación debida en el espacio reservado al efecto en el Formulario y Anexo indicado. –

También podrá presentarse el Formulario 30.010 Anexo I, con la firma del titular – y cotitular o cotitulares, si existieran-, o del representante legal para el caso de Personas Jurídicas, la cual deberá estar certificada, por el Agente de Atención, Escribano, Juez de Paz, en espacio reservado al efecto en el Formulario 30.010 y Anexo I. Indicando la persona autorizada para la gestión particular del trámite. –

- o Título de Marcas y Señales.
- o Guía de Ganado (original) que ampare la hacienda inicial declarada, visada por la Policía respectiva. Casos Particulares:

I - Beneficiarios del Proyecto de Ley Ovina - Ley Caprina: en reemplazo de la Guía de Ganado, para la Concesión de la Señal Menor, podrán presentar Certificado de Existencia de Ganado Menor emitida por la Unidad Ejecutora de la Ley Ovina - Caprina dependiente del Ministerio de Producción de la Provincia. II- Adjudicación de ganado por Sucesiones: se admitirá el oficio/resolución/ mandamiento/hijuela judicial en la cual el Juez ordene o resuelva la adjudicación del ganado, perteneciente al causante o a los causantes, a favor del solicitante de la Concesión, en reemplazo a la guía de ganado, siempre y cuando no haya traslado de los mismos. Esta documental deberá ser acompañada en original o copia debidamente certificada. -

- o Documentación necesaria para la acreditación de Personería Jurídica.
- o Documentación necesaria para la acreditación del Establecimiento.

#### **REQUISITOS PARA RETIRAR EL TÍTULO DE MARCAS Y SEÑALES**

- o Acreditar personería. El título solo podrá ser retirado por el titular, cotitular o cotitulares (para el caso de existir) - o la persona debidamente autorizada para realizar el trámite.
- o En caso de no haberlo agregado al trámite, al momento de iniciarlo, el contribuyente deberá de entregar el Comprobante de pago en Banco (Ticket original) de la Tasa pagada correspondiente al aviso de vencimiento entregado en los puestos de atención al contribuyente al iniciar el trámite. Integrada por Tasa de Marcas y Señales Art. 13, Tasas Administrativas Art. 21.1 Pesos ciento treinta y cinco (\$ 135) y Art. 23.8 Pesos cuatrocientos cinco (\$ 405 de la Ley tarifaria vigente.

#### **OBLIGACIONES POSTERIORES**

- o Una vez obtenido el Título de Marcas y Señales, éste deberá registrarse en las Receptorías y Comisarías Departamentales o de Distrito de la Jurisdicción en que se hallare el ganado. (Art. 148 del Código Fiscal).
- o Presentación de DDJJ anual –Manifestación de Ganado (Art. 149 del Código Fiscal).

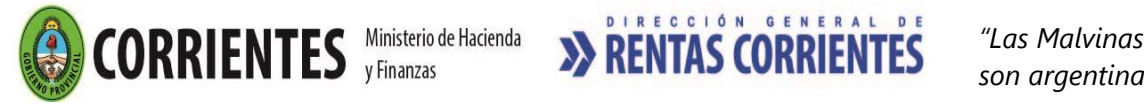

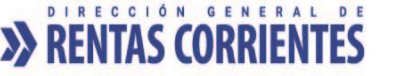

- o Comunicar a la Dirección dentro de los quince (15) días hábiles de verificado cualquier cambio en su situación registrada en el título. (Art. 24 Inc. 3 - y Art. 96 del Código Fiscal).
- o **Canal Presencial:**
- o [Puestos de Atención al Contribuyente: Centro Integral de Atención al Contribuyente-](http://www.dgrcorrientes.gov.ar/rentascorrientes/consultarContenido.do?categoria=17&idContenido=1659) Delegación [Capital Federal y Receptorías del Interior de la Provincia](http://www.dgrcorrientes.gov.ar/rentascorrientes/consultarContenido.do?categoria=17&idContenido=1659)

## 3.03 Transferencia de Título de Marcas y Señales (Incluye Transferencia Parcial por Baja de Copropietario o Cotitular y por Incorporación de Copropietario)

#### **REQUISITOS**

- o Iniciar Expediente en Puestos de Atención al Público.
- o El trámite deberá ser iniciado por el adquirente o los adquirentes, para el caso de que existiera más de uno-, o bien por el transferente – o alguno de los transferentes, para el caso de que existiera más de uno- , o bien por su representante o representantes, guardando los recaudos especificados para la suscripción de la firma en el Formulario 30.010 y Anexo correspondiente, según se describe en el apartado DOCUMENTACION A PRESENTAR PARA SU OBTENCIÒN, previsto para los casos de que existiera más de un adquirente y/o más de un transferente-
- o Acreditar Personería Jurídica.
- o Poseer Inscripción en el Impuesto sobre los Ingresos Brutos en la actividad relacionada (el adquirente).
- o Poseer Titulo de Marcas y Señales
- o Encontrarse al día con todos los pagos y las presentaciones de las DDJJ Anuales de Manifestación de Ganado, anteriores, vencidas a la fecha de solicitud de Transferencia del Título. (Art. 149 del Código Fiscal).
- o Acreditar el carácter en que se hace uso del campo o de los campos, donde se encuentra/n radicado el Establecimiento o los Establecimientos, declarado/dos para el Título de Marca y Señal. No debiendo registrarse deuda en el Impuesto Inmobiliario Rural, respecto del mismo o de los mismos, para el caso de ser el adquirente/los adquirentes o transferente/transferentes del Título de Marca y Señal, a su vez, propietario, usufructuario o poseedor a título de dueño del campo en cuestión (Art. 28 del Código Fiscal).
- o Informar el RENSPA correspondiente al Establecimiento, en caso de poseer esta información. –
- o En los casos en que se incorporen a las actuaciones, instrumentos públicos o privados que guarden relación con el trámite de Marca y Señal, formalizando actos, contratos, operaciones de carácter oneroso, que se hallen sujetos al impuesto de sellos, deberá de encontrarse cumplimentado el pago de esta obligación fiscal. -
- o No poseer el transferente o los transferentes, para el caso de existir más de un titular- medidas cautelares vigentes informadas a la DGR.
- o Abonar la Tasa correspondiente al trámite. ACLARACIÓN: Una vez que fuera aprobada la Transferencia del Registro, por Resolución Interna de la Dirección, se notificará al contribuyente y adjuntará el correspondiente al aviso de vencimiento para el pago de la Tasa de Marcas y Señales (Art. 13 de la Ley tarifaria). Tasa Administrativa Art. 21.1 Pesos ciento treinta y cinco (\$ 135) y Art. 23.8 Pesos cuatrocientos cinco (\$ 405 de la Ley tarifaria vigente.
- o Adhesión al Domicilio Fiscal Electrónico [\(Resolución General Nº 178/2018](http://www.dgrcorrientes.gov.ar/rentascorrientes/consultarContenido.do?categoria=255&idContenido=2673) [Resolución General N°](http://www.dgrcorrientes.gov.ar/rentascorrientes/consultarContenido.do?categoria=277&idContenido=3817)  [226/2022\)](http://www.dgrcorrientes.gov.ar/rentascorrientes/consultarContenido.do?categoria=277&idContenido=3817)

#### ACLARACIÓN:

#### Casos Particulares

I-Transferencia de Títulos entre distintas Personas Humanas o Jurídicas: Deberá realizarse el presente trámite de Transferencia.

II-Cambio de Denominación de Razón Social de Personas Jurídicas: Se verificará si corresponde realizar trámite de Transferencia de Título de Marca y Señal, a partir de la documentación agregada con fin de acreditar la misma. –

III-Alta como Copropietario/a del cónyuge del titular del Registro de Marca y Señal. Estas situaciones tramitan como un trámite de Modificación.

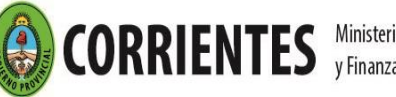

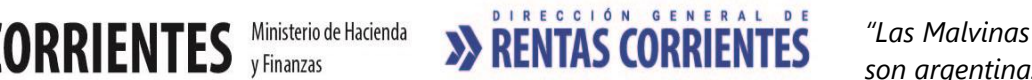

#### **DOCUMENTACION A PRESENTAR**

o Formulario 30.010 y Anexo III (IV para los casos de Baja o Incorporación de Copropietarios), que se encuentra disponible en los puestos de atención al contribuyente y en el sitio web de la DGR, en original y copia, debidamente integrado, para el trámite de Transferencia o Transferencia Parcial de Marcas y Señales consignando el dibujo de la marca; la señal de ganado mayor y/o menor y la cantidad de animales de su propiedad, a la fecha de solicitud de Transferencia (Art. 146 del Código Fiscal). ACLARACION: El mismo debe ser integrado con los datos personales del adquirente del Título de Marca y Señal.

En caso de que el trámite sea efectuado por el transferente y el adquirente (transferentes y adquirentes, si existiera más de uno) o representante legal, para el caso de las Personas Jurídicas, este deberá (estos deberán, si existiera más de uno) firmar el Formulario 30.010 y Anexo III o IV, según corresponda, en presencia del Agente de Atención al Público de la Dirección, quien procederá con la certificación debida en el espacio reservado al efecto en el Formulario y Anexo indicado.

En caso de que el trámite sea efectuado por un tercero, apoderado, este deberá firmar Formulario 30.010 y Anexo III o IV, según corresponda, en presencia del Agente de Atención al Público de la Dirección, quien procederá con la certificación debida en el espacio reservado al efecto en el Formulario y Anexo indicado. –

También podrá presentarse el Formulario 30.010 y Anexo III o IV, según corresponda, con la firma del adquirente y del transferente – adquirentes y transferentes si existieran más de uno-, o del representante legal para el caso de Personas Jurídicas, la cual deberá estar certificada, por el Agente de Atención, Escribano, Juez de Paz, en espacio reservado al efecto en el Formulario 30.010 y Anexo respectivo. Indicando la persona autorizada para la gestión particular del trámite. -

Instrumento que acredite la Transferencia del Ganado y del Título de Marca y Señal, con las firmas debidamente certificadas de quienes intervienen en el acto respectivo (transferente y adquirente). Situaciones:

I- Transferencia del Ganado y del Título de Marca y Señal **realizada a título gratuito:** La misma deberá formalizarse y acreditarse mediante Escritura Pública, conforme lo disponen los artículos N º 1552, N º 1543, N º 1614, N º 1618 inc. c. y N ° 1017 inc. c., del Código Civil y Comercial de la Nación.

II- Transferencia del Ganado y del Título de Marca y Señal **realizada a título oneroso**: Deberá adjuntarse el instrumento público o privado correspondiente, que formalice el acto, contrato u operación en cuestión, los cuales deberán de encontrarse cumplimentado en lo que al pago del impuesto de sello al que se encuentren alcanzado se refiere.

III-Adjudicación de ganado por Sucesiones: se admitirá el oficio/resolución/ mandamiento/hijuela judicial en la cual el Juez ordene o resuelva la adjudicación del ganado y del Título de Marca y Señal, perteneciente al causante o a los causantes, a favor del adquirente o de los adquirentes, en reemplazo a la guía de ganado, siempre y cuando no haya traslado de los mismos

Los instrumentos, antes aludidos, que se acompañen al expediente con el objeto de acreditar la transferencia del Título de Marca y Señal, en cuanto los mismos sean copias de sus originales, deberán ser autenticados en debida forma. -

- o Título de Marcas y Señales
- o Guía de Ganado (original) que ampare la hacienda declarada para la Transferencia, visada por la Policía respectiva.
	- Casos Particulares:

I- Adjudicación de ganado por Sucesiones: se admitirá el oficio/resolución/ mandamiento/hijuela judicial en la cual el Juez ordene o resuelva la adjudicación del ganado y del Título de Marca y Señal, perteneciente al causante o a los causantes, a favor del adquirente o de los adquirentes, en reemplazo a la guía de ganado, siempre y cuando no haya traslado de los mismos. Esta documental deberá ser acompañada en original o copia debidamente certificada. -

II-Transferencia Parcial por Alta o Baja de Copropietario o Cotitular: No se requerirá la guía de ganado, siempre y cuando no haya traslado del ganado en cuestión.

- o Documentación necesaria para la acreditación de Personería Jurídica.
- o Documentación necesaria para la acreditación del Establecimiento.

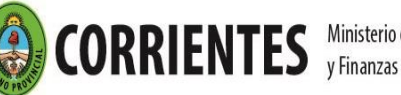

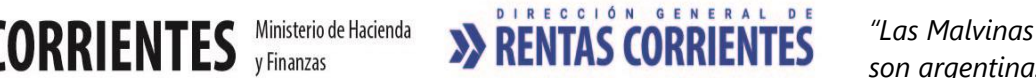

#### **REQUISITOS PARA RETIRAR EL TÍTULO DE MARCAS Y SEÑALES**

o Acreditar personería. El título solo podrá ser retirado por el titular, - cotitular o cotitulares (para el caso de existir) - o la persona debidamente autorizada para realizar el trámite.

Comprobante de pago en Banco (Ticket original) de la Tasa de Marcas y Señales (Art. 13 de la Ley tarifaria), Tasa Administrativa Art. 21.1 Pesos ciento treinta y cinco (\$ 135) y Art. 23.8 Pesos cuatrocientos cinco (\$ 405 de la Ley tarifaria vigente.

#### **OBLIGACIONES POSTERIORES**

- o Una vez obtenido el Título de Marcas y Señales, éste deberá registrarse en las Receptorías y Comisarías Departamentales o de Distrito de la Jurisdicción en que se hallare el ganado. (Art. 148 del Código Fiscal).
- o Presentación de DDJJ anual –Manifestación de Ganado (Art. 149 del Código Fiscal).
- Comunicar a la Dirección dentro de los quince (15) días hábiles de verificado cualquier cambio en su situación registrada en el título. (Art. 24 Inc. 3 - y Art. 96 del Código Fiscal).

#### **Canal Presencial:**

[Puestos de Atención al Contribuyente: Centro Integral de Atención al Contribuyente-](http://www.dgrcorrientes.gov.ar/rentascorrientes/consultarContenido.do?categoria=17&idContenido=1659) Delegación [Capital Federal y Receptorías del Interior de la Provincia](http://www.dgrcorrientes.gov.ar/rentascorrientes/consultarContenido.do?categoria=17&idContenido=1659)

## 3.04 Modificación en el título de Marcas y Señales

#### **REQUISITOS**

- o Iniciar Expediente en Puestos de Atención al Público.
- o El trámite deberá ser iniciado por el titular o cotitular, para el caso de que existiera-, o bien por su representante o representantes.
- o Acreditar Personería Jurídica.
- o Poseer Titulo de Marcas y Señales
- o Poseer Inscripción en el Impuesto sobre los Ingresos Brutos en la actividad relacionada.
- o Se deberá Comunicar a la Dirección dentro de los quince (15) días hábiles de verificado cualquier cambio en su situación registrada en el título. (Art. 24 Inc. 3 - y Art. 96 del Código Fiscal), como ser:
	- Modificación de Marca
	- Modificación de Señales
	- Alta/ Baja de Responsable Autorizado
	- Alta/ Baja de Establecimientos
	- Datos personales del titular y cotitular o cotitulares, para el caso de que existieran- (Formulario 2013)
	- Alta como Copropietario/a del cónyuge del titular del Registro de Marca y Señal.
- o Encontrarse al día con los todos los pagos y las presentaciones de las DDJJ Anuales de Manifestación de Ganado, anteriores, vencidas a la fecha de solicitud de la Modificación del Título.
- Acreditar el carácter en que se hace uso del campo o de los campos, donde se encuentra/n radicado el Establecimiento o los Establecimientos, declarado/dos para el Título de Marca y Señal. No debiendo registrarse deuda en el Impuesto Inmobiliario Rural, respecto del mismo o de los mismos, para el caso de ser el propietario o copropietario del Título de Marca y Señal, a su vez, propietario, usufructuario o poseedor a título de dueño del campo en cuestión (Art. 28 del Código Fiscal).
- o Informar el RENSPA correspondiente al Establecimiento, en caso de poseer esta información.
- En los casos en que se incorporen a las actuaciones, instrumentos públicos o privados que guarden relación con el trámite de Marca y Señal, formalizando actos, contratos, operaciones de carácter oneroso, que se hallen sujetos al impuesto de sellos, deberá de encontrarse cumplimentado el pago de esta obligación fiscal.
- o Abonar la Tasa correspondiente al trámite. Integrada por la Tasas Administrativas Art. Art. 21.1 Pesos ciento treinta y cinco (\$ 135) y Art. 23.8 Pesos cuatrocientos cinco (\$ 405 de la Ley tarifaria vigente.
- o Adhesión al Domicilio Fiscal Electrónico [\(Resolución General Nº 178/2018](http://www.dgrcorrientes.gov.ar/rentascorrientes/consultarContenido.do?categoria=255&idContenido=2673) Resolución General Nº [226/2022\)](http://www.dgrcorrientes.gov.ar/rentascorrientes/consultarContenido.do?categoria=277&idContenido=3817)

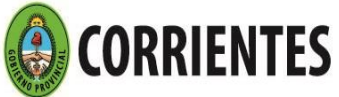

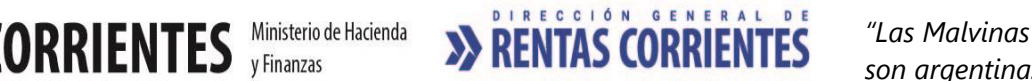

#### **DOCUMENTACION A PRESENTAR**

Formulario 2013 o Formulario 30.010 y Anexo V, o Anexo VI o Anexo VII, que se encuentra disponible en los puestos de atención al contribuyente y en el sitio web de la DGR, en original y copia, debidamente integrado, para el trámite de Modificación de Marcas y/o Señal, de Establecimiento o de Responsable Autorizado.

En caso de que el trámite sea efectuado por el titular o representante legal, para el caso de las Personas Jurídicas, este deberá firmar el Formulario 2.013 o Formulario 30.010 y Anexo V, VI o VII, según corresponda, en presencia del Agente de Atención al Público de la Dirección, quien procederá con la certificación debida en el espacio reservado al efecto en el Formulario y Anexo indicado.

En caso de que el trámite sea efectuado por un tercero, apoderado, este deberá firmar el Formulario 2.013 o Formulario 30.010 y Anexo V, VI o VII, según corresponda, en presencia del Agente de Atención al Público de la Dirección, quien procederá con la certificación debida en el espacio reservado al efecto en el Formulario y Anexo indicado.

También podrá presentarse el Formulario 2.013 o Formulario 30.010 y Anexo V, VI o VII, según corresponda, con la firma del titular – y cotitular, para el caso de que existiera - o del representante legal para el caso de Personas Jurídicas, la cual deberá estar certificada, por el Agente de Atención, Escribano, Juez de Paz, en espacio reservado al efecto en el Formulario 30.010 y Anexo respectivo. Indicando la persona autorizada para la gestión particular del trámite.

 CASO PARTICULAR: Para el caso de Alta como Copropietario/a del cónyuge del titular del Registro de Marca y Señal: Deberá agregarse el Acta de Matrimonio que acredite el carácter invocado. Asimismo, el Formulario 30.010 Anexo IV deberá ser firmado por el cónyuge dado de Alta. -

- o Título de Marcas y Señales
- o Documentación necesaria para la acreditación de Personería Jurídica
- Documentación necesaria para la acreditación del Establecimiento.
- o Comprobante de pago en Banco (Ticket original) de la Tasa pagada correspondiente al aviso de vencimiento entregado en los puestos de atención al contribuyente al iniciar el trámite. Integrada las Tasas Administrativas Art. 21.1 Pesos ciento treinta y cinco (\$ 135) y Art. 23.8 Pesos cuatrocientos cinco (\$ 405 de la Ley tarifaria vigente.

#### **REQUISITOS PARA RETIRAR EL TÍTULO DE MARCAS Y SEÑALES:**

o Acreditar personería. El título solo podrá ser retirado por el titular, - cotitular o cotitulares (para el caso de existir) - o la persona debidamente autorizada para realizar el trámite. .

#### **OBLIGACIONES POSTERIORES**

- o Una vez obtenido el Título de Marcas y Señales, éste deberá registrarse en las Receptorías y Comisarías Departamentales o de Distrito de la Jurisdicción en que se hallare el ganado. (Art. 148 del Código Fiscal).
- o Presentación de DDJJ anual –Manifestación de Ganado (Art. 149 del Código Fiscal).
- Comunicar a la Dirección dentro de los quince (15) días hábiles de verificado cualquier cambio en su situación registrada en el título. (Art. 24 Inc. 3 - y Art. 96 del Código Fiscal).

#### **Canal Presencial:**
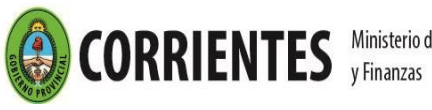

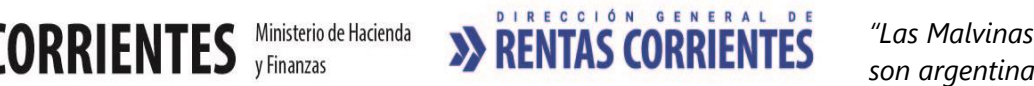

# 3.05 Renovación del Título de Marcas y Señales

### **REQUISITOS**

- o Iniciar Expediente en Puestos de Atención al Público.
- o El trámite deberá ser iniciado por el titular o cotitular o cotitulares, para el caso de que existieran-, o bien por su/su representante/es.
- o Acreditar Personería Jurídica.
- o Poseer Inscripción en el Impuesto sobre los Ingresos Brutos en actividad relacionada
- o Poseer Titulo de Marcas y Señales
- o Encontrarse al día con los todos los pagos y las presentaciones de las DDJJ Anuales de Manifestación de Ganado anteriores y vencidas a la fecha de Solicitud de Renovación del Título. (Art. 149 del Código Fiscal).
- o Acreditar el carácter en que se hace uso del campo o de los campos, donde se encuentra/n radicado el Establecimiento o los Establecimientos, declarado/dos para el Título de Marca y Señal. No debiendo registrarse deuda en el Impuesto Inmobiliario Rural, respecto del mismo o de los mismos, para el caso ser el propietario o copropietario del Título de Marca y Señal, a su vez, propietario, usufructuario o poseedor a título de dueño del campo en cuestión (Art. 28 del Código Fiscal).
- o Informar el RENSPA correspondiente al Establecimiento, en caso de poseer esta información. –
- En los casos en que se incorporen a las actuaciones, instrumentos públicos o privados que guarden relación con el trámite de Marca y Señal, formalizando actos, contratos, operaciones de carácter oneroso, que se hallen sujetos al impuesto de sellos, deberá de encontrarse cumplimentado el pago de esta obligación fiscal.
- Abonar la Tasa correspondiente al trámite. Integrada por Tasa de Marcas y Señales Art. 13, Tasas Administrativas Art. 21.1 Pesos ciento treinta y cinco (\$ 135) y Art. 23.8 Pesos cuatrocientos cinco (\$ 405 de la Ley tarifaria vigente.
- o Adhesión al Domicilio Fiscal Electrónico [\(Resolución General Nº 178/2018](http://www.dgrcorrientes.gov.ar/rentascorrientes/consultarContenido.do?categoria=255&idContenido=2673) [Resolución General N°](http://www.dgrcorrientes.gov.ar/rentascorrientes/consultarContenido.do?categoria=277&idContenido=3817)  [226/2022\)](http://www.dgrcorrientes.gov.ar/rentascorrientes/consultarContenido.do?categoria=277&idContenido=3817)

ACLARACIÓN: Cuando la solicitud de Renovación de Marcas y Señales se tramitare superando los noventa (90) días del vencimiento del Título correspondiente, corresponde abonar el doble de la tasa prevista en el Art. 13 de la Ley Tarifaria, (Art. 144 del Código Fiscal).

### **DOCUMENTACION A PRESENTAR**

Formulario 30.010 y Anexo II, que se encuentra disponible en los puestos de atención al contribuyente y en el sitio web de la DGR, en original y copia, debidamente integrado, para el trámite de Renovación de Marcas y Señales consignando el dibujo de la marca; la señal de ganado mayor y/o menor y la cantidad de animales de su propiedad, a la fecha de solicitud de Renovación. (Art. 146 del Código Fiscal).

En caso de que el trámite sea efectuado por el titular - o cotitular, en caso de existir - o representante legal, para el caso de las Personas Jurídicas, este deberá firmar el Formulario 30.010 y Anexo II de Renovación en presencia del Agente de Atención al Público de la Dirección, quien procederá con la certificación debida en el espacio reservado al efecto en el Formulario y Anexo indicado.

En caso de que el trámite sea efectuado por un tercero, apoderado, este deberá firmar Formulario 30.010 y Anexo II de Renovación en presencia del Agente de Atención al Público de la Dirección, quien procederá con la certificación debida en el espacio reservado al efecto en el Formulario y Anexo indicado.

También podrá presentarse el Formulario 30.010 Anexo II, con la firma del titular - o cotitular, si existiera -, o del representante legal para el caso de Personas Jurídicas, la cual deberá estar certificada, por el Agente de Atención, Escribano, Juez de Paz, en espacio reservado al efecto en el Formulario 30.010 y Anexo Ii de Renovación. Indicando la persona autorizada para la gestión particular del trámite.

- o Títulos de Marcas y Señales
- o Documentación necesaria para la acreditación de Personería Jurídica
- o Documentación necesaria para la acreditación del Establecimiento

### **REQUISITOS PARA RETIRAR EL TÍTULO DE MARCAS Y SEÑALES**:

- o Acreditar personería. El título solo podrá ser retirado por el titular, cotitular o cotitulares (para el caso de existir) - o la persona debidamente autorizada para realizar el trámite.
- o Entregar el Comprobante de pago en Banco (Ticket original) de la Tasa pagada correspondiente al aviso de vencimiento entregado en los puestos de atención al contribuyente al iniciar el trámite. Integrada por Tasa de Marcas y Señales Art. 13, Tasas Administrativas Art. 21.1 Pesos ciento treinta y cinco (\$ 135) y Art. 23.8 Pesos cuatrocientos cinco (\$ 405 de la Ley tarifaria vigente.

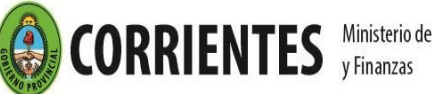

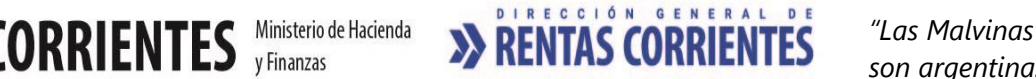

 *son argentinas"*

### **OBLIGACIONES POSTERIORES**

- o Una vez obtenido el Título de Marcas y Señales, éste deberá registrarse en las Receptorías y Comisarías Departamentales o de Distrito de la Jurisdicción en que se hallare el ganado. (Art. 148 del Código Fiscal).
- o Presentación de DDJJ anual –Manifestación de Ganado (Art. 149 del Código Fiscal).
- o Comunicar a la Dirección dentro de los quince (15) días hábiles de verificado cualquier cambio en su situación registrada en el título. (Art. 24 Inc. 3 - y Art. 96 del Código Fiscal).

# 3.06 Duplicado del Título de Marcas y Señales por Extravío o Deterioro

#### **REQUISITOS**

- o Iniciar Expediente en Puestos de Atención al Público.
- o El trámite deberá ser iniciado por el titular o cotitular, para el caso de que existiera-, o bien por su representante,
- o Acreditar Personería Jurídica.
- o Poseer Inscripción en el Impuesto sobre los Ingresos Brutos en actividad relacionada
- o Poseer Titulo de Marcas y Señales.
- o Encontrarse al día con los todos los pagos y las presentaciones de las DDJJ Anuales de Manifestación de Ganado, anteriores, vencidas a la fecha de solicitud del Duplicado del Título. (Art. 149 del Código Fiscal).
- o Realizar exposición policial de extravío, con los requisitos exigidos para esta documentación, especificados en el apartado DOCUMENTACION A PRESENTAR
- o Acreditar el carácter en que se hace uso del campo o de los campos, donde se encuentra/n radicado el Establecimiento o los Establecimientos, declarado/dos para el Título de Marca y Señal. No debiendo registrarse deuda en el Impuesto Inmobiliario Rural, respecto del mismo o de los mismos, para el caso de ser el propietario o copropietario del Título de Marca y Señal, a su vez, propietario, usufructuario o poseedor a título de dueño del campo en cuestión (Art. 28 del Código Fiscal).
- o Informar el RENSPA correspondiente al Establecimiento, en caso de poseer esta información.
- o En los casos en que se incorporen a las actuaciones, instrumentos públicos o privados que guarden relación con el trámite de Marca y Señal, formalizando actos, contratos, operaciones de carácter oneroso, que se hallen sujetos al impuesto de sellos, deberá de encontrarse cumplimentado el pago de esta obligación fiscal.
- o Abonar la Tasa correspondiente al trámite. Integrada por la Tasas Administrativas Art. 21.1 Pesos ciento treinta y cinco (\$ 135) y Art. 23.8 Pesos cuatrocientos cinco (\$ 405 de la Ley tarifaria vigente.
- o Adhesión al Domicilio Fiscal Electrónico [\(Resolución General Nº 178/2018](http://www.dgrcorrientes.gov.ar/rentascorrientes/consultarContenido.do?categoria=255&idContenido=2673) Resolución General Nº [226/2022\)](http://www.dgrcorrientes.gov.ar/rentascorrientes/consultarContenido.do?categoria=277&idContenido=3817)

### **DOCUMENTACION A PRESENTAR**

o Formulario 30.010 y Anexo II, que se encuentra disponible en los puestos de atención al contribuyente y en el sitio web de la DGR, en original y copia, debidamente integrado, para el trámite de Duplicado de Marcas y Señales consignando el dibujo de la marca; la señal de ganado mayor y/o menor y la cantidad de animales de su propiedad, a la fecha de solicitud de Concesión. (Art. 146 del Código Fiscal).

En caso de que el trámite sea efectuado por el titular – o cotitular, en caso de existir- o representante legal, para el caso de las Personas Jurídicas, este deberá firmar el Formulario 30.010 y Anexo II de Duplicado en presencia del Agente de Atención al Público de la Dirección, quien procederá con la certificación debida en el espacio reservado al efecto en el Formulario y Anexo indicado.

En caso de que el trámite sea efectuado por un tercero, apoderado, este deberá firmar Formulario 30.010 y Anexo II de Duplicado en presencia del Agente de Atención al Público de la Dirección, quien procederá con la certificación debida en el espacio reservado al efecto en el Formulario y Anexo indicado.

También podrá presentarse el Formulario 30.010 Anexo II, con la firma del titular – o cotitular, si existiera-, o del representante legal para el caso de Personas Jurídicas, la cual deberá estar certificada, por el Agente de Atención, Escribano, Juez de Paz, en espacio reservado al efecto en el Formulario 30.010 y Anexo II. Indicando la persona autorizada para la gestión particular del trámite. –

- o Exposición policial de extravío original, consignando el diseño de la Marca y la/s Señal/es, indicando asimismo el número del Título de Marca y Señal al cual hace referencia.
- o Entregar el Comprobante de pago en Banco (Ticket original) de la Tasa pagada correspondiente al aviso de vencimiento entregado en los puestos de atención al contribuyente al iniciar el trámite. Integrada por Tasa de Marcas y Señales Art. 13, Tasas Administrativas Art. 21.1 Pesos ciento treinta y cinco (\$ 135) y Art. 23.8 Pesos cuatrocientos cinco (\$ 405) de la Ley tarifaria vigente.

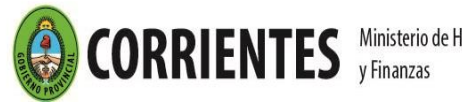

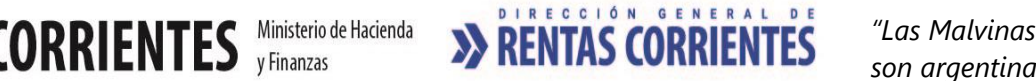

- o Documentación necesaria para la acreditación de Personería Jurídica
- o Documentación necesaria para la acreditación del Establecimiento

### **REQUISITOS PARA RETIRAR EL TÍTULO DE MARCAS Y SEÑALES**

o Acreditar personería. El título solo podrá ser retirado por el titular, - cotitular o cotitulares (para el caso de existir) - o la persona debidamente autorizada para realizar el trámite.

#### **OBLIGACIONES POSTERIORES**

- o Una vez obtenido el Título de Marcas y Señales, éste deberá registrarse en las Receptorías y Comisarías Departamentales o de Distrito de la Jurisdicción en que se hallare el ganado. (Art. 148 del Código Fiscal).
- o Presentación de DDJJ anual –Manifestación de Ganado (Art. 149 del Código Fiscal).
- o Comunicar a la Dirección dentro de los quince (15) días hábiles de verificado cualquier cambio en su situación registrada en el título. (Art. 24 Inc. 3 - y Art. 96 del Código Fiscal).

## 3.07 Exención de la Tasa de Marcas y Señales

### **REQUISITOS**

- o Poseer Titulo de Marcas y Señales.
- o Iniciar Expediente en Puestos de Atención al Público.
- o Encontrarse comprendido en la exención o desgravación establecida en el Código Fiscal u otra norma específica que la contemple.
- o No adeudar tributo alguno a la Dirección General de Rentas, al momento de la emisión del Certificado. (Art. 97 in fine y 98 del Código Fiscal).
- o No registrar deuda en el Impuesto Inmobiliario Rural respecto del campo donde se encuentra radicado el Establecimiento, en caso de ser propietario, usufructuario o poseedor a título de dueño (Art. 28 del Código Fiscal).
- o En los casos en que se incorporen a las actuaciones, instrumentos públicos o privados que guarden relación con el trámite de Marca y Señal, formalizando actos, contratos, operaciones de carácter oneroso, que se hallen sujetos al impuesto de sellos, deberá de encontrarse cumplimentado el pago de esta obligación fiscal.-
- o Adhesión al Domicilio Fiscal Electrónico [\(Resolución General Nº 178/2018](http://www.dgrcorrientes.gov.ar/rentascorrientes/consultarContenido.do?categoria=255&idContenido=2673) [Resolución General N°](http://www.dgrcorrientes.gov.ar/rentascorrientes/consultarContenido.do?categoria=277&idContenido=3817)  [226/2022\)](http://www.dgrcorrientes.gov.ar/rentascorrientes/consultarContenido.do?categoria=277&idContenido=3817)

#### **DOCUMENTACION GENERAL A PRESENTAR**:

- o Formulario 70.011, debidamente integrado, por duplicado.
- o Comprobante de pago en Banco (Ticket original) de la tasa de actuación administrativa de pesos ciento treinta y cinco (\$ 135) -Art. 21 Inc. 1 de la Ley Tarifaria (tasa web).
- o Comprobante de pago en Banco (Ticket original) de la tasa de pesos cuatro cientos cinco (\$405) -Art. 23 Inc. 3 de la Ley Tarifaria (tasa web).

## 3.08 Baja de Marcas y Señales

### **REQUISITOS**

.

- o Iniciar expediente en puestos de Atención comunicando solicitud de Baja del Título de Marcas y Señales a la Dirección dentro de los quince días de producida la Baja. (Art. 24 Inc. 3 del C. Fiscal).
- El trámite deberá ser iniciado por el titular o cotitular, para el caso de que existiera o bien por su representante guardando los recaudos especificados para la suscripción de la firma en el Formulario 30.010 y Anexo correspondiente, según se describe en el apartado DOCUMENTACION A PRESENTAR PARA SU OBTENCIÒN, previsto para los casos de que existiera un cotitular o más cotitulares-

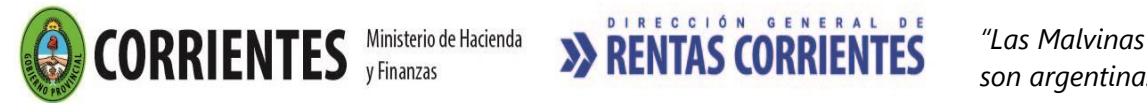

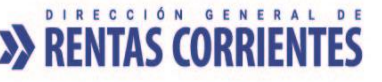

o Poseer Titulo de Marcas y Señales

**ACLARACION:** Para el caso de baja de copropietario, corresponde el trámite de transferencia parcial por su parte al actual titular del mismo (punto 3.03 de la Guía de Tramite)

- Encontrarse al día con los todos los pagos y las presentaciones de las DDJJ Anuales de Manifestación de Ganado, anteriores, vencidas a la fecha de solicitud de la Baja del Título.
- o Presentar el último Manifiesto de Ganado, a la fecha de la Solicitud de Baja, con existencia de animales en cero o sin existencia. -
- o Demostrar el inicio del trámite correspondiente al Cese de la actividad relacionada en el Impuesto sobre los Ingresos Brutos.
- o Realizar exposición policial para la Baja del Título de Marca y Señal, con los requisitos exigidos para esta documentación, especificados en el apartado DOCUMENTACION A PRESENTAR
- o No poseer el titular cotitular o cotitulares, para el caso de existir- medidas cautelares vigentes informadas a la DGR.
- o Adhesión al Domicilio Fiscal Electrónico [\(Resolución General Nº 178/2018](http://www.dgrcorrientes.gov.ar/rentascorrientes/consultarContenido.do?categoria=255&idContenido=2673) [Resolución General N°](http://www.dgrcorrientes.gov.ar/rentascorrientes/consultarContenido.do?categoria=277&idContenido=3817)  [226/2022\)](http://www.dgrcorrientes.gov.ar/rentascorrientes/consultarContenido.do?categoria=277&idContenido=3817)

### **DOCUMENTACION A PRESENTAR**

o Formulario 30.010 y Anexo II de Baja, que se encuentra disponible en los puestos de atención al contribuyente y en el sitio web de la DGR, en original y copia, debidamente integrado, para el trámite de Baja de Marcas y Señales consignando el dibujo de la marca; la señal de ganado mayor y/o menor y la cantidad de animales de su propiedad, a la fecha de solicitud de Concesión. (Art. 146 del Código Fiscal). En caso de que el trámite sea efectuado por el titular o representante legal, para el caso de las Personas Jurídicas, este deberá firmar el Formulario 30.010 y Anexo II de Baja en presencia del Agente de Atención al Público de la Dirección, quien procederá con la certificación debida en el espacio reservado al efecto en el Formulario y Anexo indicado. En caso de existir cotitular o cotitulares, deberá requerirse también la firma del mismo o de los mismos.

En caso de que el trámite sea efectuado por un tercero, apoderado, este deberá firmar Formulario 30.010 y Anexo II de Baja en presencia del Agente de Atención al Público de la Dirección, quien procederá con la certificación debida en el espacio reservado al efecto en el Formulario y Anexo indicado. –

También podrá presentarse el Formulario 30.010 Anexo II de Baja, con la firma del titular – y cotitular o cotitulares, si existieran-, o del representante legal para el caso de Personas Jurídicas, la cual deberá estar certificada, por el Agente de Atención, Escribano, Juez de Paz, en espacio reservado al efecto en el Formulario 30.010 y Anexo II. Indicando la persona autorizada para la gestión particular del trámite.

- o Exposición policial manifestando no poseer animales de su propiedad con su marca y/o señal, haciendo constar que la extensión de la misma tiene por fin ser presentada ante las Autoridades de la DGR, a los efectos de la obtención de la Baja del Título de Marcas y Señales. En tal Exposición Policial deberá dejar, además, debida constancia de los Datos Personales del Titular, Número del Título de Marcas y Señales y dibujo de la Marca y de la Señal.
- o Entregar en devolución el Título de Marcas y Señales para su registro y posterior destrucción.
- Comprobante de pago en Banco (Ticket original) de la tasa de actuación administrativa de Pesos Ciento Treinta y Cinco (\$ 135) - Art. 21 inc. 1 de la Ley Tarifaria (tasa web o del aviso de vencimiento entregado en los puestos de atención al contribuyente al iniciar el trámite).
- o Acreditación de Personería.

### **Canal Presencial:**

[Puestos de Atención al Contribuyente: Centro Integral de Atención al Contribuyente-](http://www.dgrcorrientes.gov.ar/rentascorrientes/consultarContenido.do?categoria=17&idContenido=1659) Delegación Capital [Federal y Receptorías del Interior de la Provincia](http://www.dgrcorrientes.gov.ar/rentascorrientes/consultarContenido.do?categoria=17&idContenido=1659)

## 3.09 Venta de Guías de Ganado

### **REQUISITOS PARA LA ADQUISICION**

- o Poseer título de Marcas y Señales.
- o Encontrarse al día con los todos los pagos y las presentaciones de las DDJJ Anuales de Manifestación de Ganado, anteriores, vencidas a la fecha de la Venta de la Guía de Ganado (Art. 149 del Código Fiscal).

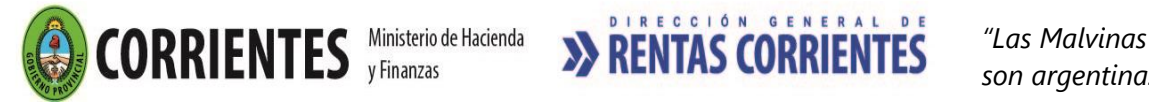

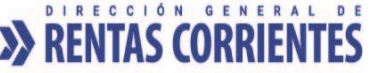

- o Poseer inscripción en el Impuesto sobre los Ingresos Brutos en actividad relacionada, cuando el solicitante de Guías de ganado fuere consignatario, rematador de hacienda, matarife o carnicero.*(Art. 3 de la Ley Provincial Nº 3623).*
- o Tener vigente la Acreditación del Establecimiento para el Título de Marca y Señal.
- No registrar deuda en el Impuesto Inmobiliario Rural respecto del campo donde se encuentra radicado el Establecimiento, en caso de ser propietario, usufructuario o poseedor a título de dueño (Art. 28 del Código Fiscal).
- o No poseer medidas cautelares vigentes informadas a la DGR.

### **DOCUMENTACION A PRESENTAR:**

- o Título de Marcas y Señales.
- o Acreditación de Personería:

#### **Canal Presencial**:

En los Puestos de Atención al Contribuyente: CIAC - Delegación Capital Federal y Receptorías del Interior de la Provincia, se podrán adquirir

• Formularios F. 30.003: el Contribuyente dentro del plazo de 3 (tres) días hábiles de obtenida la liquidación de la tasa correspondiente en los Puesto de Atención al Contribuyente, deberá presentar el Ticket de pago emitido por el Banco, "original válido para trámites" ante la misma oficina para retirar las Guías respectivas, guardando como comprobante el duplicado.

*Vencido el plazo de 3 días hábiles sin abonar la tasa para la adquisición de guías, deberá solicitar nueva liquidación.*

• Formulario F. 30.030 - Guías Electrónicas de Ganado: Los servicios de liquidación de la tasa retributiva para la adquisición de las guías electrónicas y la emisión de las mismas, estarán disponibles, también, en forma presencial en los puestos de atención al contribuyente de la Dirección. Las tasas retributivas que se abonen para la adquisición de guías electrónicas, solo serán útiles para adquirir este tipo de formularios. (Art. 5 de la Resolución General Nº 139/2014).

#### **Canal no presencial (CONTRIBUYENTES CON CAV)**

- A través del sitio web, el Contribuyente podrá obtener las Guías Electrónicas de Ganado (Formulario F. 30.030). Para ello deberán ingresar con su CAV (Clave de Acceso Virtual), a la opción "ADMINISTRACION DE GUIAS".
- El servicio de emisión de las Guías de Ganado, desde el sitio web, se denominarán respectivamente Guías Electrónicas de Ganado. Este servicio permitirá también, la liquidación de las tasas retributivas para la adquisición de tales guías, cuyo pago generará un crédito, representativo de la cantidad de guías disponibles para ser emitidas.
- Ante la falta de cumplimiento de los requisitos exigidos para el trámite, el sistema exhibirá un mensaje indicando el requisito faltante. Los Contribuyentes deberán subsanar previamente los inconvenientes detectados por la funcionalidad para la emisión de las guías disponibles, acudiendo para ellos a los Puestos de Atención presencial de la DGR.
- Para la emisión de guías electrónicas, serán requisitos (Art.7° de la Resolución General Nº 139/2014):
	- Que el contribuyente posea crédito para la emisión de guías de ganado que requiere.
	- ✓ Verificar que la información registrada en el sistema sea correcta. En caso de encontrar algún dato erróneo o incompleto, el titular deberá concurrir a las oficinas de la Dirección, a fin de tramitar su correcta registración.
	- ✓ Integrar toda la información requerida por el sistema, para la identificación de la operación que da origen a la guía.
- La emisión de guías electrónicas de ganado, no será posible, aun cuando el contribuyente hubiera abonado las tasas respectivas y cumplimentados los requisitos del artículo anterior, si se verificara alguna de las siguientes condiciones (Art.8° de la Resolución General Nº 139/2014):
	- Existencia de medidas cautelares que recaigan sobre los titulares de la marca, informadas a la DGR.
	- Que el Título de Marcas y Señales se hallare vencido, o con obligaciones asociadas pendientes de cumplimiento.

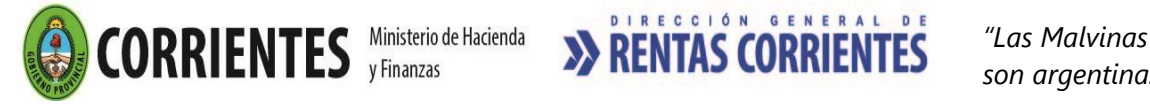

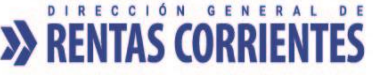

Que exista deuda en el Impuesto Inmobiliario Rural respecto del campo donde se encuentra radicado el Establecimiento, en caso de ser propietario, usufructuario o poseedor a título de dueño.

### **EMISION DEL CUPON DE PAGO**

El Cupón de Pago para la obtención de Guías de ganado, emitidos en los Puestos de Atención al Público deberá abonarse únicamente en Banco de Corrientes S.A. – Casa Central y Sucursales – de acuerdo a la siguiente escala:

- Valor unitario: \$ 52,00 (Guía de Ganado).
- Valor Talonario de cinco (5) guías: \$ 260 (Guías de Ganado).

## 3.10 Venta de Guías de Frutos

### **REQUISITOS PARA LA ADQUISICION**

o Número de inscripción en el impuesto sobre los Ingresos Brutos, de todo solicitante de Guías de Frutos del País.*(Art. 17 de la Ley Provincial Nº 3623).*

### **DOCUMENTACION A PRESENTAR:**

o Acreditación de Personería:

#### **Canal Presencial**:

En los Puestos de Atención al Contribuyente: CIAC - Delegación Capital Federal y Receptorías del Interior de la Provincia, se podrán adquirir

• Formularios F. 30.003: el Contribuyente dentro del plazo de 3 (tres) días hábiles de obtenida la liquidación de la tasa correspondiente en los Puesto de Atención al Contribuyente, deberá presentar el Ticket de pago emitido por el Banco, "original válido para trámites" ante la misma oficina para retirar las Guías respectivas, guardando como comprobante el duplicado.

*Vencido el plazo de 3 días hábiles sin abonar la tasa para la adquisición de guías, deberá solicitar nueva liquidación.*

• Formulario F. 30.040 - Guías Electrónicas de Frutos: Los servicios de liquidación de la tasa retributiva para la adquisición de las guías electrónicas y la emisión de las mismas, estarán disponibles, también, en forma presencial en los puestos de atención al contribuyente de la Dirección. Las tasas retributivas que se abonen para la adquisición de guías electrónicas, solo serán útiles para adquirir este tipo de formularios. (Art. 5 de la Resolución General Nº 139/2014).

#### **Canal no presencial (CONTRIBUYENTES CON CAV**)

- A través del sitio web de la DGR, el Contribuyente podrá obtener las Guías Electrónicas de Frutos. Para ello deberán ingresar con su CAV (Clave de Acceso Virtual), a la opción "ADMINISTRACION DE GUIAS".
- El servicio de emisión de las Guías de Frutos, desde el sitio web, se denominarán respectivamente Guías Electrónicas de Frutos. Este servicio permitirá también, la liquidación de las tasas retributivas para la adquisición de tales guías, cuyo pago generará un crédito, representativo de la cantidad de guías disponibles para ser emitidas.
- Ante la falta de cumplimiento de los requisitos exigidos para el trámite, el sistema exhibirá un mensaje indicando el requisito faltante. Los Contribuyentes deberán subsanar previamente los inconvenientes detectados por la funcionalidad para la emisión de las guías disponibles, acudiendo para ellos a los Puestos de Atención presencial de la DGR.
- Para la emisión de guías electrónicas, serán requisitos (Art.7° de la Resolución General Nº 139/2014):
- •
- Que el contribuyente posea crédito para la emisión de guías de frutos que requiere.
- ✓ Verificar que la información registrada en el sistema sea correcta. En caso de encontrar algún dato erróneo o incompleto, el titular deberá concurrir a las oficinas de la Dirección, a fin de tramitar su correcta registración.

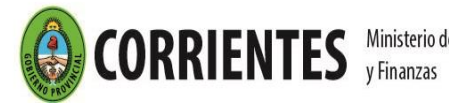

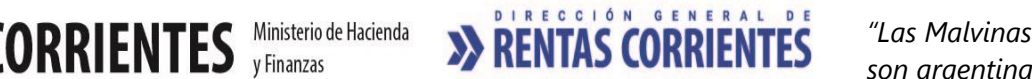

- ✓ Integrar toda la información requerida por el sistema, para la identificación de la operación que da origen a la guía.
- La emisión de guías electrónicas de frutos, no será posible, aun cuando el contribuyente hubiera abonado las tasas respectivas y cumplimentados los requisitos del artículo anterior, si se verificara alguna de las siguientes condiciones (Art.8° de la Resolución General Nº 139/2014):
	- ✓ No posea inscripción en el impuesto sobre los Ingresos Brutos.

### **EMISION DEL CUPON DE PAGO**

El Cupón de Pago para la obtención de Guías de Fruto, emitidos en los Puestos de Atención al Público deberá abonarse únicamente en Banco de Corrientes S.A. – Casa Central y Sucursales – de acuerdo a la siguiente escala:

- Valor unitario: \$ 52,00 (Guía de Ganado).
- Valor Talonario de cinco (5) guías: \$ 260 (Guías de Ganado).

## • 3.11 Acreditación de Personería y de Establecimiento

### **DOCUMENTACION PARA ACREDITAR LA PERSONERÍA JURÍDICA**

o Persona Humana:

• Fotocopia de ambos lados del Documento Nacional de Identidad (DNI Digital –único documento válido) del titular – y del cotitular o cotitulares, para el caso de que existiera o existieran, o de quien gestione el trámite en carácter de representante de este último o de estos últimos, según el caso (exhibiendo original). **LINK**

• En caso de presentación del trámite por un apoderado, además, el mismo deberá de acompañar el original o copia certificada del Poder Especial, original o copia certificada del Poder General. Las certificaciones deberán ser realizadas por Escribano Público, o Juez de Paz. –

ACLARACIÓN - Poder Registrado en la DGR Ctes: En caso de existir un Poder (vigente) registrado, en el Registro de Poderes de la DGR Corrientes, a nombre de quien declara ser apoderado, que lo faculte para la gestión del trámite, este podrá hacer mención e identificar el mismo, sin necesidad de acompañar nueva documentación. -

o Persona Jurídica

#### **REQUISITOS**

- Fotocopia certificada del Instrumento Constitutivo (Acta Constitutiva, Contrato Social, Estatuto, Norma/Resolución Gubernamental o documento equivalente.) de donde surja quien ejerce la representación de la misma, y de su designación.
- Fotocopia de ambos lados del Documento Nacional de Identidad (DNI Digital –único documento válido) de quien **represente** a la Persona Jurídica (exhibiendo original).
- En caso de presentación por apoderado, además, el mismo deberá de acompañar el original o copia certificada del Poder Especial, original o copia certificada del Poder General. Las certificaciones deberán ser realizadas por Escribano Público, o Juez de Paz.
- ACLARACIÓN Poder Registrado en la DGR Ctes: En caso de existir un Poder (vigente) registrado, en el Registro de Poderes de la DGR Corrientes, a nombre de quien declara ser apoderado, que lo faculte para la gestión del trámite, este podrá hacer mención e identificar el mismo, sin necesidad de acompañar nueva documentación. -

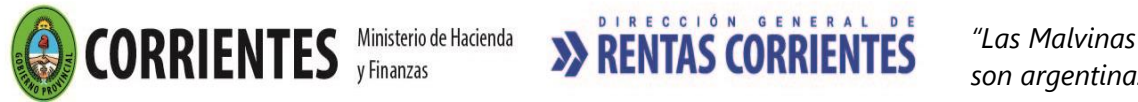

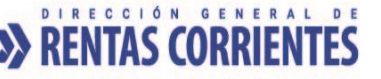

### **DOCUMENTACION PARA ACREDITAR ESTABLECIMIENTO**

La documentación acompañada, tendrá por objetivo acreditar fehacientemente el o los establecimientos/s donde se encuentran ubicados físicamente los animales, identificando para cada uno de ellos:

- o Linderos (Norte, Sur, Este, Oeste).
- o Adrema (partida inmobiliaria), la que podrá ser Urbana, Subrural o Rural.

o La relación que lo vincula al inmueble: es importante tener en cuenta que la relación es establecer el vínculo desde el titular del inmueble con el dueño del título de Marcas y Señales presentando la documentación que respalde dicha vinculación. Pudiendo presentarse algunas de las siguientes situaciones;

#### **I- Titulares de Derechos Reales sobre el Inmueble**

- o Se verifica la titularidad de la partida inmobiliaria mediante la consulta on line de la Dirección General de Catastro; en los casos de inmuebles rurales (terminados en -3) se podrá realizar la verificación en el Sistema de la Dirección General de Rentas (Sistema AT).
- o En aquellos casos, que si bien son titulares de dominio\*, pero al realizarse la verificación no figuran aún como tal en las consultas, deberán adjuntar la Escritura traslativa de dominio.
- o En los casos en que no se haya realizado la inscripción en el registro se deberá adjuntar la documentación que demuestre la calidad invocada respecto al inmueble:
	- Propietarios/ Poseedores a Título de dueño: Escritura traslativa de dominio, Boleto de compraventa, Cesión de Derechos. Cuando se tratare de poseedores de inmuebles para adquisición por Prescripción adquisitiva/veinteñal (usucapión). Adjuntar copia de la mensura que identifique la porción de tierra poseída con tal objeto.
	- Usufructuario: Contrato de usufructo
	- **■** Sucesores:
		- 1- Esposa: declaratoria de heredero o certificado de defunción y certificado de matrimonio. -
		- 2- Hijo: declaratoria de herederos o certificado de nacimiento y certificado de defunción. -
		- 3- Otros: documento donde se pudiera probar la vinculación parental con el titular fallecido. -

#### **II- Titulares de Derechos Personales sobre el Inmueble**

a- Locatarios/arrendatarios/inmuebles en comodato:

o Fotocopia del contrato respectivo, siempre se verificará que el locador/arrendatario/comodatario sea el propietario; o bien una persona autorizada con suficiente poder, esto se puede verificar al leer el principio del contrato cuando dice que el firmante lo hace en nombre y representación del titular especialmente en aquellos casos que corresponden a Sociedades.

b-Otros contratos agrarios que pueden ser presentados:

- o Aparcería Rural
- o Capitalización de ganado
- o Pastoreo
- o Pastaje
- o Feed lot o engorde a corral
- o Pool de ganado

No obstante ello y a los efectos de la verificación y cobro del impuesto de sellos al que se hallen o pudieran hallarse sujetos los actos, contratos y operaciones que formalice el instrumento – que se acompaña para la acreditación del campo -, en que haya actuado el representante/apoderado de algunas de las partes intervinientes (la Persona Jurídica) deberá acreditar el carácter invocado, mediante la Fotocopia del Instrumento Constitutivo de la Persona Jurídica, de donde surja quien ejerce la representación de la misma y su designación, y/o del Poder Especial o Poder General según sea el caso para celebrar el acto en cuestión (Art. N° 10.2 del Código Fiscal Vigente).- art 358 y ssgtes del Código Civil y Comercial.-

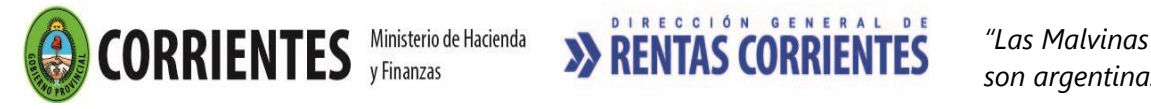

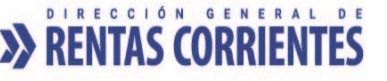

#### **III- Otras Situaciones**

#### a-Autorización por parte del Titular del Inmueble

o Documentación que acredite que el titular del inmueble autoriza el uso del inmueble para la actividad ganadera, (como ejemplo suelen exponer que es para cría, pastaje, etc.). Deberá estar certificada la firma por la Policía o por Escribano Público o Juez de Paz.

b-Inmuebles Fiscales

o En caso de inmuebles fiscales, una Declaración Jurada realizada por el titular ante la policía con el fin de presentarlo antes las autoridades de Rentas con el fin de acreditar establecimiento para Marcas y Señales.

c- Uso del Establecimiento por parte de persona o personas con un vínculo parental con quien tenga facultades necesarias para su uso y disposición a favor de los mismos

- o Esposa: certificado de matrimonio. -
- o Hijo: certificado de nacimiento. -
- o Otros: documento donde se pudiera probar la vinculación parental con el titular. -

#### **IV- Caso Particular con Sociedades y sus Socios:**

o En caso que uno de ellos es titular del Inmueble y el otro del Título de Marcas y Señales, independientemente de la relación contractual que pudiere existir, son personas independientes, para acreditar establecimiento deberán acompañar la documentación correspondiente según resulte para el caso específico, conforme las modalidades ya especificadas en los ítems anteriores de Acreditación de Establecimiento. Ej. El contrato respectivo de comodato, arrendamiento, pastaje, etc.

### **4 - Inmobiliario Rural**

## 4.01 Exención del Impuesto inmobiliario rural

### **REQUISITOS:**

- o Iniciar Expediente en Puestos de Atención al Público.
- o Encontrarse comprendido en la exención establecida en el *Art. 121 del Código Fiscal u otra norma específica que la contemple.*
- o No adeudar tributo alguno a la Dirección General de Rentas. *(Art. 97 in fine y 98 del Código Fiscal).* Excepto cuando el trámite se refiera a la exención prevista por la Ley 5188.
- o Poseer Clave de Acceso Virtual.
- o Adhesión al Domicilio Fiscal Electrónico [\(Resolución General Nº 178/2018](http://www.dgrcorrientes.gov.ar/rentascorrientes/consultarContenido.do?categoria=255&idContenido=2673) [Resolución](http://www.dgrcorrientes.gov.ar/rentascorrientes/consultarContenido.do?categoria=277&idContenido=3817)  [General N° 226/2022\).](http://www.dgrcorrientes.gov.ar/rentascorrientes/consultarContenido.do?categoria=277&idContenido=3817)

Deberán acreditar "Domicilio Fiscal", aquellos Contribuyentes que no se adhieran al Domicilio Fiscal electrónico.

*Únicamente Quedarán relevados de la obligación de constituir el domicilio fiscal electrónico, cuando se encuentren en imposibilidad técnica, social o económica de acceder a los canales de comunicación electrónicos, debiendo comunicarlo por escrito a la DGR. (RG 226/22 DGR).*

### **DOCUMENTACION A PRESENTAR PARA SU OBTENCION:**

- $\circ$  [Formulario 70.011,](https://www.dgrcorrientes.gov.ar/rentascorrientes/contenidos/formularios_www/F70.011%20Solicitud%20de%20Exencion%20%20Alicuota%20Cero_interactivo.pdf) debidamente integrado y por duplicado.
- o Documentación que sustente de manera fehaciente la exención solicitada, en el marco de los supuestos previstos en el Artículo 121º del Código Fiscal y/o leyes especiales.

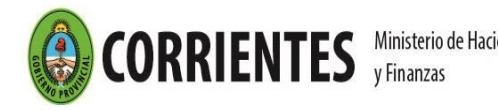

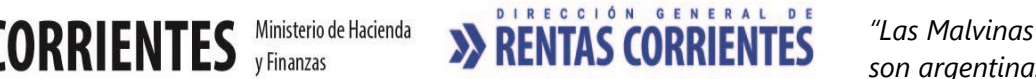

- o Comprobante de pago de la tasa de actuación administrativa de ciento treinta y cinco (\$135) -Art. 21 Inc. 1 de la Ley Tarifaria (tasa web).
- o Comprobante de pago de la tasa de actuación administrativa de cuatrocientos cinco (\$405) - Art. 23 Inc. 3 de la Ley Tarifaria (tasa web).
- o [Acreditación de Personería](http://www.dgrcorrientes.gov.ar/rentascorrientes/consultarContenido.do?categoria=136&breadcrumbTrack=undefined)

[Puestos de Atención al Contribuyente: Centro Integral de Atención al Contribuyente-](http://www.dgrcorrientes.gov.ar/rentascorrientes/consultarContenido.do?categoria=17&idContenido=1659) Delegación Capital [Federal y Receptorías del Interior de la Provincia.](http://www.dgrcorrientes.gov.ar/rentascorrientes/consultarContenido.do?categoria=17&idContenido=1659)

## 4.02 Solicitud de Estado de Cuenta del Impuesto Inmobiliario Rural

## **REQUISITOS:**

- o Iniciar expediente, pudiendo solicitarlo por uno o más adremas.
- o Poseer Clave de Acceso Virtual (únicamente cuando es el Titular del Adrema es el Solicitante)
- $\circ$  Adhesión al Domicilio Fiscal Electrónico [\(Resolución General Nº 178/2018](http://www.dgrcorrientes.gov.ar/rentascorrientes/consultarContenido.do?categoria=255&idContenido=2673) Resolución [General N° 226/2022\).](http://www.dgrcorrientes.gov.ar/rentascorrientes/consultarContenido.do?categoria=277&idContenido=3817)
- o Deberán acreditar "Domicilio Fiscal", aquellos Contribuyentes que no se adhieran al Domicilio Fiscal electrónico. (únicamente cuando es el Titular del Adema es el Solicitante)

*Únicamente Quedarán relevados de la obligación de constituir el domicilio fiscal electrónico, cuando se encuentren en imposibilidad técnica, social o económica de acceder a los canales de comunicación electrónicos, debiendo comunicarlo por escrito a la DGR. (RG 226/22 DGR).*

## **DOCUMENTACION A PRESENTAR PARA SU OBTENCION**

- $\circ$  [Formulario Nº 70028](https://www.dgrcorrientes.gov.ar/rentascorrientes/contenidos/formularios_www/F%2070.028%20formulario%20de%20usos%20multiples_3112.pdf) de "Usos Múltiples" debidamente integrado y por duplicado.
- o Cuando el trámite lo inicie un apoderado, presentar autorización del titular con firma certificada por escribano o ante la policía de la Provincia de Corrientes.
- o Cuando el trámite lo inicie un Escribano, en observaciones deberá expresar que su solicitud es para agregar a su protocolo, firmar y sellar (con su sello notarial).
- o Cuando el inmueble rural (Adrema) se encontrare en sucesión, el solicitante deberá presentar declaratoria de herederos, o bien, fotocopias certificadas de la Autorización Judicial y de la designación como Administrador Judicial.
- o Cuando no se hubiere iniciado el juicio sucesorio, el solicitante del trámite deberá presentar certificado de defunción del titular y el certificado de nacimiento propio u otro documento mediante el cual se pudiera probar la vinculación parental con el titular fallecido.
- o Cuando conforme a la base de datos de la Dirección General de Catastro, el inmueble rural (Adrema) aún no estuviere a nombre del solicitante, éste deberá presentar Fotocopia certificada de la Escritura Traslativa de Dominio, o en su caso, Boleto de Compraventa, con las firmas de las partes certificadas por Escribano Público bien exhibir el documento original.
- o Comprobante de pago en Banco (Ticket original) de la tasa de actuación administrativa de ciento treinta y cinco (\$135) - Art. 21 Inc. 1 de la Ley Tarifaria (tasa web).
- o Comprobante de pago de la tasa de actuación administrativa de cuatrocientos cinco (\$405) por cada Adrema Solicitado -Art. 23 Inc. 2 de la Ley Tarifaria (tasa web).

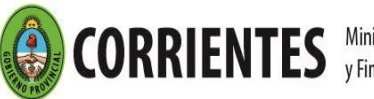

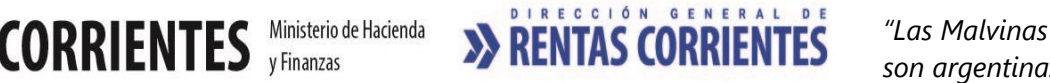

[Puestos de Atención al Contribuyente: Centro Integral de Atención al Contribuyente-](http://www.dgrcorrientes.gov.ar/rentascorrientes/consultarContenido.do?categoria=17&idContenido=1659) Delegación Capital [Federal y Receptorías del Interior de la Provincia](http://www.dgrcorrientes.gov.ar/rentascorrientes/consultarContenido.do?categoria=17&idContenido=1659)

## **REQUISITOS PARA RETIRAR EL ESTADO DE CUENTA:**

o [Acreditación de Personería](http://www.dgrcorrientes.gov.ar/rentascorrientes/consultarContenido.do?categoria=136&breadcrumbTrack=undefined)

**La documentación detallada es obligatoria para retirar los Estados de Cuentas solicitados. Las mismas deberán ser agregadas al expediente respectivo.**

## **5- Certificados y Constancias**

# 5.01 Certificado Fiscal para Contratar

## **REQUISITOS:**

- o Poseer Clave de acceso virtual
- $\circ$  Adhesión al Domicilio Fiscal Electrónico [\(Resolución General Nº 178/2018](http://www.dgrcorrientes.gov.ar/rentascorrientes/consultarContenido.do?categoria=255&idContenido=2673) Resolución [General N° 226/2022\).](http://www.dgrcorrientes.gov.ar/rentascorrientes/consultarContenido.do?categoria=277&idContenido=3817)
- o Solicitar Certificado Fiscal para Contratar por el sitio web, en el marco de las cláusulas establecidas en el *Decreto Provincial Nº 1029 / 2004 y sus modificatorias establecidas por Decretos Provinciales Nº 2373/2006 y 212/2009, 1006/2011, 1769/2012.*
- o No registrar deudas exigibles vencidas con la DGR al momento de la emisión del Certificado Fiscal (*Art. 4 del Decreto 1029 / 2004).*
- o Abonar quinientos cuarenta (\$540) con el cupón que genera la solicitud, (integrada por la tasa de actuación administrativa ciento treinta y cinco (\$135) Art. 21 Inc. 1 de la Ley Tarifaria, más la tasa de Certificado Fiscal para Contratar cuatrocientos cinco (\$405) Art. 23 inc. 5 de la Ley Tarifaria"(tasas web que se obtienen desde el módulo de solicitud y emisión del Certificado Fiscal).

### **Canal no presencial**

- **Contribuyentes con Clave de Acceso Virtual**
	- o A través del sitio web institucional de la DGR, el contribuyente ingresa con su CAV (Clave de Acceso Virtual), a la opción "Servicios / Mis trámites, seleccionando el tipo de trámite, Certificado Fiscal para contratar."
	- $\circ$  Abonar quinientos cuarenta (\$540) con el cupón que genera la solicitud, (integrada por la tasa de actuación administrativa ciento treinta y cinco (\$135) Art. 21 Inc. 1 de la Ley Tarifaria, más la tasa de Certificado Fiscal para Contratar cuatrocientos cinco (\$405) Art. 23 inc. 5 de la Ley Tarifaria"(tasas web que se obtienen desde el módulo de solicitud y emisión del Certificado Fiscal).
- Correo electrónico de [tramitesvirtuales@dgrcorrientes.gov.ar](mailto:tramitesvirtuales@dgrcorrientes.gov.ar)
- WhatsApp 3795-575150

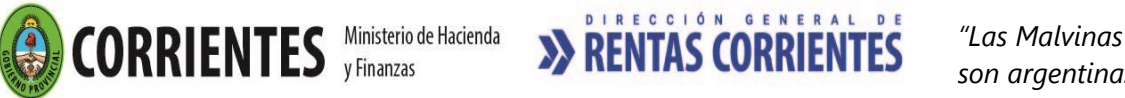

[Puestos de Atención al Contribuyente: Centro Integral de Atención al Contribuyente-](http://www.dgrcorrientes.gov.ar/rentascorrientes/consultarContenido.do?categoria=17&idContenido=1659) Delegación Capital [Federal y Receptorías del Interior de la Provincia.](http://www.dgrcorrientes.gov.ar/rentascorrientes/consultarContenido.do?categoria=17&idContenido=1659)

**la impresión del certificado fiscal para contratar puede obtenerse, en los puestos de atención al contribuyente de CIAC, Delegación Capital Federal y todas las Receptorías, o a opción del contribuyente mediante el sitio web con clave de acceso virtual.**

# 5.02 Certificado de Libre Deuda de Inmobiliario Rural

## **REQUISITOS:**

- o Poseer Clave de acceso virtual
- $\circ$  Adhesión al Domicilio Fiscal Electrónico [\(Resolución General Nº 178/2018](http://www.dgrcorrientes.gov.ar/rentascorrientes/consultarContenido.do?categoria=255&idContenido=2673) Resolución [General N° 226/2022\).](http://www.dgrcorrientes.gov.ar/rentascorrientes/consultarContenido.do?categoria=277&idContenido=3817)
- o Solicitar Certificado de Libre Deuda por la página web, por cada partida inmobiliaria respecto de la cual se solicita el Certificado de Libre Deuda, aun cuando varias partidas estén a nombre de un mismo titular. *(Art. 104 del Código Fiscal).*
- o Haber cancelado la totalidad del impuesto al 31 de diciembre del año por el cual se solicita el certificado de Libre Deuda.
- o Abonar quinientos cuarenta (\$540) con el cupón que genera la solicitud, (integrada por la tasa de actuación administrativa ciento treinta y cinco (\$135) Art. 21 Inc. 1 de la Ley Tarifaria, más la tasa de Certificado de Libre Deuda de Inmobiliario Rural, cuatrocientos cinco (\$405) Art. 23 inc. 5 de la Ley Tarifaria""(tasas web que se obtienen desde el módulo de solicitud y emisión del Certificado de Libre Deuda).

## **Canal no presencial**

## • **Contribuyentes con Clave de Acceso Virtual**

- o A través del sitio web institucional de la DGR, el contribuyente ingresa con su CAV (Clave de Acceso Virtual), a la opción "Servicios / Mis trámites, seleccionando el tipo de trámite, Certificado de Libre Deuda de Inmobiliario Rural."
- $\circ$  Abonar quinientos cuarenta (\$540) con el cupón que genera la solicitud, (integrada por la tasa de actuación administrativa ciento treinta y cinco (\$135) Art. 21 Inc. 1 de la Ley Tarifaria, más la tasa de Certificado de Libre Deuda Inmobiliario Rural, cuatrocientos cinco (\$405) Art. 23 inc. 5 de la Ley Tarifaria"(tasas web que se obtienen desde el módulo de solicitud y emisión del Certificado).
- Correo electrónico de [tramitesvirtuales@dgrcorrientes.gov.ar](mailto:tramitesvirtuales@dgrcorrientes.gov.ar)
- WhatsApp 3795-575150

## **Canal Presencial:**

[Puestos de Atención al Contribuyente: Centro Integral de Atención al Contribuyente-](http://www.dgrcorrientes.gov.ar/rentascorrientes/consultarContenido.do?categoria=17&idContenido=1659) Delegación Capital [Federal y Receptorías del Interior de la Provincia](http://www.dgrcorrientes.gov.ar/rentascorrientes/consultarContenido.do?categoria=17&idContenido=1659)

**la impresión del certificado de libre deuda puede obtenerse, en los puestos de atención al contribuyente de CIAC, Delegación Capital Federal y todas las receptorías, o a opción del contribuyente mediante el sitio web, con clave de acceso virtual.**

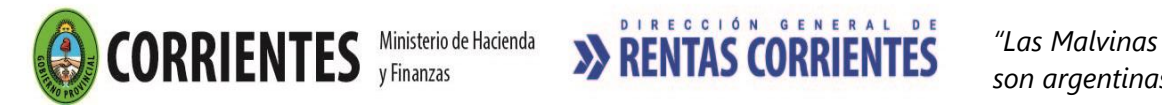

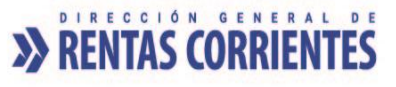

# 5.03 Constancias de Inscripción y/o No Inscripción

## o **Canal no presencial**

Las constancias de Inscripción se podrán obtener directamente en línea desde el sitio web institucional de la DGR, servicio que se encuentra disponible ya sea en calidad de Usuario Registrado (con CAV) o No Registrado (sin CAV), ingresando en el menú denominado "Constancia de Inscripción".

Las constancias de No Inscripción podrán ser obtenidas Ingresando al mismo menú "Constancias de Inscripción", en calidad de Usuario No Registrado, quienes operen en nuestro sitio Web podrán emitir Constancias de No Inscripción, efectuando la consulta directamente en línea con la CUIT o CUIL.

Se podrán solicitar por correo electrónico a [tramitesvirtuales@dgrcorrientes.gov.ar](mailto:tramitesvirtuales@dgrcorrientes.gov.ar) o por WhatsApp 3795-575150

**Todas las constancias de inscripción y de no inscripción tienen vigencia de 3 meses contados a partir de la fecha de su emisión.**

# 5.04 Certificado de Exclusión del Padrón de Sujetos Pasibles de Percepción Bancaria.

## **REQUISITOS:**

- o Poseer Clave de acceso virtual.
- $\circ$  Adhesión al Domicilio Fiscal Electrónico [\(Resolución General Nº 178/2018](http://www.dgrcorrientes.gov.ar/rentascorrientes/consultarContenido.do?categoria=255&idContenido=2673) Resolución [General N° 226/2022\).](http://www.dgrcorrientes.gov.ar/rentascorrientes/consultarContenido.do?categoria=277&idContenido=3817)
- o Iniciar Expediente en Puestos de Atención al Público.
- o No registrar deudas vencidas con la DGR al momento de la emisión de la Constancia (*artículo 1° último párrafo de la Resolución General 19/2003).*
- o Demostrar en forma fehaciente estar comprendido en alguno de los supuestos de exclusión de la nómina de sujetos alcanzados. *(artículo 2°, incisos a; b; c y artículo 9° del Decreto Nº 75/2003, modificado por Decreto 2357/2010).*

## **DOCUMENTACION DE PRESENTACIÓN OBLIGATORIA:**

- o [Formulario Nº 40.025 "Solicitud de Exclusión del Padrón de Sujetos Pasibles de](https://www.dgrcorrientes.gov.ar/rentascorrientes/contenidos/formularios_www/F40.025%20Solicitud%20de%20Exclusion%20Sujetos%20Pasibles%20de%20Percepcion%20en%20Entidades%20Financieras%20Dto.%207503_interactivo.pdf)  [Percepciones en Entidades Financieras-](https://www.dgrcorrientes.gov.ar/rentascorrientes/contenidos/formularios_www/F40.025%20Solicitud%20de%20Exclusion%20Sujetos%20Pasibles%20de%20Percepcion%20en%20Entidades%20Financieras%20Dto.%207503_interactivo.pdf) Decreto 75/03" debidamente integrado, por duplicado.
- o Comprobante de pago de la tasa de actuación administrativa de ciento treinta y cinco (\$135) - (Art. 21 Inc. 1 de la Ley Tarifaria (tasa web)*.*
- o Comprobante de pago de la tasa de actuación administrativa de cuatrocientos cinco (\$405) -Art. 23 Inc. 7 de la Ley Tarifaria (tasa web).
- o [Acreditación de Personería](http://www.dgrcorrientes.gov.ar/rentascorrientes/consultarContenido.do?categoria=136&breadcrumbTrack=undefined)

## **DOCUMENTACION COMPLEMENTARIA (\*):**

o Resúmenes de movimientos de cuenta bancaria en los que consten las percepciones bancarias sufridas.

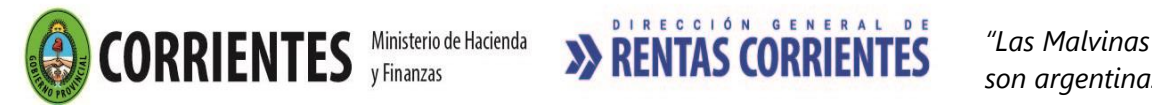

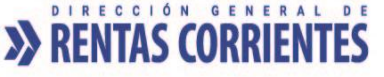

- o Titularidad de la cuenta bancaria indicando Nombre y Apellido o Razón Social, Cuit y/o DNI.
- o **Sujetos Exentos por la totalidad de actividades que desarrollen:**
	- Detallar la actividad o rubro exento adjuntando copia de la Constancia de Exención emitida por la DGR para su constatación.
- o **Sujetos comprendidos en la Ley de Entidades Financieras – Ley 21.526:** Acreditar tal condición.
- o **Sujetos que realicen, exclusivamente, operaciones de exportación:**
	- Detalle de la actividad desarrollada, declarando que la misma es exclusivamente de exportación.
	- Copia de la Constancia de Inscripción y original para su constatación.
	- Constancia de Inscripción como Exportador.
- o **Contribuyentes que generen saldos a favor permanentes:**

1. Para los contribuyentes que realicen las actividades contempladas en el Art. 131**- excepto inciso d)-** del Código Fiscal:

- Detalle de la actividad desarrollada.
- Copia de la Constancia de Inscripción y/o de modificación de datos en su caso y original para su constatación.

2. Para el caso de contribuyentes que realicen las actividades previstas **en el Inc. d**) del Art. 131 del Código Fiscal, además de lo anterior, acompañarán:

- Copia de los instrumentos que acrediten su actuación en dicho carácter.
- Último Estado Contable correspondiente al ejercicio cerrado al momento de solicitarse la exclusión debidamente suscripto por Contador Público.

3. Para el resto de los casos no previstos especialmente: se observará lo estipulado en el punto anterior.

**En todos los casos deberán agregar nota con una explicación acerca de las causas que generan el saldo a favor.**

*(\*) Podrá ser requerida por el Sector Técnico en los casos que estime pertinente.*

**El Certificado de Exclusión del Padrón de Sujetos Pasibles de Percepción Bancaria puede obtenerse, en los puestos de atención al contribuyente de CIAC, Delegación Capital Federal y todas las Receptorías, o a opción del contribuyente mediante el sitio web con clave de acceso virtual**

## **Canal Presencial:**

[Puestos de Atención al Contribuyente: Centro Integral de Atención al Contribuyente-](http://www.dgrcorrientes.gov.ar/rentascorrientes/consultarContenido.do?categoria=17&idContenido=1659) Delegación Capital [Federal y Receptorías del Interior de la Provincia](http://www.dgrcorrientes.gov.ar/rentascorrientes/consultarContenido.do?categoria=17&idContenido=1659)

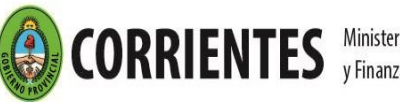

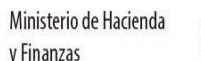

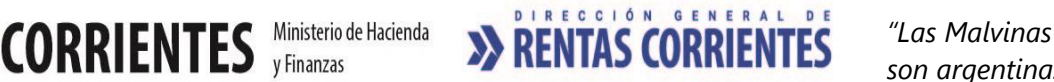

# 5.05 Constancias de No Retención / No Percepción

## **REQUISITOS:**

- o Poseer Clave de Acceso Virtual.
- o Adhesión al Domicilio Fiscal Electrónico [\(Resolución General Nº 178/2018](http://www.dgrcorrientes.gov.ar/rentascorrientes/consultarContenido.do?categoria=255&idContenido=2673) [Resolución](http://www.dgrcorrientes.gov.ar/rentascorrientes/consultarContenido.do?categoria=277&idContenido=3817)  [General N° 226/2022\).](http://www.dgrcorrientes.gov.ar/rentascorrientes/consultarContenido.do?categoria=277&idContenido=3817)
- o Solicitar la Constancia de no Retención y no Percepción por el sitio web.
- o Poseer inscripción en el Impuesto sobre los Ingresos Brutos Régimen local o Convenio Multilateral.
- $\circ$  Encontrarse encuadrado en los artículos 7º de la Resolución General Nº 165/2000, y/o en el Art. 8 de la Resolución General Nº 165/2000.
- o No registrar deudas vencidas con la DGR al momento de la emisión de la Constancia.
- o Abonar quinientos cuarenta (\$540) con el cupón que genera la solicitud, (integrada por la tasa de actuación administrativa de pesos ciento treinta y cinco (\$135) - Art. 21 Inc. 1 de la Ley Tarifaria, más la tasa de Certificado cuatrocientos cinco (\$405)- Art. 23 inc. 3 de la Ley Tarifaria "(tasas web que se obtienen desde el módulo de solicitud y emisión de la Constancia de No Retención y no Percepción).

## **Canal no presencial**

- **Contribuyentes con Clave de Acceso Virtual**
	- o A través del sitio web institucional de la DGR, el contribuyente ingresa con su CAV (Clave de Acceso Virtual), a la opción "Servicios / Mis trámites, seleccionando el tipo de trámite, "Constancia de No retención y No Percepción".
	- Abonar quinientos cuarenta (\$540) con el cupón que genera la solicitud, (integrada por la tasa de actuación administrativa ciento treinta y cinco (\$135) Art. 21 Inc. 1 de la Ley Tarifaria, más la tasa de Certificado Fiscal para Contratar cuatrocientos cinco (\$405) Art. 23 inc. 5 de la Ley Tarifaria"(tasas web que se obtienen desde el módulo de solicitud y emisión de la Constancia de No Retención y No Percepción).
- Correo electrónico de [tramitesvirtuales@dgrcorrientes.gov.ar](mailto:tramitesvirtuales@dgrcorrientes.gov.ar)
- WhatsApp 3795-575150

## **Canal Presencial:**

[Puestos de Atención al Contribuyente: Centro Integral de Atención al Contribuyente-](http://www.dgrcorrientes.gov.ar/rentascorrientes/consultarContenido.do?categoria=17&idContenido=1659) Delegación Capital [Federal y Receptorías del Interior de la Provincia.](http://www.dgrcorrientes.gov.ar/rentascorrientes/consultarContenido.do?categoria=17&idContenido=1659)

**la impresión de la Constancia de No Retención y No Percepción puede obtenerse, en los puestos de atención al contribuyente de CIAC, Delegación Capital Federal y todas las Receptorías, o a opción del contribuyente mediante el sitio web con clave de acceso virtual.**

# 5.06 Certificado de Cumplimiento Fiscal

## **REQUISITOS:**

o Iniciar Expediente en Puestos de Atención al Público en el marco de las cláusulas establecidas en el Decreto Provincial Nº 3036 / 2011 y la Resolución General Nº 104/2012.

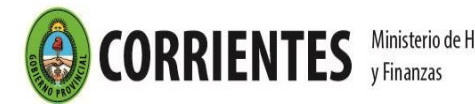

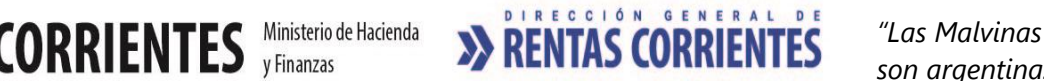

 *son argentinas"*

- o No registrar deudas exigibles vencidas con la DGR al momento de la emisión del Certificado. (Art. 3 de la RG. 104/2012).
- o No poseer inscripción en el Impuesto a los Ingresos Brutos al momento de la solicitud.
- o Poseer Clave de Acceso Virtual.
- $\circ$  Adhesión al Domicilio Fiscal Electrónico [\(Resolución General Nº 178/2018](http://www.dgrcorrientes.gov.ar/rentascorrientes/consultarContenido.do?categoria=255&idContenido=2673) Resolución [General N° 226/2022\).](http://www.dgrcorrientes.gov.ar/rentascorrientes/consultarContenido.do?categoria=277&idContenido=3817)

## **DOCUMENTACION A PRESENTAR:**

- o [Formulario Nº 70.030 "Solicitud de Certificado de Cumplimiento Fiscal"](https://www.dgrcorrientes.gov.ar/rentascorrientes/contenidos/formularios_www/F70.030%20Solicitud%20de%20Certificado%20de%20Cumplimiento%20Fiscal_interactivo.pdf) debidamente integrado, por duplicado y firmado por el Titular o Responsable.
- o Fotocopia de ambos lados del Documento Nacional de Identidad (DNI Digital único documento válido) del titular (exhibiendo original). Consulte aquí cuales son los [documentos no válidos.](http://www.nuevodni.gov.ar/inicio/index.php)
- o Constancia de CUIL.
- o Comprobante de pago de la tasa de actuación administrativa de ciento treinta y cinco (\$135) -Art. 21 Inc. 1 de la Ley Tarifaría (tasa web).
- $\circ$  Comprobante de pago de la tasa de actuación administrativa de cuatrocientos cinco (\$405) - Art 23 Inc. 5 de la Ley Tarifaría (tasa web).
- o Acreditación de Personería:

**El Certificado de Cumplimiento Fiscal puede obtenerse, en los puestos de atención al contribuyente de CIAC, Delegación Capital Federal y todas las Receptorías a opción del contribuyente mediante el sitio web con clave de acceso virtual.**

**Canal Presencial:** 

[Puestos de Atención al Contribuyente: Centro Integral de Atención al Contribuyente-](http://www.dgrcorrientes.gov.ar/rentascorrientes/consultarContenido.do?categoria=17&idContenido=1659) Delegación Capital [Federal y Receptorías del Interior de la Provincia](http://www.dgrcorrientes.gov.ar/rentascorrientes/consultarContenido.do?categoria=17&idContenido=1659)

# 5.07 Constancias de Exención del Impuesto sobre los Ingresos Brutos **REQUISITOS:**

- o Poseer Clave de Acceso Virtual
- $\circ$  Adhesión al Domicilio Fiscal Electrónico [\(Resolución General Nº 178/2018](http://www.dgrcorrientes.gov.ar/rentascorrientes/consultarContenido.do?categoria=255&idContenido=2673) Resolución [General N° 226/2022\).](http://www.dgrcorrientes.gov.ar/rentascorrientes/consultarContenido.do?categoria=277&idContenido=3817)
- o Estar inscripto en el Impuesto sobre los Ingresos Brutos.
- o Iniciar la solicitud a través del "Sitio Web Institucional".
- o Encontrarse comprendido en la exención establecida en el Art. 134 del Código Fiscal u otra norma específica que la contemple, a excepción de los que desarrollan actividades descriptas en los incisos a; b; d; f; j; (Resolución General de la D.G.R. 07/2002).
- o No adeudar tributo alguno a la Dirección General de Rentas, al momento de la emisión del Certificado. (Art. 97 in fine y 98 del Código Fiscal).
- o En caso de estar tributando bajo el régimen especial de Ingresos Brutos deberá solicitar previamente la exclusión del mismo.
- $\circ$  Abonar quinientos cuarenta (\$540) con el cupón que genera la solicitud Web, (integrada por la tasa de actuación administrativa ciento treinta y cinco (\$135) - Art. 21 Inc. 1 de la Ley Tarifaria, más la tasa de Certificado cuatrocientos cinco (\$405)- Art. 23 inc. 3 de la

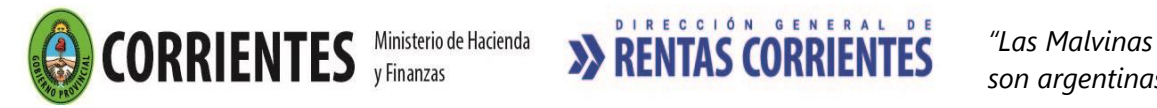

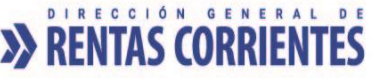

Ley Tarifaria""(tasas web que se obtienen desde el módulo de solicitud y emisión del Certificado de Exención).

## **Canal no presencial**

- **Contribuyentes con Clave de Acceso Virtual**
	- o A través del sitio web institucional de la DGR, el contribuyente ingresa con su CAV (Clave de Acceso Virtual), a la opción "Servicios / Mis trámites, seleccionando el tipo de trámite, "Certificado de Exención".
	- o Abonar quinientos cuarenta (\$540) con el cupón que genera la solicitud, (integrada por la tasa de actuación administrativa ciento treinta y cinco (\$135) Art. 21 Inc. 1 de la Ley Tarifaria, más la tasa de Certificado Fiscal para Contratar cuatrocientos cinco (\$405) Art. 23 inc. 5 de la Ley Tarifaria"(tasas web que se obtienen desde el módulo de solicitud y emisión del Certificado de Exención).
- Correo electrónico de [tramitesvirtuales@dgrcorrientes.gov.ar](mailto:tramitesvirtuales@dgrcorrientes.gov.ar)
- WhatsApp 3795-575150

## **Canal Presencial:**

[Puestos de Atención al Contribuyente: Centro Integral de Atención al Contribuyente-](http://www.dgrcorrientes.gov.ar/rentascorrientes/consultarContenido.do?categoria=17&idContenido=1659) Delegación Capital [Federal y Receptorías del Interior de la Provincia](http://www.dgrcorrientes.gov.ar/rentascorrientes/consultarContenido.do?categoria=17&idContenido=1659)

## **DOCUMENTACION ADICIONAL-ART. 134 DEL CODIGO FISCAL (SE DEBERÁ ADJUNTAR EN FORMATO DIGITAL):**

- o Inciso **c)**: Bolsas de Comercio y Mercado de Valores: Fotocopia del Estatuto Social y Fotocopia de la Autorización para cotizar títulos valores.
- o Inciso **g)** e **i)**: Asociaciones Mutualistas y Asociaciones sin fines de lucro: requisitos establecidos según la Resolución General Nº 20 / 1998 y/o norma específica que la contemple.

-Fotocopia del Estatuto, Acta Constitutiva o documento similar. (a fi*n de probar que sus ingresos y contribuciones gratuitas se destinan el cien por ciento al objeto social para el cual fueron creadas).*

-Fotocopia del Acta de donde surja el nombramiento de las autoridades de la entidad peticionante.

-Fotocopia del instrumento mediante el cual se hubiera otorgado la Personería Jurídica, Gremial ó reconocimiento o autorización por autoridad competente.

-Balances Generales, Cuadros de Ingresos y Gastos y Memorias de los últimos (2) años o desde la inscripción en el impuesto si fuere un plazo inferior; firmadas por Contador Público y certificados por el Consejo Profesional respectivo.

-Fotocopia de Inscripción en la Subsecretaria de Culto avalado por el Ministerio del Interior (Para Entidades Religiosas).

o Inciso **h)**: Socios o Accionistas de cooperativas de trabajo:

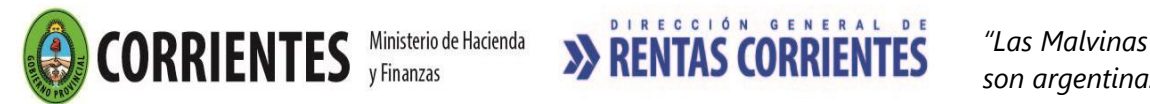

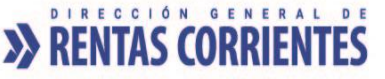

-Documento que acredite la condición de socio o accionista de la cooperativa de trabajo (fotocopia del estatuto, acta o documento similar).

o Inciso **k)**: Establecimientos Educacionales Privados:

 -Fotocopia del Reconocimiento de Enseñanza Privada para funcionar como Establecimiento Educacional.

-Fotocopia de la Aprobación de los Planes de Estudio.

o Inciso **m)**: Profesional universitario:

-Fotocopia del título universitario respectivo.

o Inciso **n)** (Productores de lana):

-Fotocopia del Título de propiedad del campo donde se encuentra radicada la explotación, en caso de ser propietario del mismo; o contrato de arrendamiento, usufructo, etc. en los otros casos.

-Número de Título de Marcas y Señales, en los casos que corresponda.

o Inciso **o)** pto 2: La construcción de Viviendas tipo FONAVI:

-Fotocopia del contrato de obra para la construcción de viviendas tipo FONAVI, y en caso de ser necesario otra documentación adicional de donde surja las características de las viviendas a construir.

o Inciso **p)**: Monotributo Social: (incorporado por Ley 5.870)

-Fotocopia de la Constancia de Inscripción en AFIP.

**Ante la pérdida de la condición de Monotributista social, deberán informar tal condición a la DGR en el plazo de 15 días hábiles.**

**la impresión del Certificado de Exención puede obtenerse, en los puestos de atención al contribuyente de CIAC, Delegación capital federal y todas las Receptorías, o a opción del contribuyente mediante el sitio web con clave de acceso virtual.**

### **OBLIGACIONES DE CUMPLIMIENTO**

- Contribuyentes del Impuesto sobre los Ingresos Brutos Régimen Local: Presentar únicamente las Declaraciones Juradas Anuales.
- Contribuyentes del Impuesto sobre los Ingresos Brutos Convenio Multilateral: Presentar Declaraciones Juradas Mensuales (CM03) y Anuales (CM05).

**Ante un cambio de régimen, y en caso de mantener actividades exentas, se deberá solicitar nuevamente la constancia respectiva.**

**Cuando la Dirección de Rentas, a través del Servicio WEB, informe que el trámite no encuadra en la normativa vigente, el Contribuyente podrá realizar el pedido por expediente presentando los fundamentos por escrito.**

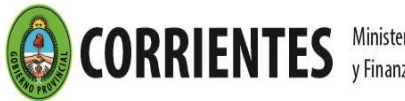

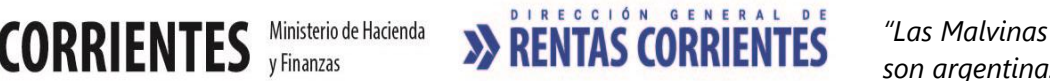

 *son argentinas"*

# 5.08 Constancias de Alícuota Cero

*Los ingresos de las actividades enumeradas en los apartados 1 y 2 del artículo 4° de la LEY TARIFARIA, quedarán gravados a la alícuota del 0,00% (cero por ciento), con excepción de aquellos provenientes de operaciones realizadas con consumidores finales*.

## **REQUISITOS:**

- o Poseer Clave de Acceso Virtual
- o Adhesión al Domicilio Fiscal Electrónico [\(Resolución General Nº 178/2018](http://www.dgrcorrientes.gov.ar/rentascorrientes/consultarContenido.do?categoria=255&idContenido=2673) Resolución [General N° 226/2022\).](http://www.dgrcorrientes.gov.ar/rentascorrientes/consultarContenido.do?categoria=277&idContenido=3817)
- o Estar inscripto en el Impuesto sobre los Ingresos Brutos.
- o Iniciar la solicitud a través del "Sitio Web Institucional.
- o Abonar quinientos cuarenta (\$540) con el cupón que genera la solicitud, (integrada por la tasa de actuación administrativa de pesos ciento treinta y cinco (\$135) - Art. 21 Inc. 1 de la Ley Tarifaria, más la tasa de Certificado cuatrocientos cinco (\$405)- Art. 23 inc. 3 de la Ley Tarifaria" ""(tasas web que se obtienen desde el módulo de solicitud y emisión del Certificado de Alícuota Cero).
- o Encontrarse comprendido y cumplir con los requisitos establecidos en el artículo 5 de la Ley 6249:

*- Que las actividades enumeradas en los apartados 1 y 2 del artículo 4 de la Ley 6249, se desarrollen en establecimientos productivos ubicados en la Provincia de Corrientes.*

*- Que el Contribuyente tenga regularizada su situación fiscal ante la Dirección General de Rentas.*

*- Que el Contribuyente cumplimente en término con las obligaciones que surjan del Régimen de Información de Actividades Productivas, que a tal efecto establecerá la Dirección General de Rentas*.

**La constatación por parte de la Dirección General de Rentas del incumplimiento de alguno de los requisitos, implicarán automáticamente la pérdida del beneficio.**

## **Canal no presencial**

- **Contribuyentes con Clave de Acceso Virtual**
	- o A través del sitio web institucional de la DGR, el contribuyente ingresa con su CAV (Clave de Acceso Virtual), a la opción "Servicios / Mis trámites, seleccionando el tipo de trámite, "Certificado de Alícuota Cero".
	- o Abonar quinientos cuarenta (\$540) con el cupón que genera la solicitud, (integrada por la tasa de actuación administrativa ciento treinta y cinco (\$135) Art. 21 Inc. 1 de la Ley Tarifaria, más la tasa de Certificado Fiscal para Contratar cuatrocientos cinco (\$405) Art. 23 inc. 5 de la Ley Tarifaria"(tasas web que se obtienen desde el módulo de solicitud y emisión del Certificado de Alícuota Cero).
- Correo electrónico de [tramitesvirtuales@dgrcorrientes.gov.ar](mailto:tramitesvirtuales@dgrcorrientes.gov.ar)
- WhatsApp 3795-575150

## **Canal Presencial:**

[Puestos de Atención al Contribuyente: Centro Integral de Atención al Contribuyente-](http://www.dgrcorrientes.gov.ar/rentascorrientes/consultarContenido.do?categoria=17&idContenido=1659) Delegación Capital [Federal y Receptorías del Interior de la Provincia](http://www.dgrcorrientes.gov.ar/rentascorrientes/consultarContenido.do?categoria=17&idContenido=1659)

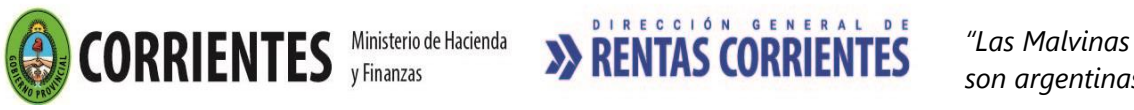

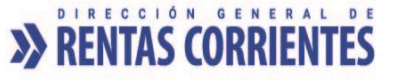

## **DOCUMENTACION ADICIONAL (SE DEBERA ADJUNTAR EN FORMATO DIGITAL):**

Productor primario (ganadero y/o agricultor):

-Fotocopia del Título de propiedad del campo donde se encuentra radicada la explotación, en caso de ser propietario del mismo; o contrato de arrendamiento, usufructo, etc. en los otros casos.

-Número de Título de Marcas y Señales, en los casos que corresponda.

Industria manufacturera:

-Fotocopia del Título de propiedad del inmueble donde se encuentra radicada la explotación, en caso de ser propietario del mismo; o contrato de arrendamiento, usufructos, etc. en los otros casos.

**la impresión del Certificado de Alícuota cero puede obtenerse, en los puestos de atención al contribuyente de CIAC, Delegación Capital federal y todas las Receptorías, o a opción del contribuyente mediante el sitio web con clave de acceso virtual.**

**Ante un cambio de régimen, y en caso de mantener actividades exentas o gravadas a alícuota cero, se deberá solicitar nuevamente la constancia respectiva.**

**Cuando la Dirección de Rentas, a través del Servicio WEB, informe que el trámite no encuadra en la normativa vigente, el Contribuyente podrá realizar el pedido por expediente presentando los fundamentos por escrito.**

## 5.09 Exención Tratado de Yacyretá Ley N° 20.646**[Resolución General N° 191/2019.](http://www.dgrcorrientes.gov.ar/rentascorrientes/consultarContenido.do?categoria=257&idContenido=3148)**

**RÉGIMEN DE EXENCIÓN FIJADO POR EL PROTOCOLO ADICIONAL FISCAL Y ADUANERO DEL TRATADO DE YACYRETÁ – LEY NACIONAL N° 20.646-**

**CERTIFICADO INCLUSIÓN EN EL PADRON RÉGIMEN INSTITUIDO POR EL PROTOCOLO ADICIONAL FISCAL Y ADUANERO DEL TRATADO DE YACYRETÁ**

**REQUISITOS:**

- Estar inscripto en el Impuesto sobre los Ingresos Brutos.
- Iniciar Expediente en Puestos de Atención al Público.
- Encontrarse comprendido entre los sujetos que cumplen las condiciones de los artículos 1<sup>o</sup>, 2<sup>o</sup> y 3º, del [Decreto Nº 1.017/2.019.](http://www.dgrcorrientes.gov.ar/rentascorrientes/consultarContenido.do?categoria=258&idContenido=3094)
- No adeudar tributo alguno a la Dirección General de Rentas, al momento de la emisión del Certificado. (Art. 97 in fine y 98 del Código Fiscal).
- En caso de estar tributando bajo el régimen especial de ingresos brutos deberá solicitar previamente la exclusión del mismo.
- Poseer Clave de Acceso Virtual
- Adhesión al Domicilio Fiscal Electrónico [\(Resolución General Nº 178/2018](http://www.dgrcorrientes.gov.ar/rentascorrientes/consultarContenido.do?categoria=255&idContenido=2673) Resolución General [N° 226/2022\)](http://www.dgrcorrientes.gov.ar/rentascorrientes/consultarContenido.do?categoria=277&idContenido=3817)

### **Canal Presencial:**

[Puestos de Atención al Contribuyente: Centro Integral de Atención al Contribuyente-](http://www.dgrcorrientes.gov.ar/rentascorrientes/consultarContenido.do?categoria=17&idContenido=1659) Delegación Capital [Federal y Receptorías del Interior de la Provincia](http://www.dgrcorrientes.gov.ar/rentascorrientes/consultarContenido.do?categoria=17&idContenido=1659)

### **DOCUMENTACION GENERAL A PRESENTAR:**

• Nota de solicitud de acogimiento al régimen y allanamiento en los términos del decreto N° 1.017/2.019.

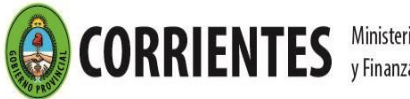

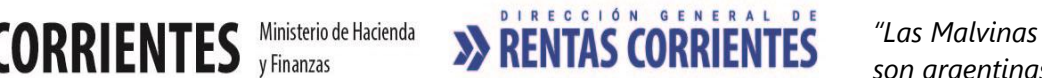

 *son argentinas"*

- Certificado expedido por la Entidad Binacional Yacyretá en el que conste: a) El carácter de contratista, sub-contratista o proveedor definidos en el artículo 1° del Protocolo Adicional Fiscal y Aduanero del Tratado de Yacyretá. b) Vinculación de la actividad del contratista, sub-contratista o proveedor con la obra principal.
- Comprobante de pago de la tasa de actuación administrativa de ciento treinta y cinco pesos (\$135)-Art. 21 Inc. 1 de la Ley Tarifaría (tasa web).
- Comprobante de pago de la tasa de actuación administrativa de cuatrocientos cinco pesos (\$405) - Art 23 Inc. 5 de la Ley Tarifaría (tasa web).
- [Acreditación de Personería](http://www.dgrcorrientes.gov.ar/rentascorrientes/consultarContenido.do?categoria=136&breadcrumbTrack=undefined)

## **6- Planes de Pago**

# 6.01 Decreto Ley 174/2001

## **REQUISITOS**

- o Poseer Clave de Acceso Virtual.
- o Adhesión al Domicilio Fiscal Electrónico [\(Resolución General Nº 178/2018](http://www.dgrcorrientes.gov.ar/rentascorrientes/consultarContenido.do?categoria=255&idContenido=2673) [Resolución](http://www.dgrcorrientes.gov.ar/rentascorrientes/consultarContenido.do?categoria=277&idContenido=3817)  [General N° 226/2022\).](http://www.dgrcorrientes.gov.ar/rentascorrientes/consultarContenido.do?categoria=277&idContenido=3817)
- o Poseer deudas declaradas; provenientes de liquidaciones, determinación de tributos, anticipos, multas firmes, recargos e intereses correspondientes a los conceptos mencionados.
- o Deberá ser solicitada por el titular/responsable o apoderado, acreditando la correspondiente condición que se invoca.
- $\circ$  Aceptar las condiciones del régimen permanente de facilidades de pago que se detallan en el texto del [Decreto Ley 174/2001.](https://www.dgrcorrientes.gov.ar/rentascorrientes/consultarContenido.do?categoria=50&idContenido=151)

## **DOCUMENTACION A PRESENTAR PARA EL ACOGIMIENTO:**

- o Comprobante de pago de la tasa de actuación administrativa de ciento treinta y cinco (\$135) Art. 21 punto 1 de la Ley Tarifaria (tasa web).
- o [Acreditación de Personería](http://www.dgrcorrientes.gov.ar/rentascorrientes/consultarContenido.do?categoria=136&breadcrumbTrack=undefined)

## **Canal no Presencial**

- **Contribuyentes con Clave de Acceso Virtual**
	- o A través del sitio web institucional de la DGR, el Contribuyente ingresa con su CAV (Clave de Acceso Virtual), a la opción "PLANES DE PAGO".

En esta opción el Contribuyente podrá solamente realizar la simulación para el acogimiento, la que estará sujeta a la aprobación de la DGR en los términos del artículo 11 de la [Resolución General Nº 120/2013.](https://www.dgrcorrientes.gov.ar/rentascorrientes/consultarContenido.do?categoria=104&idContenido=1035)

• WhatsApp 3795-575150

## **Canal Presencial**:

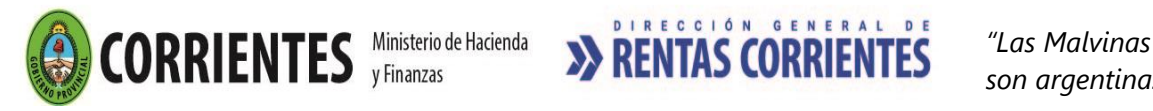

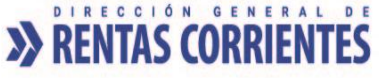

- o [Puestos de Atención al Contribuyente: Centro Integral de Atención al Contribuyente-](http://www.dgrcorrientes.gov.ar/rentascorrientes/consultarContenido.do?categoria=17&idContenido=1659)[Delegación Capital Federal y Receptorías del Interior de la Provincia.](http://www.dgrcorrientes.gov.ar/rentascorrientes/consultarContenido.do?categoria=17&idContenido=1659)
- o Por deudas en apremio incluidas en planes de facilidades de pago, requiera como información adicional, los datos de contacto del procurador que lleva adelante el proceso de ejecución fiscal.
- o Si además posee embargo preventivo, comuníqueselo al Agente de atención para que pueda asesorarlo al respecto.

# 6.02 Decreto 1030/04

## **REQUISITOS**

- o Poseer Clave de Acceso Virtual.
- o Adhesión al Domicilio Fiscal Electrónico [\(Resolución General Nº 178/2018](http://www.dgrcorrientes.gov.ar/rentascorrientes/consultarContenido.do?categoria=255&idContenido=2673) Resolución [General N° 226/2022\).](http://www.dgrcorrientes.gov.ar/rentascorrientes/consultarContenido.do?categoria=277&idContenido=3817)
- o Poseer deudas tributarias que se encuentren en alguna de las siguientes situaciones:
	- Concurso preventivo homologado judicialmente, por la totalidad de la deuda, quienes deberán tener abonadas las obligaciones tributarias devengadas con posterioridad a su presentación en concurso y hasta la fecha de acogimiento, inclusive *(Art. 7 del Decreto 1030/04).*
	- Créditos verificados por vía incidental, por la totalidad de la deuda, quienes deberán tener abonadas las obligaciones tributarias devengadas con posterioridad a su presentación en concurso y hasta la fecha de acogimiento, inclusive *(Art. 7 del Decreto 1030/04).*
	- Deudas determinadas en fiscalizaciones de la Dirección (Excluidos los Agentes de Retención / Percepción).
- o Aceptar las condiciones del régimen especial de facilidades de pago que se exponen en el texto del [Decreto 1030/2004,](https://www.dgrcorrientes.gov.ar/rentascorrientes/consultarContenido.do?categoria=47&idContenido=137) a efectos de regularizar deudas tributarias provenientes de alguna de las situaciones precitadas.

## **Canal no presencial**

## • **Contribuyentes con Clave de Acceso Virtual [Resolución General N° 206/2020](http://www.dgrcorrientes.gov.ar/rentascorrientes/consultarContenido.do?categoria=270&idContenido=3363)**

En esta opción podrá realizar la simulación y/o generar el plan, ingresando al sitio web institucional de la DGR, con su CAV (Clave de Acceso Virtual).

Importante - Deuda en juicios de Apremio: Cuando se trate de obligaciones incluidas en juicios de apremio, el Contribuyente o Responsable deberá remitir a la Dirección General de Rentas, en forma física y debidamente suscripto por el titular o persona con apoderamiento suficiente el plan de pago, dentro del plazo de 3 meses desde la fecha de confirmación del plan. Este requisito no será necesario, cuando la opción seleccionada importe la cancelación de contado de la deuda incluida en el plan. (Art. 3 de la RG 206/2020).

• WhatsApp 3795-575150

## **Canal Presencial:**

[Puestos de Atención al Contribuyente: Centro Integral de Atención al Contribuyente-](http://www.dgrcorrientes.gov.ar/rentascorrientes/consultarContenido.do?categoria=17&idContenido=1659) Delegación Capital [Federal y Receptorías del Interior de la Provincia.](http://www.dgrcorrientes.gov.ar/rentascorrientes/consultarContenido.do?categoria=17&idContenido=1659)

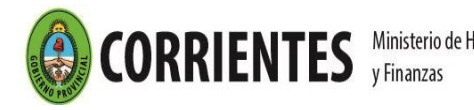

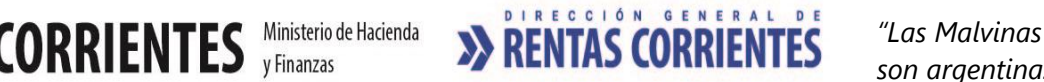

 *son argentinas"*

### **DOCUMENTACION PARA EL ACOGIMIENTO:**

- o Comprobante de pago de la tasa de actuación administrativa de ciento treinta y cinco (\$135) - Art. 21 Inc. 1 de la Ley Tarifaria (tasa web).
- o [Acreditación de Personería](http://www.dgrcorrientes.gov.ar/rentascorrientes/consultarContenido.do?categoria=136&breadcrumbTrack=undefined)
- o Documentación que pruebe que los períodos a incluir corresponden a deudas determinadas por fiscalización; concursos o quiebras:
	- o Copia de la Sentencia Judicial del Concurso Preventivo o Quiebra.
	- o Copia de la Corrida de Vista, Planilla Determinativa o Resolución
		- Determinativa de Deudas de Fiscalización.

## 6.03 Decreto 2568/2011

• *Es un Régimen extraordinario de regularización de obligaciones tributarias que se encuentren en instancia de cobro judicial, cuya aplicación, percepción y fiscalización se halle a cargo de la Dirección General de Rentas de la Provincia.*

## **REQUSITOS**

- Poseer Clave de Acceso Virtual.
- Adhesión al Domicilio Fiscal Electrónico [\(Resolución General Nº 178/2018](http://www.dgrcorrientes.gov.ar/rentascorrientes/consultarContenido.do?categoria=255&idContenido=2673) Resolución [General N° 226/2022\).](http://www.dgrcorrientes.gov.ar/rentascorrientes/consultarContenido.do?categoria=277&idContenido=3817)
- Poseer deudas declaradas; provenientes de liquidaciones, determinación de tributos, anticipos, multas firmes, recargos e intereses correspondientes a los conceptos mencionados, y que se encuentren en procesos judiciales (Apremios).
- Deberá ser solicitada por el titular/responsable o apoderado, acreditando la correspondiente condición que se invoca.
- Aceptar las condiciones del presente que se detallan en el texto del **Decreto 2568/2011**.

### **Canal no presencial**

## • **Contribuyentes con Clave de Acceso Virtual [Resolución General N° 206/2020](http://www.dgrcorrientes.gov.ar/rentascorrientes/consultarContenido.do?categoria=270&idContenido=3363)**

En esta opción podrá realizar la simulación y/o generar el plan, ingresando al sitio web institucional de la DGR, con su CAV (Clave de Acceso Virtual).

Importante - Deuda en juicios de Apremio: Cuando se trate de obligaciones incluidas en juicios de apremio, el Contribuyente o Responsable deberá remitir a la Dirección General de Rentas, en forma física y debidamente suscripto por el titular o persona con apoderamiento suficiente el plan de pago, dentro del plazo de 3 meses desde la fecha de confirmación del plan. Este requisito no será necesario, cuando la opción seleccionada importe la cancelación de contado de la deuda incluida en el plan (Art. 3 de la RG 206/2020).

### **Canal Presencial**:

[Puestos de Atención al Contribuyente: Centro Integral de Atención al Contribuyente-](http://www.dgrcorrientes.gov.ar/rentascorrientes/consultarContenido.do?categoria=17&idContenido=1659) Delegación Capital [Federal y Receptorías del Interior de la Provincia.](http://www.dgrcorrientes.gov.ar/rentascorrientes/consultarContenido.do?categoria=17&idContenido=1659)

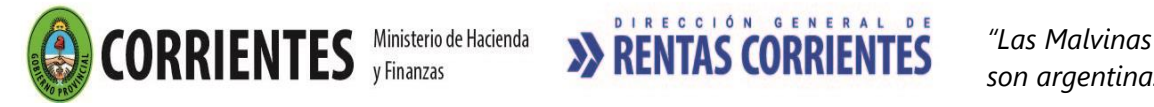

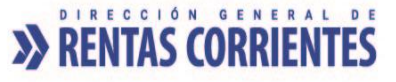

## **DOCUMENTACION PARA EL ACOGIMIENTO:**

- Se liquidará un plan de pago por cada impuesto que adeude el Contribuyente.
- Para el caso del Impuesto Inmobiliario Rural que involucre a varias adremas de un mismo titular, se deberá suscribir un plan por cada Adrema.
- Por deudas en apremio incluidas en planes de facilidades de pago, requiera como información adicional, los datos de contacto del procurador que lleva adelante el proceso de ejecución fiscal.
- Si además posee embargo preventivo, comuníqueselo al Agente de atención para que pueda asesorarlo al respecto.
- Comprobante de pago de la tasa de actuación administrativa de ciento treinta y cinco (\$135) -Art. 21 Inc. 1 de la Ley Tarifaria (Tasa Web).
- [Acreditación de Personería](http://www.dgrcorrientes.gov.ar/rentascorrientes/consultarContenido.do?categoria=136&breadcrumbTrack=undefined)

### **Importante:**

o El plazo para la incorporación a los beneficios de este régimen se prorroga por medio de Resoluciones del Ministro de Hacienda y Finanzas de la Provincia de Corrientes.

# 6.04 Decreto 3041/2014

## **REQUSITOS**

- o Poseer Clave de Acceso Virtual.
- $\circ$  Adhesión al Domicilio Fiscal Electrónico [\(Resolución General Nº 178/2018](http://www.dgrcorrientes.gov.ar/rentascorrientes/consultarContenido.do?categoria=255&idContenido=2673) Resolución [General N° 226/2022\).](http://www.dgrcorrientes.gov.ar/rentascorrientes/consultarContenido.do?categoria=277&idContenido=3817)
- $\circ$  Poseer deudas declaradas o no: provenientes de liquidaciones, determinación de tributos, anticipos, multas, recargos e intereses correspondientes a los conceptos mencionados. Se incluyen también las deudas extrajudiciales y con proceso judicial. Se excluyen deudas de Contribuyentes en Concurso Preventivo, regido por el Decreto Nº 1.030/2.004, como así también cualquier deuda que se halle en proceso concursal; debiéndose la misma sustanciarse por expediente a los fines de su análisis y concesión.
- $\circ$  Aceptar las condiciones del régimen de facilidades de pago que se exponen en el texto del [Decreto 3041/2014,](https://www.dgrcorrientes.gov.ar/rentascorrientes/consultarContenido.do?categoria=143&idContenido=1301) a efectos de regularizar deudas tributarias provenientes de alguna de las situaciones precitadas.
- o poseer Clave de Acceso Virtual y actualizar el domicilio fiscal (Art. 3- Resolución General [143/2014\)](https://www.dgrcorrientes.gov.ar/rentascorrientes/consultarContenido.do?categoria=144&idContenido=1315).

### **No pueden incluirse**:

o Las deudas de Agentes de retención y percepción que hubieran efectuado retenciones o percepciones y no las hubieran ingresado al Fisco.

### **Canal no presencial**

• **Contribuyentes con Clave de Acceso Virtual - [Resolución General N° 206/2020](http://www.dgrcorrientes.gov.ar/rentascorrientes/consultarContenido.do?categoria=270&idContenido=3363)**

En esta opción podrá realizar la simulación y/o generar el plan, ingresando al sitio web institucional de la DGR, con su CAV (Clave de Acceso Virtual).

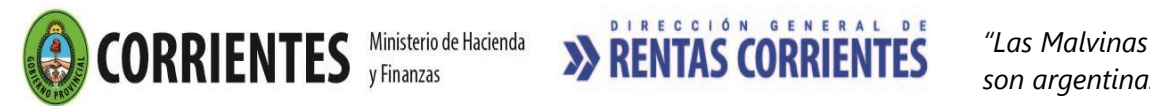

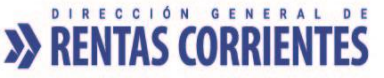

Importante - Deuda en juicios de Apremio: Cuando se trate de obligaciones incluidas en juicios de apremio, el Contribuyente o Responsable deberá remitir a la Dirección General de Rentas, en forma física y debidamente suscripto por el titular o persona con apoderamiento suficiente el plan de pago, dentro del plazo de 3 meses desde la fecha de confirmación del plan. Este requisito no será necesario, cuando la opción seleccionada importe la cancelación de contado de la deuda incluida en el plan. (Art. 3 de la RG 206/2020).

• WhatsApp 3795-575150

## **Canal Presencial**:

[Puestos de Atención al Contribuyente: Centro Integral de Atención al Contribuyente-](http://www.dgrcorrientes.gov.ar/rentascorrientes/consultarContenido.do?categoria=17&idContenido=1659) Delegación Capital [Federal y Receptorías del Interior de la Provincia.](http://www.dgrcorrientes.gov.ar/rentascorrientes/consultarContenido.do?categoria=17&idContenido=1659)

## **DOCUMENTACION PARA EL ACOGIMIENTO:**

- $\circ$  Abonar ciento treinta y cinco (\$135) por tasa de actuación administrativa Art. 21 punto 1 de la Ley Tarifaria (tasa web).
- o [Acreditación de Personería](http://www.dgrcorrientes.gov.ar/rentascorrientes/consultarContenido.do?categoria=136&breadcrumbTrack=undefined)

## **Importante:**

o El plazo para la incorporación a los beneficios de este régimen se prorroga por medio de Resoluciones del Ministro de Hacienda y Finanzas de la Provincia de Corrientes.

## 6.05 Decreto 1.182/2015 - Régimen de regularización de Multas

## **REQUISITOS**

- o Poseer Clave de Acceso Virtual.
- $\circ$  Adhesión al Domicilio Fiscal Electrónico [\(Resolución General Nº 178/2018](http://www.dgrcorrientes.gov.ar/rentascorrientes/consultarContenido.do?categoria=255&idContenido=2673) Resolución [General N° 226/2022\).](http://www.dgrcorrientes.gov.ar/rentascorrientes/consultarContenido.do?categoria=277&idContenido=3817)
- o Poseer deudas correspondientes a multas por infracciones formales o materiales que se encuentren en instancia de cobro administrativa o judicial. Exime de los intereses resarcitorios y punitorios a las multas formales y materiales firmes, siempre que se paguen antes del vencimiento de la vigencia del régimen.
- o Deberá ser solicitada por el titular/responsable o apoderado, acreditando la correspondiente condición que se invoca.
- o Aceptar las condiciones del régimen permanente de facilidades de pago que se detallan en el texto del [Decreto 1182/2015.](https://www.dgrcorrientes.gov.ar/rentascorrientes/consultarContenido.do?categoria=155&idContenido=1473)

### **No pueden incluirse**:

- Excluye deudas de agentes de retención y percepción que hubieren efectuado retenciones o percepciones y no las hubieren ingresado al Fisco.

## **DOCUMENTACION A PRESENTAR PARA EL ACOGIMIENTO:**

o [Acreditación de Personería](http://www.dgrcorrientes.gov.ar/rentascorrientes/consultarContenido.do?categoria=136&breadcrumbTrack=undefined)

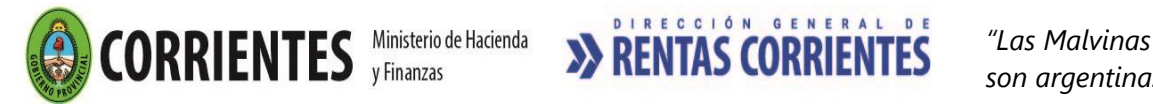

• WhatsApp 3795-575150

## **Canal Presencial**:

[Puestos de Atención al Contribuyente: Centro Integral de Atención al Contribuyente-](http://www.dgrcorrientes.gov.ar/rentascorrientes/consultarContenido.do?categoria=17&idContenido=1659) Delegación Capital [Federal y Receptorías del Interior de la Provincia.](http://www.dgrcorrientes.gov.ar/rentascorrientes/consultarContenido.do?categoria=17&idContenido=1659)

## *El plan siempre generará dos obligaciones*:

- o Un anticipo equivalente al 90% del total de la deuda.
- o Una cuota por el 10% restante.

Podrán abonar las dos boletas juntas, para cancelar las obligaciones, sin riesgo de perder los beneficios. O podrá optar por abonar cada una a su fecha de vencimiento, siempre y cuando el pago se efectúe en término antes del vencimiento de la vigencia del régimen para no perder los beneficios.

## **Importante:**

 $\circ$  El plazo para la incorporación a los beneficios de este régimen se prorroga por medio de Resoluciones del Ministro de Hacienda y Finanzas de la Provincia de Corrientes.

## **7- Otros Trámites**

## 7.01 Emergencia Agropecuaria

## **REQUISITOS:**

- o Poseer Clave de Acceso Virtual.
- o Iniciar Expediente en Puestos de Atención al Contribuyente.
- $\circ$  Que el inmueble rural afectado satisfaga todos los supuestos y condiciones contempladas por el Decreto / Ley de Emergencia Agropecuaria que al efecto se dicte.
- o Adhesión al Domicilio Fiscal Electrónico [\(Resolución General Nº 178/2018](http://www.dgrcorrientes.gov.ar/rentascorrientes/consultarContenido.do?categoria=255&idContenido=2673) [Resolución](http://www.dgrcorrientes.gov.ar/rentascorrientes/consultarContenido.do?categoria=277&idContenido=3817)  [General N° 226/2022\).](http://www.dgrcorrientes.gov.ar/rentascorrientes/consultarContenido.do?categoria=277&idContenido=3817)

## **DOCUMENTACION A PRESENTAR PARA SU OBTENCION:**

o Certificado original o fotocopia certificada expedido por el Ministerio de la Producción o la autoridad de aplicación que establezca la norma; en el que conste que el inmueble rural identificado por su número de Adrema, se halla ubicado en la zona rural incluida en el Decreto Provincial que declare la Emergencia Agropecuaria.

## **Canal no Presencial**:

Correo electrónico de [tramitesvirtuales@dgrcorrientes.gov.ar](mailto:tramitesvirtuales@dgrcorrientes.gov.ar)

### **Canal Presencial:**

[Puestos de Atención al Contribuyente: Centro Integral de Atención al Contribuyente-](http://www.dgrcorrientes.gov.ar/rentascorrientes/consultarContenido.do?categoria=17&idContenido=1659) Delegación Capital [Federal y Receptorías del Interior de la Provincia.](http://www.dgrcorrientes.gov.ar/rentascorrientes/consultarContenido.do?categoria=17&idContenido=1659)

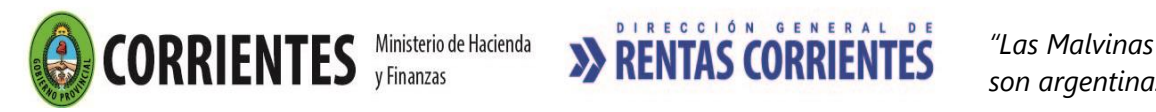

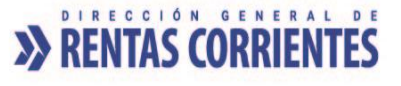

# 7.02 Reconocimiento, Compensación y Devolución de Saldos a favor del Contribuyente. Art 53° y 67° del Código Fiscal vigente.

## **REQUISITOS:**

-Adhesión al Domicilio Fiscal Electrónico, en los términos y condiciones de la Resolución General [Nº 178/2018](http://www.dgrcorrientes.gov.ar/rentascorrientes/consultarContenido.do?categoria=255&idContenido=2673) y sus normas modificatorias.

-Iniciar expediente en Puestos de Atención al Público, a fin de requerir:

- o Compensación de saldos a favor con deuda propia,
- o Cesión a terceros (transferencias de un crédito de un Contribuyente a otro),
- o Devolución de saldos a favor,
- o Reconocimiento de Saldos a favor

Este trámite procederá ante las siguientes situaciones:

- o Saldos a favor declarados por el Contribuyente, en el Impuesto sobre los Ingresos Brutos.
- o Retenciones, percepciones y percepciones bancarias (contribuyentes exentos, contribuyentes del Régimen Especial de Tributación, pagos a cuentas sufridos con posterioridad a la baja del impuesto), en el caso de estas excepciones especialmente previstas.
- o Pagos duplicados o en excesos, en las siguientes situaciones:
- Cuotas de planes de pagos,
- Régimen Especial de Tributación del Impuesto sobre los Ingresos Brutos,
- Cuotas del impuesto Inmobiliario Rural,
- Agentes de Recaudación del Impuesto sobre los Ingresos Brutos e Impuesto de Sellos,
- Impuesto de Sellos,
- Tasas Retributivas de Servicios.
	- o Pagos indebidos (por error de Impuesto, concepto, periodo, número de establecimiento, régimen, adrema)

### **DOCUMENTACION A PRESENTAR:**

- o **Para los Trámites de Reconocimiento, Compensación y Devolución de Saldos a favor del Contribuyente:** Formulario 70015 "Reconocimiento, Compensación y Devolución de Saldos a favor del Contribuyente" debidamente Integrado, por duplicado.
- o **Para el Trámite de Cesión a Terceros**: Formulario 2025 "Cesión de Saldos a Favor del Contribuyente" debidamente Integrado, suscripto por ambas partes contratantes, parte cedente y parte cesionaria, por duplicado, del cual surja indubitablemente el acuerdo de voluntades en los términos del artículo N° 1.614, concordantes y subsiguientes del Código Civil y Comercial de la Nación. Dicho formulario podrá ser ampliado en sus cláusulas por contrato privado entre las partes, o en caso de donación deberá ser acompañada la escritura pública que la autoriza.

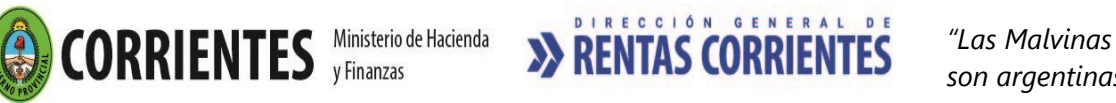

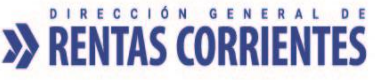

## **Para los Trámites anteriores deberán acompañar según el origen del Saldo a Favor, la siguiente documentación**:

- o Fotocopias de los pagos duplicados, excesos o indebidos.
- o En el caso de duplicación en el pago del Impuesto de Sellos: fotocopia certificada del instrumento original respecto del cual se realizó el pago duplicado, debiendo acompañarse asimismo los comprobantes de pago del Impuesto de Sellos, de los cuales surja que por un mismo instrumento se abonó por error en más de una oportunidad.
- o Documentación que avale el saldo a favor (comprobantes de retenciones y/o percepciones; extractos bancarios cuando fuera por percepciones bancarias). Documentación a ser presentada en caso de solicitar reconocimiento de saldo a favor originado en anticipos a cuenta y solo para los casos que los mismos no estuvieren exteriorizados en declaraciones juradas.
- o En el caso que la solicitud de devolución fuere promovida por Agentes de Retención o Recaudación, éstos deberán presentar nómina de los contribuyentes a quienes la Dirección deberá efectuar la devolución de los importes cuestionados, salvo que acrediten la debida autorización para su cobro. *(Art. 67 del Código Fiscal).*
- o Comprobante de pago de la tasa de actuación administrativa de ciento treinta y cinco (\$135) - Art. 21°, Inc. 1, de la Ley Tarifaria (tasa web).
- o [Acreditación de Personería](http://www.dgrcorrientes.gov.ar/rentascorrientes/consultarContenido.do?categoria=136&breadcrumbTrack=undefined)

**Información Importante a tomar en consideración previo a iniciar las tramitaciones:** La Dirección General de Rentas actuando de oficio, al detectarse alguna de las siguientes situaciones descriptas encausara el trámite conforme:

- o Los Saldos a Favor del IIBB deberán computarse en el anticipo siguiente al que se generan, como saldos a favor de periodos anteriores. Por lo tanto, no procederán las solicitudes de compensación o reconocimiento de dichos saldos, cuando se pretenda aplicarlos a anticipos sucesivos del mismo tributo.
- $\circ$  En caso de compensación y/o cesión de saldos a favor, originadas por pagos realizados en exceso, cuya deuda destino a compensar haya sido abonada a la fecha de la solicitud o de emisión del acto de compensación, esta será reconducida reconociéndose el crédito que correspondiere, siendo el mismo imputado a deudas presentes y futuras que en concepto de Impuesto fueren aplicables al momento de la emisión del acto, ello conforme lo establecido por el artículo 53º del Código Fiscal.
- o Se procederá al rechazo sin tramitación de las solicitudes de compensación, cesión o devolución del Impuesto sobre los Ingresos Brutos, para aquellos saldos a favor originados en retenciones y/o percepciones, que no hayan sido consignados en sus correspondientes declaraciones juradas mensuales. De haberse rechazado, a fin de habilitar la tramitación de la petición, corresponderá se cumpla con el deber formal de la declaración jurada correspondiente, consignando los anticipos a cuenta.

Se excluye de la obligación precedente a los Contribuyentes que sufran retenciones y/o percepciones posteriores a la baja definitiva de actividades. Asimismo, se encuentran incluidos en la excepción los Sujetos Exentos y los Contribuyentes del Régimen Especial de Tributación, salvo que a la fecha de solicitud no haya operado la obligación de presentación de la Declaración jurada Anual.

o Los Contribuyentes y Responsables que soliciten la compensación, devolución o cesión de los saldos a favor, originados por anticipos a cuenta producidos por regímenes de recaudación, y se encuentren obligados a presentar declaraciones juradas, al momento

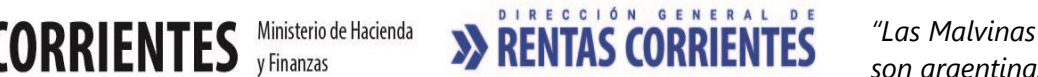

 *son argentinas"*

del inicio de la tramitación deberán proceder a la rectificación de sus Declaraciones Juradas en el Impuesto Sobre los Ingresos Brutos a fin de detraer el saldo de crédito a ser reconocido y destinado a la compensación, devolución o cesión de crédito.

- o En los reconocimientos y devolución de saldos a favor, la Dirección verificará la declaración jurada, el estado de cuenta y el cumplimiento de las obligaciones fiscales y dado el caso, determinará y exigirá el pago de la obligación que resulte adeudarse, la cual se compensará de oficio. Por el saldo a favor que resultare excedente de las obligaciones adeudadas, se procederá a reconocer y/o devolver al Contribuyente. Ello conforme lo dispuesto por el artículo 53° y 67° del Código Fiscal.
- o En la tramitación de cesiones de saldo a favor a terceros, previo a la aceptación de la cesión de saldos a favor la Dirección verificará la declaración jurada, el estado de cuenta y el cumplimiento de las obligaciones fiscales del Cedente del Crédito y dado el caso, determinará y exigirá el pago de la obligación que resulte adeudarse, la cual se compensará de oficio, en conjunto con el tributo de sellos, si correspondiere, por el contrato de cesión. Por el saldo a favor que resultare excedente de las obligaciones adeudadas, se procederá a autorizar su cesión al cesionario en los términos que se hubieren acordado y fueran aceptados por este Organismo, en cumplimiento de la normativa Fiscal, Civil y Comercial.
- o En las Cesiones de crédito a favor de terceros: - La solicitud realizada por medio de mandatarios requerirá poder otorgado ante Escribano Público. En específico y especialmente en las situaciones en las que se faculte al mandatario del cesionario a percibir sumas mayores al equivalente a un año del salario mínimo vital y móvil vigente en la Provincia al momento de la percepción. Ello conforme al artículo N° 248 del Código de Procedimiento Administrativo de la Provincia de Corrientes (Ley N°3.460). -El Cesionario deberá manifestar expresamente la aceptación de la cesión y el importe de la misma, indicando el destino del crédito a ser compensado en su cuenta (cuota, periodos, impuesto y concepto). -Las cesiones de saldos se encuentran alcanzadas por el Impuesto de Sellos (10‰ sobre el importe a ceder). El impuesto será detraído de este último, excepto que las partes opten abonarlo. In the por the port of the control opten abonarlo. El Cesionario, no podrá hacer uso del importe cedido hasta su aprobación por acto administrativo de esta Dirección General de Rentas.

## 7.04 Solicitud de Prescripción

## **REQUISITOS:**

- o Poseer Clave de Acceso Virtual
- o Adhesión al Domicilio Fiscal Electrónico [\(Resolución General Nº 178/2018](http://www.dgrcorrientes.gov.ar/rentascorrientes/consultarContenido.do?categoria=255&idContenido=2673) Resolución [General N° 226/2022\).](http://www.dgrcorrientes.gov.ar/rentascorrientes/consultarContenido.do?categoria=277&idContenido=3817)
- o Iniciar Expediente en Puestos de Atención al Público, para solicitar prescripción en el marco de lo previsto en los *Arts. 89 y 90 del Código Fiscal*.

## **DOCUMENTACION A PRESENTAR:**

- o [Formulario Nº 70028 de](https://www.dgrcorrientes.gov.ar/rentascorrientes/contenidos/formularios_www/F%2070.028%20formulario%20de%20usos%20multiples_3112.pdf) "Usos Múltiples" debidamente integrado, por duplicado.
- o Comprobante de Pago de la tasa de actuación administrativa de ciento treinta y cinco (\$135) - Art. 21 Inc. 1 de la Ley Tarifaria (tasa web).
- o [Acreditación de Personería](http://www.dgrcorrientes.gov.ar/rentascorrientes/consultarContenido.do?categoria=136&breadcrumbTrack=undefined)

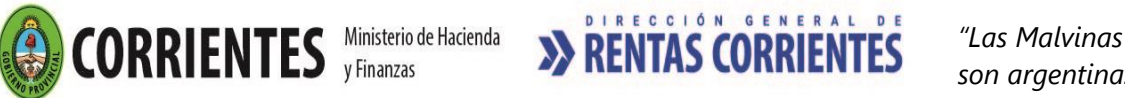

[Puestos de Atención al Contribuyente: Centro Integral de Atención al Contribuyente-](http://www.dgrcorrientes.gov.ar/rentascorrientes/consultarContenido.do?categoria=17&idContenido=1659) Delegación Capital [Federal y Receptorías del Interior de la Provincia.](http://www.dgrcorrientes.gov.ar/rentascorrientes/consultarContenido.do?categoria=17&idContenido=1659)

# 7.05 Recurso de Reconsideración

## **REQUISITOS:**

- o Anexar el Recurso de Reconsideración al Expediente donde se encuentra el acto administrativo que se recurre.
- o Los recursos de Reconsideración se presentan por:
	- Resoluciones de la Dirección que determinen tributos.
	- Resoluciones de la Dirección que impongan multas por infracciones.
	- Resoluciones de la Dirección que denieguen exenciones.
	- Resoluciones que rechacen demandas de repetición de impuestos.
	- Resoluciones de la Dirección que pretendan imposición que causen agravio.
- o Poseer Clave de Acceso Virtual.
- $\circ$  Adhesión al Domicilio Fiscal Electrónico [\(Resolución General Nº 178/2018](http://www.dgrcorrientes.gov.ar/rentascorrientes/consultarContenido.do?categoria=255&idContenido=2673) Resolución [General N° 226/2022\).](http://www.dgrcorrientes.gov.ar/rentascorrientes/consultarContenido.do?categoria=277&idContenido=3817)

## **DOCUMENTACION A PRESENTAR:**

- o Presentación del Escrito que contenga los siguientes recaudos:
	- CUIT, o CUIL.
	- Nombre y Apellido o Razón Social.
	- Número de inscripción o adrema.
	- Domicilio Legal y Comercial.
	- Actividades que realiza.

- Número de expediente relacionado y documentación que motiva la presentación del Recurso de Reconsideración.

- Exposición de argumentos contra la liquidación o Resolución impugnada.

- Firma de los interesados o de sus Representantes legales, con sus respectivas aclaraciones.

- o Acompañar u ofrecer todas las pruebas de que pretenda valerse. *(Art. 58 – in fine – del Código Fiscal).*
- $\circ$  Comprobante de pago de la tasa de actuación administrativa de ciento treinta y cinco (\$135) -Art. 21 Inc. 1 de la Ley Tarifaria (tasa web), cuando no se encuentre incorporada al expediente relacionado donde consta el acto administrativo que se recurre.
- $\circ$  Comprobante de pago de la tasa de actuación administrativa de quinientos cincuenta y cinco (\$ 555) -Art. 21 Inc. 2 de la Ley Tarifaria (tasa web).

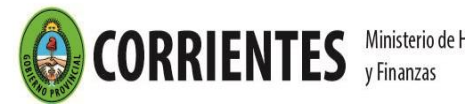

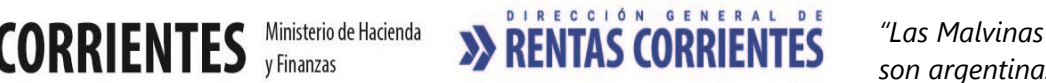

o [Acreditación de Personería](file://///dgr05d/H/USER/personal/Mis%20documentos/PERSONAL/INFORMES/2022/Puestos%20de%20Atención%20al%20Contribuyente:%20Centro%20Integral%20de%20Atención%20al%20Contribuyente-%20Delegación%20Capital%20Federal%20y%20Receptorías%20del%20Interior%20de%20la%20Provincia.) (cuando no se encuentre incorporado al expediente relacionado).

## **Canal Presencial:**

[Puestos de Atención al Contribuyente: Centro Integral de Atención al Contribuyente-](http://www.dgrcorrientes.gov.ar/rentascorrientes/consultarContenido.do?categoria=17&idContenido=1659) Delegación Capital [Federal y Receptorías del Interior de la Provincia.](http://www.dgrcorrientes.gov.ar/rentascorrientes/consultarContenido.do?categoria=17&idContenido=1659)

# 7.06 Recurso de Apelación

## **REQUISITOS:**

- $\circ$  Anexar el Recurso de Apelación al Expediente donde se encuentra el acto administrativo que se recurre.
- o Interponer por escrito en el plazo de quince días de notificada la Resolución recaída sobre el recurso de reconsideración, expresando los agravios que cause al apelante la resolución impugnada.
- o Abonar previamente las tasas e impuestos que motiva la acción.
- o Poseer Clave de acceso virtual.
- o *A*dhesión al Domicilio Fiscal Electrónico [\(Resolución General Nº 178/2018](http://www.dgrcorrientes.gov.ar/rentascorrientes/consultarContenido.do?categoria=255&idContenido=2673) [Resolución](http://www.dgrcorrientes.gov.ar/rentascorrientes/consultarContenido.do?categoria=277&idContenido=3817)  [General N° 226/2022\).](http://www.dgrcorrientes.gov.ar/rentascorrientes/consultarContenido.do?categoria=277&idContenido=3817)

### **DOCUMENTACION A PRESENTAR:**

- $\circ$  Comprobante de pago de la tasa de actuación administrativa de quinientos cincuenta y cinco (\$555) - Art. 21 Inc. 2 de la Ley Tarifaria (Tasa web).
- o [Acreditación de Personería](http://www.dgrcorrientes.gov.ar/rentascorrientes/consultarContenido.do?categoria=136&breadcrumbTrack=undefined) (cuando no se encuentre en el expediente relacionado).

### **Canal Presencial:**

[Puestos de Atención al Contribuyente: Centro Integral de Atención](http://www.dgrcorrientes.gov.ar/rentascorrientes/consultarContenido.do?categoria=17&idContenido=1659) al Contribuyente- Delegación Capital [Federal y Receptorías del Interior de la Provincia.](http://www.dgrcorrientes.gov.ar/rentascorrientes/consultarContenido.do?categoria=17&idContenido=1659)

### **Observación:**

o Los **RECURSOS DE QUEJA** por apelación denegada, deben ser presentado ante el Poder Ejecutivo Provincial; tal como lo dispone el Art. 62 del Código Fiscal de la Provincia vigente.

## 7.07 Solicitud de Duplicados de Constancias y / o Certificados

## **REQUISITOS:**

- o Iniciar Expediente en Puestos de Atención al Público.
- o Poseer Clave de Acceso Virtual
- o Adhesión al Domicilio Fiscal Electrónico [\(Resolución General Nº 178/2018](http://www.dgrcorrientes.gov.ar/rentascorrientes/consultarContenido.do?categoria=255&idContenido=2673) [Resolución](http://www.dgrcorrientes.gov.ar/rentascorrientes/consultarContenido.do?categoria=277&idContenido=3817)  [General N° 226/2022\).](http://www.dgrcorrientes.gov.ar/rentascorrientes/consultarContenido.do?categoria=277&idContenido=3817)

### **DOCUMENTACION A PRESENTAR:**

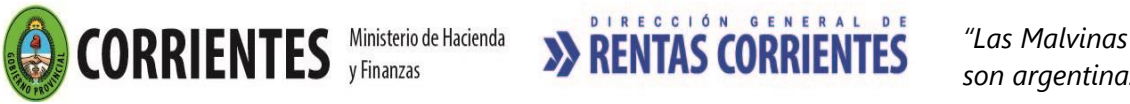

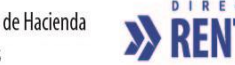

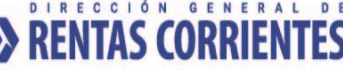

- o Nota dirigida al Director General de Rentas, en el que se consignarán los siguientes datos:
	- CUIT, o CUIL.
	- Nombre y Apellido o Razón Social.
	- Domicilio Legal y Comercial.
	- Actividades que realiza.
	- Punto de Contacto: Teléfono, correo electrónico, etc.

- Individualizar la constancia y/o certificado requerido consignando: Número de expediente y/o número de constancia.

- Firma de los interesados o de sus Representantes legales, con sus respectivas aclaraciones.

- $\circ$  Comprobante de pago de la tasa de actuación administrativa de ciento treinta y cinco (\$135) - Art. 21 Inc. 1 de la Ley Tarifaria (tasa web).
- o Comprobante de pago de la tasa de actuación administrativa de ciento cinco (\$105) Art. 21 Inc. 4 de la Ley Tarifaria (tasa web).
- o Acreditación de Personería:

## **Canal Presencial:**

[Puestos de Atención al Contribuyente: Centro Integral de Atención al Contribuyente-](http://www.dgrcorrientes.gov.ar/rentascorrientes/consultarContenido.do?categoria=17&idContenido=1659) Delegación Capital [Federal y Receptorías del Interior de la Provincia.](http://www.dgrcorrientes.gov.ar/rentascorrientes/consultarContenido.do?categoria=17&idContenido=1659)

## 7.08 Toma de Vista de Actuaciones Administrativas

## **Solicitud de Vista**

La solicitud de vista de actuaciones podrá presentarse en los puestos de Atención al Contribuyente –CIAC, Delegación de Capital Federal o Receptoría más cercana a su domicilio.

## **REQUISITOS:**

- o Ser parte interesada y debidamente acreditado en las actuaciones.
- o Poseer Clave de Acceso Virtual
- $\circ$  Adhesión al Domicilio Fiscal Electrónico [\(Resolución General Nº](http://www.dgrcorrientes.gov.ar/rentascorrientes/consultarContenido.do?categoria=255&idContenido=2673) 178/2018 Resolución [General N° 226/2022\).](http://www.dgrcorrientes.gov.ar/rentascorrientes/consultarContenido.do?categoria=277&idContenido=3817)

## **DOCUMENTACION A PRESENTAR:**

- o Formulario Nº 70.005 de Acta de Concesión de Vista de Expediente debidamente Integrado, disponibles en los Puestos de Atención al Público. No se exigirá la integración de este formulario para expedientes bajo fiscalización, los cuales deberán ser solicitados al agente fiscalizador.
- o [Acreditación de Personería](http://www.dgrcorrientes.gov.ar/rentascorrientes/consultarContenido.do?categoria=136&breadcrumbTrack=undefined)

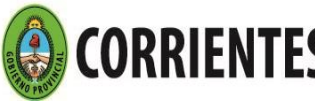

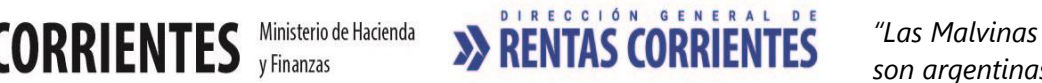

### **Toma de Vista**

La toma de vista de actuaciones deberá realizarse en el Centro Integral de Atención al Contribuyente –CIAC-. Avda. Pujol Nº 2330-Corrientes Capital, con excepción de los expedientes que se encuentren bajo fiscalización, cuya vista podrá efectuarse en la Sede Central del Organismo sito en Salta y 25 de Mayo, de la ciudad de Corrientes.

## **REQUISITOS:**

- o Haber solicitado la toma de vista de las actuaciones administrativas.
- o Ser parte interesada y debidamente acreditado en las actuaciones.
- o Estar dentro de los plazos establecidos para la concesión de la vista.
- o Completar y firmar notificación, previamente a la toma de vista.

## **DOCUMENTACION A PRESENTAR:**

- o Original del formulario de Nº 70.005 presentado oportunamente.
- o Exhibir Documento Nacional de Identidad.
- o [Acreditación de Personería:](http://www.dgrcorrientes.gov.ar/rentascorrientes/consultarContenido.do?categoria=136&breadcrumbTrack=undefined) para los casos en que la misma no se encuentre. debidamente incorporado en las actuaciones, deberá adjuntarse.

## **Solicitud de Copias/ Fotocopias de Actuaciones Administrativas**

## **REQUISITOS:**

- o Ser parte interesada y debidamente acreditado en las actuaciones.
- o Dejar constancia pedido de copia.
- o Poseer Clave de Acceso Virtual
- $\circ$  Adhesión al Domicilio Fiscal Electrónico [\(Resolución General Nº 178/2018](http://www.dgrcorrientes.gov.ar/rentascorrientes/consultarContenido.do?categoria=255&idContenido=2673) Resolución [General N° 226/2022\).](http://www.dgrcorrientes.gov.ar/rentascorrientes/consultarContenido.do?categoria=277&idContenido=3817)

### **DOCUMENTACION A PRESENTAR:**

- $\circ$  Comprobante de pago de la tasa de actuación administrativa de treinta y uno pesos (\$) 31,00) por cada hoja, o de ciento cinco pesos (\$ 105,00) por cada hoja autenticada -Art. 21 Inc. 3 a y b, de la Ley Tarifarla - (tasa web).
- $\circ$  Comprobante de pago de la tasa de actuación administrativa de ciento cinco pesos (\$) 105,00) por cada foja de las constancias administrativas archivadas -Art. 21 Inc. 5, de la Ley Tarifarla (tasa web).

### **Canal Presencial:**

[Puestos de Atención al Contribuyente: Centro Integral de Atención al Contribuyente-](http://www.dgrcorrientes.gov.ar/rentascorrientes/consultarContenido.do?categoria=17&idContenido=1659) Delegación Capital [Federal y Receptorías del Interior de la Provincia.](http://www.dgrcorrientes.gov.ar/rentascorrientes/consultarContenido.do?categoria=17&idContenido=1659)

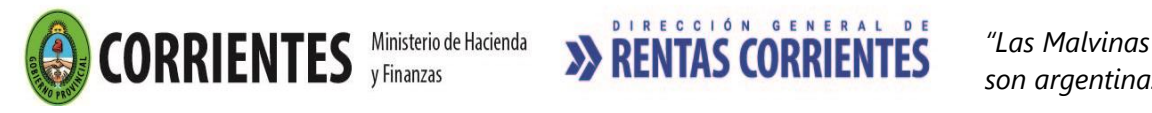

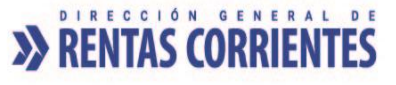

# 7.09 Descargo de Intimación

**REQUISITOS:**

- Poseer Clave de Acceso Virtual
- Adhesión al Domicilio Fiscal Electrónico [\(Resolución General Nº 178/2018](http://www.dgrcorrientes.gov.ar/rentascorrientes/consultarContenido.do?categoria=255&idContenido=2673) y modificatorias).
- Iniciar el trámite en los Puestos de Atención al Público.

## **DOCUMENTACION A PRESENTAR:**

- **Eormulario Nº 70028 de "Usos Múltiples"** debidamente Integrado, por duplicado.
- Fotocopia de la intimación y /o carta documento.
- Documentación que avale su descargo (fotocopias de comprobantes de pagos, declaraciones juradas, etc.).
- Acreditación de Personería

## **Canal no Presencial**:

• Correo electrónico de [tramitesvirtuales@dgrcorrientes.gov.ar](mailto:tramitesvirtuales@dgrcorrientes.gov.ar)

## **Canal Presencial:**

[Puestos de Atención al Contribuyente: Centro Integral de Atención al Contribuyente-](http://www.dgrcorrientes.gov.ar/rentascorrientes/consultarContenido.do?categoria=17&idContenido=1659) Delegación Capital [Federal y Receptorías del Interior de la Provincia.](http://www.dgrcorrientes.gov.ar/rentascorrientes/consultarContenido.do?categoria=17&idContenido=1659)

# 7.10 Solicitud de Prórrogas para la Presentación de Documentación / Información Requerida

## **REQUISITOS:**

- o Previamente debe haber un requerimiento para la presentación de documentación/información por cualquier funcionario de la Dirección General de Rentas con un plazo determinado para su cumplimiento.
- o Poseer Clave de Acceso Virtual
- $\circ$  Adhesión al Domicilio Fiscal Electrónico [\(Resolución General Nº 178/2018](http://www.dgrcorrientes.gov.ar/rentascorrientes/consultarContenido.do?categoria=255&idContenido=2673) Resolución [General N° 226/2022\).](http://www.dgrcorrientes.gov.ar/rentascorrientes/consultarContenido.do?categoria=277&idContenido=3817)

## **DOCUMENTACION A PRESENTAR:**

- o Nota de Solicitud de prórroga dirigida al sector donde se encuentre el expediente con el requerimiento de documentación/ información.
- o **Acreditación de Personería**, en caso de no encontrarse incorporado al expediente anteriormente

## **Canal no Presencial**:

Correo electrónico de [tramitesvirtuales@dgrcorrientes.gov.ar](mailto:tramitesvirtuales@dgrcorrientes.gov.ar)

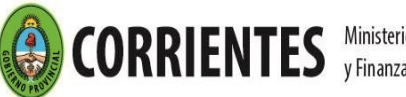

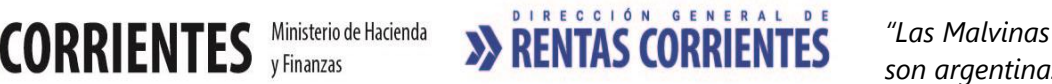

[Puestos de Atención al Contribuyente: Centro Integral de Atención al Contribuyente-](http://www.dgrcorrientes.gov.ar/rentascorrientes/consultarContenido.do?categoria=17&idContenido=1659) Delegación Capital [Federal y Receptorías del Interior de la Provincia.](http://www.dgrcorrientes.gov.ar/rentascorrientes/consultarContenido.do?categoria=17&idContenido=1659)

# 7.11 Registración de Poderes

## **REQUISITOS**

- o Encontrarse debidamente facultado para delegar la gestión de trámites. Los Contribuyentes podrán solicitar la registración de poderes que otorguen a otras personas para la realización de trámites ante el Organismo en los Puestos de Atención presencial.
- o Solicitar la registración de los poderes, en el Registro Digital de Poderes de la DGR.
- o Poseer Clave de Acceso Virtual
- o Adhesión al Domicilio Fiscal Electrónico [\(Resolución General Nº 178/2018](http://www.dgrcorrientes.gov.ar/rentascorrientes/consultarContenido.do?categoria=255&idContenido=2673) Resolución [General N° 226/2022\).](http://www.dgrcorrientes.gov.ar/rentascorrientes/consultarContenido.do?categoria=277&idContenido=3817)

## **DOCUMENTACION A PRESENTAR PARA SU OBTENCION**

- o Presentar copia/s debidamente certificadas del/los instrumentos (Poderes generales, especiales, etc.) en los Puestos de Atención al Contribuyente: CIAC- Delegación Capital Federal y Receptorías del Interior de la Provincia.
- $\circ$  Optativo: Formulario N° 70.040 "Formulario Poder" debidamente integrado, pudiendo obtenerlo en los Puestos de Atención al Contribuyente o desde el sitio web institucional [\(Resolución General Nº 138/2014\)](https://www.dgrcorrientes.gov.ar/rentascorrientes/consultarContenido.do?categoria=144&idContenido=1235).

La firma del poderdante debe ser certificada por: Jueces de Paz, escribanos o notarios de todo el país, con facultades certificantes según las normas de la jurisdicción en que actúen.

**Importante: El formulario Nº 70.040 no se podrá utilizar para planes de pagos ni transferencias de Marcas y Señales.**

## **Canal Presencial:**

[Puestos de Atención al Contribuyente: Centro Integral de Atención al Contribuyente-](http://www.dgrcorrientes.gov.ar/rentascorrientes/consultarContenido.do?categoria=17&idContenido=1659) Delegación Capital [Federal y Receptorías del Interior de la Provincia.](http://www.dgrcorrientes.gov.ar/rentascorrientes/consultarContenido.do?categoria=17&idContenido=1659)

# 7.12 Declaraciones Juradas Rectificativas en Menos según artículo 31º del Código Fiscal

## **REQUISITOS:**

- o Poseer Clave de Acceso Virtual
- o Adhesión al Domicilio Fiscal Electrónico [\(Resolución General Nº 178/2018](http://www.dgrcorrientes.gov.ar/rentascorrientes/consultarContenido.do?categoria=255&idContenido=2673) y modificatorias).
- o Iniciar el trámite en los Puestos de Atención al Público.

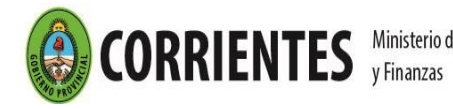

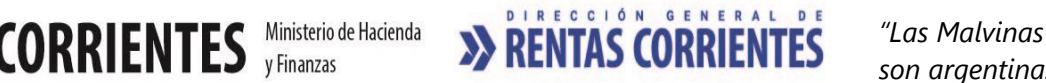

### **DOCUMENTACION A PRESENTAR:**

- o Nota explicando el motivo de la disminución del Impuesto exteriorizado en su declaración jurada rectificativa.
- o Copia de la declaración jurada original y la declaración jurada rectificativa presentada con la disminución del Impuesto.
- o En el caso de Rectificativas en menos por disminución de Base Imponible deberá adjuntar:

ü Copias de las facturas de ventas del mes en cuestión, como así también copia de la última factura utilizada en el mes anterior, y la primera utilizada en el mes siguiente.

- ü Copias de los Libros IVA Ventas del mes en cuestión.
	- o Comprobante de pago de la tasa de actuación administrativa de ciento treinta y cinco (\$135) -Art. 21 Inc. 1 de la Ley Tarifaria (tasa web).
	- o [Acreditación de Personería](http://www.dgrcorrientes.gov.ar/rentascorrientes/consultarContenido.do?categoria=136&breadcrumbTrack=undefined)

## **8 – Clave de Acceso Virtual**

## 8.01 - Solicitud de Clave de Acceso Virtual Presencial

Se puede solicitar en los [Puestos de Atención al Contribuyente: Centro Integral de Atención al](http://www.dgrcorrientes.gov.ar/rentascorrientes/consultarContenido.do?categoria=17&idContenido=1659)  Contribuyente- [Delegación Capital Federal y Receptorías del Interior de la Provincia.](http://www.dgrcorrientes.gov.ar/rentascorrientes/consultarContenido.do?categoria=17&idContenido=1659)

### **DOCUMENTACION A PRESENTAR:**

o **Acreditación de Personería:**

### **PERSONA HUMANA:**

- Fotocopia de ambos lados del Documento Nacional de Identidad (DNI Digital - único documento válido) del titular (exhibiendo original). [Consulte aquí cuales son los documentos no válidos.](http://www.nuevodni.gov.ar/inicio/index.php)
- En caso de presentación por apoderado: original o copia certificada del Poder Especial, original o copia certificada del Poder General. Las certificaciones deberán ser realizadas por Escribano Público, Policía, o Juez de Paz.
- En caso de presentación por el apoderado judicial, el abogado puede fotocopiar su Poder General y dejar constancia en la última hoja que las mismas son copias fieles a su original y que el poder se encuentra vigente.

### **PERSONA JURÍDICA:**

- Fotocopia certificada del Instrumento constitutivo (Acta Constitutiva, Contrato Social, Estatuto, Norma/Resolución Gubernamental o documento equivalente.) de donde surja quien ejerce la representación de la misma, y de su designación.
- Fotocopia de ambos lados del Documento Nacional de Identidad (DNI Digital - único documento válido) de quien represente a la firma
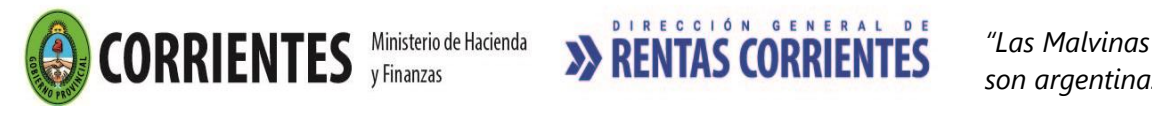

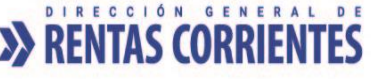

 *son argentinas"*

(exhibiendo original). Consulte aquí cuales son los documentos no [válidos.](http://www.nuevodni.gov.ar/inicio/index.php)

- En caso de presentación por apoderado: original o copia certificada del Poder Especial, original o copia certificada del Poder General. Las certificaciones deberán ser realizadas por Escribano Público, Policía, o Juez de Paz.
- En caso de presentación por el apoderado judicial, el abogado puede fotocopiar su Poder General y dejar constancia en la última hoja que las mismas son copias fieles a su original y que el poder se encuentra vigente.

# 8.02 - Solicitud de Clave de Acceso Virtual No Presencial

- Correo electrónico de [tramitesvirtuales@dgrcorrientes.gov.ar](mailto:tramitesvirtuales@dgrcorrientes.gov.ar)
- WhatsApp 3795-575150
- Enviar por correo postal a la Sede Central de la DGR: 25 de Mayo 902- Planta Baja, de la ciudad de Corrientes CP 3400.

## **DOCUMENTACION A PRESENTAR:**

- o **[Formulario 60.004](http://www.dgrcorrientes.gov.ar/rentascorrientes/contenidos/formularios_www/F60.004%20Solicitud%20de%20Asignacion%20de%20Usuario%20y%20Clave%20de%20Acceso%20Virtual_interactivo_2020.pdf) debidamente integrado.**
- o **Acreditación de Personería**

## **Persona Física:**

- Fotocopia de ambos lados del Documento Nacional de Identidad (DNI Digital - único documento válido) del titular. [Consulte aquí cuales son](http://www.nuevodni.gov.ar/inicio/index.php)  los [documentos no válidos.](http://www.nuevodni.gov.ar/inicio/index.php)
- En caso de presentación por apoderado: original o copia certificada del Poder Especial, original o copia certificada del Poder General. Las certificaciones deberán ser realizadas por Escribano Público, Policía, o Juez de Paz.
- En caso de presentación por el apoderado judicial, el abogado puede fotocopiar su Poder General y dejar constancia en la última hoja que las mismas son copias fieles a su original y que el poder se encuentra vigente.

# **Persona Jurídica:**

- Fotocopia certificada del Instrumento constitutivo (Acta Constitutiva, Contrato Social, Estatuto, Norma/Resolución Gubernamental o documento equivalente.) de donde surja quien ejerce la representación de la misma, y de su designación.
- Fotocopia de ambos lados del Documento Nacional de Identidad (DNI Digital - único documento válido) de quien represente a la firma. [Consulte aquí cuales son los documentos no válidos.](http://www.nuevodni.gov.ar/inicio/index.php)
- En caso de presentación por apoderado: original o copia certificada del Poder Especial, original o copia certificada del Poder General. Las certificaciones deberán ser realizadas por Escribano Público, Policía, o Juez de Paz.

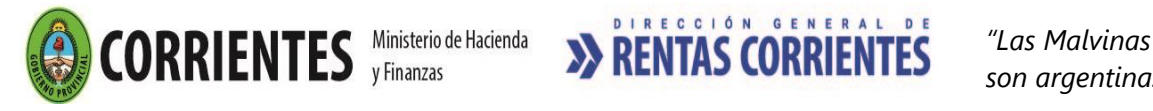

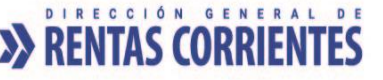

▪ En caso de presentación por el apoderado judicial, el abogado puede fotocopiar su Poder General y dejar constancia en la última hoja que las mismas son copias fieles a su original y que el poder se encuentra vigente.

### **9- Acreditación de Personería**

# 9.01 Acreditación de Personería - Persona Humana

# **REQUISITOS:**

- o Fotocopia de ambos lados del Documento Nacional de Identidad (DNI Digital único documento válido) del titular (exhibiendo original). Consulte aquí cuales son los [documentos no válidos.](http://www.nuevodni.gov.ar/inicio/index.php)
- o En caso de presentación por apoderado: original o copia certificada del Poder Especial, original o copia certificada del Poder General. Las certificaciones deberán ser realizadas por Escribano Público, Policía, o Juez de Paz.
- o En caso de presentación por el apoderado judicial, el abogado puede fotocopiar su Poder General y dejar constancia en la última hoja que las mismas son copias fieles a su original y que el poder se encuentra vigente.
- o El poder debe contemplar la facultad de obligarse, otorgada al apoderado. (Plan de Pagos).
- o Menores emancipados: Según lo establece el CCyC. Art.26 y concordantes

# 9.02 Acreditación de Personería-Persona Jurídica

### **REQUISITOS:**

- o Fotocopia certificada del Instrumento constitutivo (Acta Constitutiva, Contrato Social, Estatuto, Norma/Resolución Gubernamental o documento equivalente.) de donde surja quien ejerce la representación de la misma, y de su designación.
- o Fotocopia de ambos lados del Documento Nacional de Identidad (DNI Digital único documento válido) de quien represente a la firma (exhibiendo original). [Consulte aquí](http://www.nuevodni.gov.ar/inicio/index.php)  [cuales son los documentos no válidos.](http://www.nuevodni.gov.ar/inicio/index.php)
- o En caso de presentación por apoderado: original o copia certificada del Poder Especial, original o copia certificada del Poder General. Las certificaciones deberán ser realizadas por Escribano Público, Policía, o Juez de Paz.
- o En caso de presentación por el apoderado judicial, el abogado puede fotocopiar su Poder General y dejar constancia en la última hoja que las mismas son copias fieles a su original y que el poder se encuentra vigente.
- o El poder debe contemplar la facultad de obligarse, otorgada al apoderado. (Plan de Pagos).

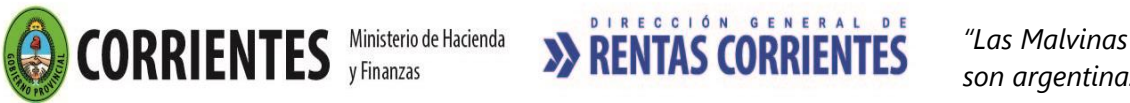

 *son argentinas"*

#### **10-Impuesto a los Premios Obtenidos por Juegos realizados en máquinas tragamonedas.**

# 10.1 Inscripción como Agente de Retención del impuesto a los premios obtenidos en juegos realizados en máquinas tragamonedas.

#### **REQUISITOS:**

- Poseer Nº de CUIT / CUIL.
- Encuadrar dentro de las previsiones establecidas en los artículos 47, 48 y 49 de la Ley N° 6.250 y [Resolución General 122/2013](http://www.dgrcorrientes.gov.ar/rentascorrientes/consultarContenido.do?categoria=104&idContenido=1059)
- *Las personas o entidades privadas u oficiales, que administren juegos de tragamonedas, deberán formalizar su inscripción como Agentes de Retención del impuesto a los premios obtenidos en juegos realizados en máquinas tragamonedas, ante la Dirección General de Rentas dentro de los cinco (5) días hábiles desde la vigencia de la presente resolución. En el caso de nuevas concesiones, deberán realizar su inscripción dentro de idéntico plazo, desde el inicio de sus actividades.*
- El trámite deberá ser iniciado por el titular o apoderado munido de la documentación que acredita tal condición.
- Poseer Clave de Acceso Virtual
- Adhesión al Domicilio Fiscal Electrónico [\(Resolución General Nº 178/2018](http://www.dgrcorrientes.gov.ar/rentascorrientes/consultarContenido.do?categoria=255&idContenido=2673) Resolución General [226/2022\).](http://www.dgrcorrientes.gov.ar/rentascorrientes/consultarContenido.do?categoria=277&idContenido=3817)

Deberán acreditar "Domicilio Fiscal", aquellos Contribuyentes que no se adhieran al Domicilio Fiscal electrónico.

*Únicamente Quedarán relevados de la obligación de constituir el domicilio fiscal electrónico, cuando se encuentren en imposibilidad técnica, social o económica de acceder a los canales de comunicación electrónicos, debiendo comunicarlo por escrito a la DGR. (RG 226/22 DGR)*

#### **DOCUMENTACION A PRESENTAR:**

A los fines de formalizar la inscripción, será requisito la presentación de:

- o Nota solicitando la inscripción, identificando: CUIT, Razón Social, Domicilio Fiscal, domicilio de todos los establecimientos donde posea máquinas tragamonedas.
- o Resoluciones u otras documentaciones que acrediten la concesión para la explotación de juegos
- o Identificación de las máquinas tragamonedas, detallando marca, y número de serie, para cada establecimiento.
- o [Acreditación de la personería del firmante de la nota](http://www.dgrcorrientes.gov.ar/rentascorrientes/consultarContenido.do?categoria=136&breadcrumbTrack=undefined)

#### **Canal no Presencial**:

- Correo electrónico de [tramitesvirtuales@dgrcorrientes.gov.ar](mailto:tramitesvirtuales@dgrcorrientes.gov.ar)
- WhatsApp 3795-575150

#### **Canal Presencial:**

[Puestos de Atención al Contribuyente: Centro Integral de Atención al Contribuyente-](http://www.dgrcorrientes.gov.ar/rentascorrientes/consultarContenido.do?categoria=17&idContenido=1659) Delegación Capital [Federal y Receptorías del Interior de la Provincia.](http://www.dgrcorrientes.gov.ar/rentascorrientes/consultarContenido.do?categoria=17&idContenido=1659)

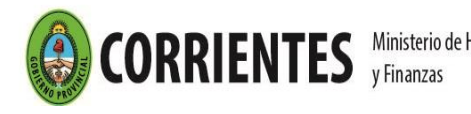

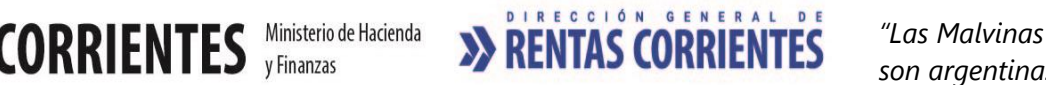

#### **OBLIGACIONES POSTERIORES:**

Los Agentes de Retención deberán presentar, ante la Dirección General de Rentas, una Declaración Jurada decenal de las retenciones realizadas, de acuerdo al esquema de vencimientos que se determine. El importe de lo recaudado diariamente por los agentes de recaudación, deberá ser declarado e ingresado de acuerdo al siguiente esquema:

- $\circ$  Por el total de retenciones efectuadas entre los días 1 al 10 de cada mes, ambos inclusive, hasta el cuarto día hábil posterior a la finalización de la decena.
- o Por el total de retenciones efectuadas entre los días 11 al 20 de cada mes, ambos inclusive, hasta el cuarto día hábil posterior a la finalización de la decena.
- o Por el total de retenciones efectuadas entre los días 21 y hasta la finalización de cada mes calendario, hasta el cuarto día hábil posterior a la finalización de la decena.
- Efectuar la retención a través del Sitio web institucional de la DGR, ingresando con CAV (Clave de Acceso Virtual), a la opción "Servicios / Agentes-Tragamonedas"
- Generar y presentar la declaración jurada como agente de retención a través del Sitio WEB, ingresando con CAV (Clave de Acceso Virtual), a la opción "Servicios / Agentes-Tragamonedas"
- Presentación y Pago DDJJ (en los artículos 47, 48 y 49 de la Ley N° 6.250 y [Resolución 122/2013\)](http://www.dgrcorrientes.gov.ar/rentascorrientes/consultarContenido.do?categoria=104&idContenido=1059)
- Comunicar a la Dirección dentro de los quince (15) días hábiles de verificado cualquier cambio en su situación que pueda dar origen a nuevos hechos imponibles. *(Art. 24 Inc. 3 - y Art. 96 del Código Fiscal).*